# **SLOVENSKÁ TECHNICKÁ UNIVERZITA V BRATISLAVE**

# **FAKULTA CHEMICKEJ A POTRAVINÁRSKEJ TECHNOLÓGIE**

# **Ústav informatizácie, automatizácie a matematiky**

**Oddelenie informatizácie a riadenia procesov** 

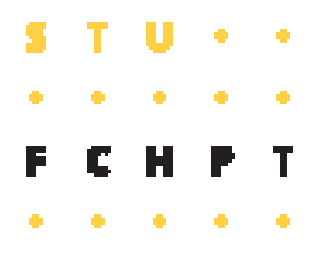

# **DIPLOMOVÁ PRÁCA**

**Internetový modul pre modelovanie a simuláciu procesov** 

Vedúci diplomovej práce: doc. Ing. Monika Bakošová, CSc. Vypracoval: Bc. Katarína Zábojníková

Bratislava 2007

#### *Prehlásenie:*

Čestne prehlasujem, že zadanú diplomovú prácu som vypracovala samostatne s použitím literatúry, uvedenej v zozname literatúry a podľa pokynov diplomového vedúceho. Ďalej prehlasujem, že súhlasím s akýmkoľvek prípadným využitím diplomovej práce ústavom.

*V Bratislave, 18. mája 2007* ................................

#### *Poďakovanie*

Moje poďakovanie patrí vedúcej diplomovej práce pani Doc. Ing. Monike Bakošovej CSc. a konzultantovi Ing. Ľubošovi Čirkovi, PhD. za všetky cenné rady, pripomienky a odborné vedenie, ktoré mi ochotne poskytli pri vypracovávaní zadanej diplomovej práce a jej revidovaní.

# **ABSTRAKT**

Táto diplomová práca sa zaoberá vytváraním e-learningovej aplikácie umožňujúcej on-line riešenie vybraných úloh z oblasti dynamiky chemickotechnologických procesov ako sú zásobníky kvapaliny, výmenníky tepla, etážová rektifikačná kolóna a chemické reaktory. Jednotlivé úlohy vo forme MWS prezentácií boli robené tak, aby bolo možné ich použiť spolu s knižnicou toolboxu MODELTOOL, vytvorenou v pracovnom prostredí MATLAB, ako podporu výuky, k názornejšiemu riešeniu jednotlivých príkladov. Aplikácie využívajú možnosti MATLAB Web Servera, ktorý je schopný prijímať údaje z internetových aplikácií a umožňuje ich spracovanie v MATLABe.

# **ABSTRACT**

This diploma thesis deals with developing of e-learning application which allows on-line solving of selected problems from the territory of the dynamics of chemicaltechnological processes as liquid tanks, heat exchangers, rectifying plate column and chemical reactors. Individual tasks in form of MWS presentations were re-made so they can be used along with library toolbox MODELTOOL, created in MATLAB as adhesion of schooling to more visual solving individual tasks. The applications use options of MATLAB Web Server, which is able to accept data from internet application and enables their processing in MATLAB.

# **OBSAH**

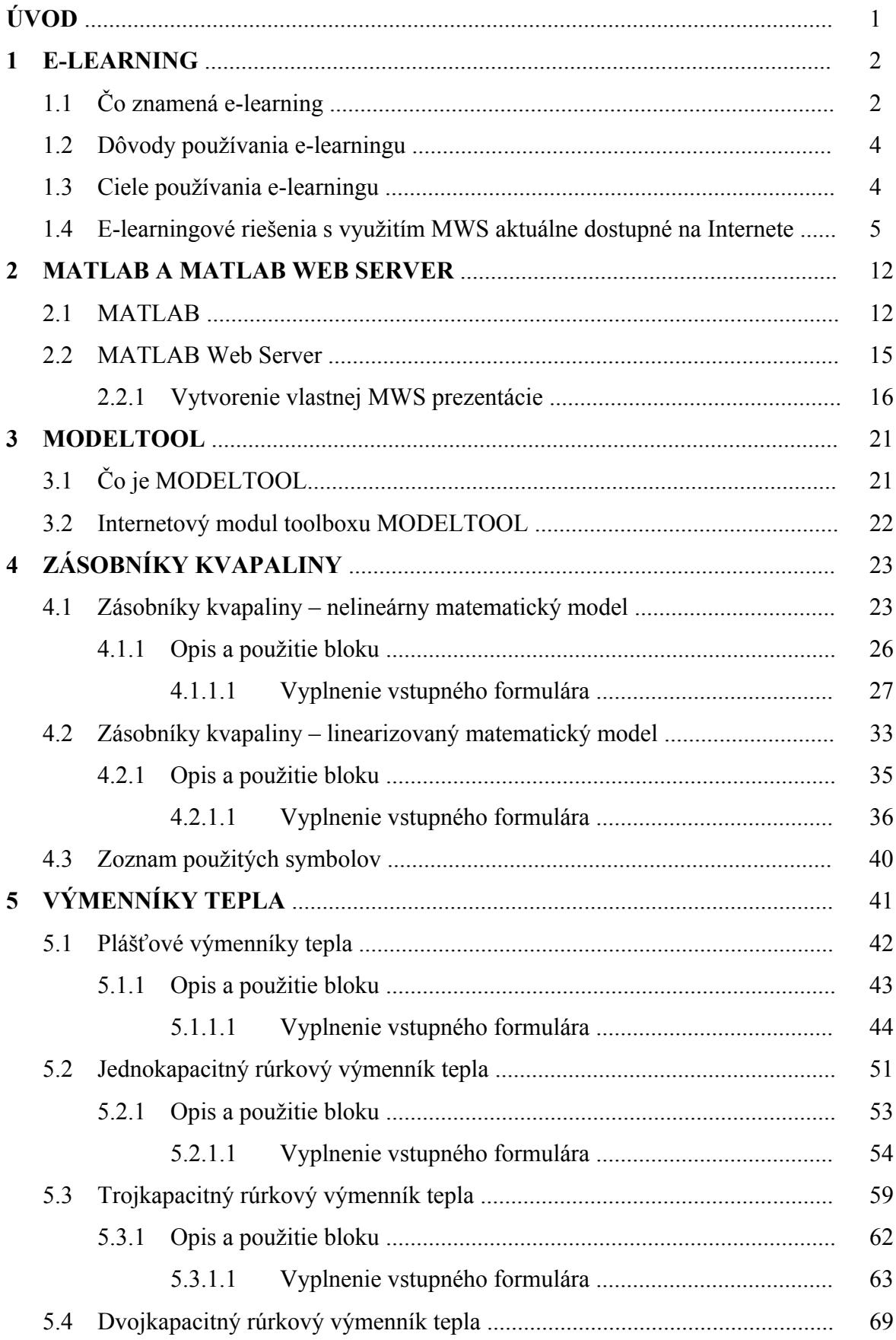

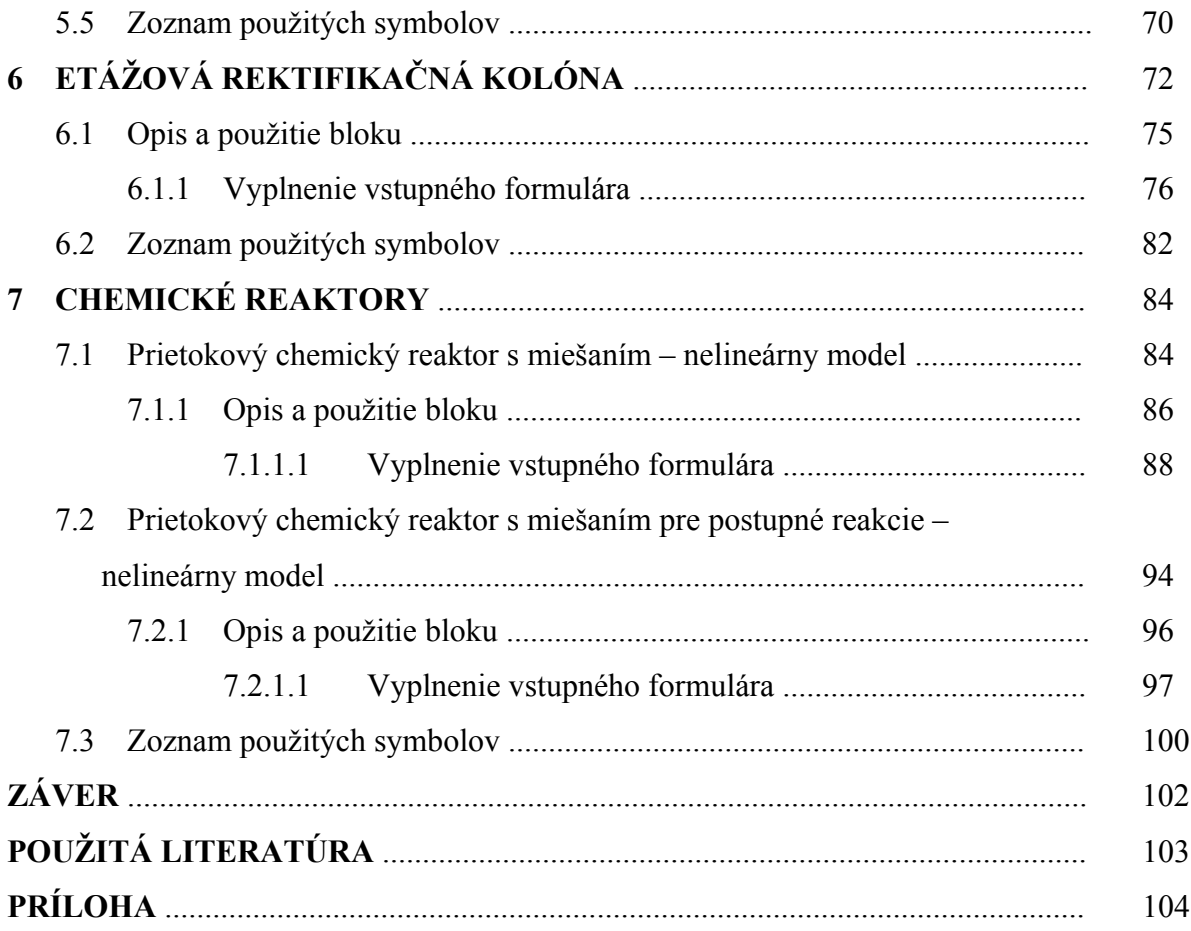

# **ÚVOD**

V 21. storočí, v dobe počítačov, vývoja nových technológií a neustálej potreby zdokonaľovania sa je pojem e-learning už neoddeliteľnou súčasťou nielen študentského slovníka. E-learning sa stáva moderným trendom využitia internetu v procese vzdelávania, nástrojom na šírenie a získavanie znalostí a informácií.

Cieľom diplomovej práce je pripojenie knižnice modelov chemickotechnologických procesov MODELTOOL na internet. Čiže vytvorenie e–learningovej aplikácie, ktorá umožní on-line riešenie vybraných typov úloh s využitím internetu. Aplikácia využíva MATLAB Web Server (MWS), čo je toolbox programu MATLAB poskytujúci možnosť komunikácie MATLABu s užívateľom prostredníctvom internetu.

MWS prezentácia sa nachádza na serveri a užívateľ – študent ju môže používať prostredníctvom Internetu a to zadaním potrebných údajov do vstupného formulára. MWS prijíma dáta zo vstupného formulára a umožňuje prácu s nimi v MATLABe.

Výsledky z MATLABu posiela späť na stránku, ktorá výsledky zobrazí vo forme čísel, vektorov, matíc, tabuliek, ale aj obrázkov a grafov vygenerovaných MATLABom.

V tejto práci sú opísané základné vlastnosti MWS ako aj samotná práca s ním. Tiež vytvorene vlastnej prezentácie, vstupného a výstupného formulára, vytvorenie programov (mfiles) v MATLABe. Na záver je ukázané pripojenie modelov k MWS a ich sprístupnenie na Internete tak, aby boli užívateľom prístupné z akéhokoľvek počítača pripojeného na Internet.

# **1 E-LEARNING**

### **1.1 Čo znamená e-learning**

Elektronické vzdelávanie - e-learning - predstavuje širokú oblasť možností pre získavanie vedomostí vo vyučovacom procese prostredníctvom moderných informačných a telekomunikačných technológií. Oblasť elektronického vzdelávania je pomerne rozsiahla, pričom pokrýva tvorbu a distribúciu interaktívnych elektronických kurzov (e-learningové kurzy), riadenie výučby a s ňou súvisiacu spätnú väzbu - to všetko za využitia moderných technológií.

E-learningové kurzy môžu pozostávať z multimediálnych prezentácií, simulácií, kombinácie animácií, videa, zvuku a textového výkladu a v neposlednom rade z testov pre overovanie znalostí študujúceho.

V súčasnosti sa stále častejšie stretávame s výrazmi ako flexibilné vzdelávanie, alebo elearning. V širšom zmysle výraz flexibilné vzdelávanie znamená, že vzdelávanie je nezávislé na mieste a čase a je prístupné vo všetkých etapách študentovho života. Flexibilné vzdelávanie redukuje bariéry prístupu ku vzdelávaniu, otvára možnosti vzdelávať sa širokému spektru ľudí, používa nové technológie na dosiahnutie lepšieho prístupu ku vzdelávaniu, dáva študentovi väčšiu kontrolu nad jeho vzdelávaním. Z pedagogického pohľadu, flexibilné vzdelávanie je spojením vzdelávacej filozofie, súboru vzdelávacích a výučbových stratégií, dôvera v informačné a komunikačné technológie ako nástroja na sprostredkovanie obsahu. Vzdelávacia filozofia flexibilného vzdelávania nie je o poskytovaní informácii. Je zameraná na študenta a dôraz je prenesený z vyučovania na učenie sa. Skôr ako byť len poskytovateľmi informácii a obsahu, lektori flexibilného vzdelávania sa koncentrujú na povzbudenie študentov, aby sa stali aktívnejšími žiakmi a svoje vedomosti aplikovali a nie len reprodukovali. Dôraz je kladený na učenie sa a študenti majú viac voľnosti stať sa zodpovednými za svoje vzdelávanie. Vďaka elearningu je možné riešiť niektoré špecifické problémy, ktoré úzko súvisia so vzdelávaním.

Prístup k informáciám a samo-manažovanie učenia sa (vzdelávania) je podporované efektívnym využívaním informačných a komunikačných technológií (IKT). Nové informačné technológie sa často vyskytujú vo flexibilnom vzdelávaní. IKT sú používané na vytváranie

skupín študentov, kde môžu študenti komunikovať medzi sebou a so svojimi lektormi oveľa častejšie. IKT vytvárajú možnosti pre spoluprácu študentov, pre prácu v malých skupinách, pre komunikáciu v každom čase a z každého miesta, kde sa študenti nachádzajú a pre reflexiu ich štúdia.

Úplne zjednodušene, e-vzdelávanie je vzdelávanie, ktoré sa uskutočňuje cez počítač. V súčasnosti to zvyčajne znamená cez Internet, s informáciami sprostredkovanými cez internetový prehliadač. Niekto môže rozšíriť uvedenú definíciu zahrnutím aj akýchkoľvek učebných materiálov, ktoré sú sprostredkované elektronicky, ako je video alebo audio vzdelávanie. E-vzdelávanie však znamená predovšetkým vzdelávanie cez Internet, s použitím internetového prehliadača.

E-vzdelávanie v súčasnosti umožňuje študentom plne sa zapojiť do procesu vzdelávania, participovať na simuláciách a testoch ako nikdy predtým a "súčasne byť ďaleko od vzdelávania ako nikdy predtým".

On-line zdroje na sprostredkovanie e-vzdelávania môžu byť využívané rôznymi spôsobmi a na rôznych úrovniach:

- Internet ako podpora vzdelávacieho programu účasť on-line je pre študentov dobrovoľná, ale informácie o kurzoch a programoch, vrátane obsahov a prehľadov kurzov, hodnotenia, zoznamov odporúčanej literatúry a ďalších zdrojov na internete sú dostupné len cez web.
- Založené na internetovom prostredí účasť on-line je požiadavka programu. To môže znamenať napr. používanie materiálov kurzu, ktoré obsahujú väčšinu učebnej náplne, alebo výmenu informácií a komunikáciu medzi lektormi a študentmi, alebo medzi študentmi navzájom, alebo všetky tieto prvky. Klasická, prezenčná forma vzdelávania je súčasťou programu.
- Výlučne on-line klasická forma vzdelávanie nie je súčasťou programu. Všetky aktivity a interakcie sú integrované do programu a sprostredkované on-line (cez internet).

Pravdepodobne e-learning nikdy úplne nenahradí klasické formy vzdelávania – predovšetkým v určitých špecifických oblastiach, kde je nevyhnutne potrebný osobný kontakt študenta a pedagóga. Ide však o veľmi progresívny doplnok možností vzdelávania, ktorý

3

vďaka informačným technológiám (IT) určitým spôsobom vzdelávanie urýchľuje, zlepšuje a predovšetkým znižuje náklady naň [1].

# **1.2 Dôvody používania e-learningu**

- potreba rozsiahlejšieho vzdelávania, aké je možné získať v "školských laviciach"
- nárast množstva informácií, v ktorých je potrebné sa zorientovať
- potreba kvalitnejšieho, presnejšieho a adresnejšieho vyhodnocovania vzdelávacieho procesu
- aktívna úloha študenta vo vzdelávacom procese
- potreba rýchlejšieho a kvalitnejšieho získavania informácií
- individuálny časový harmonogram výučby
- možnosť ľubovoľného opakovania už prebranej látky študentom
- možnosť zvýšenia počtu študentov bez nárokov na rozširovanie vyučovacích kapacít
- potreba jednoduchej aktualizácie existujúcich vzdelávacích materiálov podľa spätnej väzby od účastníka školenia
- možnosť využívať nové formy komunikácie medzi účastníkmi navzájom a medzi účastníkmi a lektormi [1]

# **1.3 Ciele e-learningu**

- integrovanie vzdelávania do každodennej praxe alebo štúdia
- zvýšenie záujmu o vzdelávanie využitím hlavných predností elektronických interaktívnych kurzov
- sprehľadnenie a zjednodušenie vyhodnocovania študijných výsledkov a úrovne znalostí, presné informácie o absolvovaných kurzoch a výsledkoch štúdia jednotlivých účastníkov
- výmena nadobudnutých skúseností medzi študujúcimi navzájom
- sprístupnenie rovnakých kurzov študujúcim s rozličnými úvodnými úrovňami znalostí a rozličnou rýchlosťou štúdia

• okamžitá prístupnosť a opätovné absolvovanie kurzov [1]

#### **1.4 E-learningové riešenia s využitím MWS aktuálne dostupné na Internete**

V súčasnosti nielen mnoho stredných škôl, vysokých škôl a univerzít ale tiež podnikov a firiem využíva e-learningovú formu doplnkového štúdia. Veľmi rozšíreným e-learningovým modulom sa stal MOODLE, ktorý je tiež využívaný ako e-learningový program na Fakulte chemickej a potravinárskej technológie Slovenskej technickej univerzity (FCHPT STU) v Bratislave.

Na internete je v súčasnosti možné nájsť mnoho stránok zaoberajúcich sa MWS a jeho využitím, tiež mnoho diskusných fór na tému MWS, ale tiež prezentácií a prác na tému MWS a jeho využitie v procese učenia sa cez e-learning.

<http://mws.felk.cvut.cz/agmaweb/>je stránka s prezentáciou o MWS (obr. 1.1)

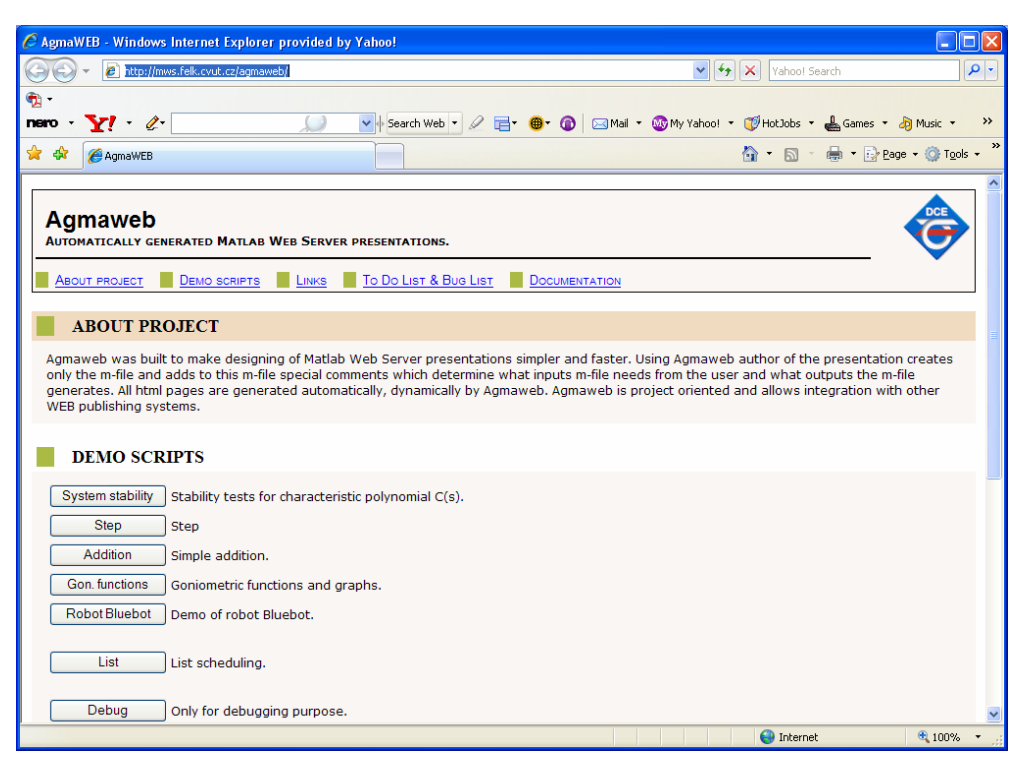

**Obr. 1.1 Stránka s prezentáciou MWS** 

<http://forum.builder.cz/read.php?141,903386> je diskusné fórum zaoberajúce sa matematickými programami a tiež MWS (obr. 1.2)

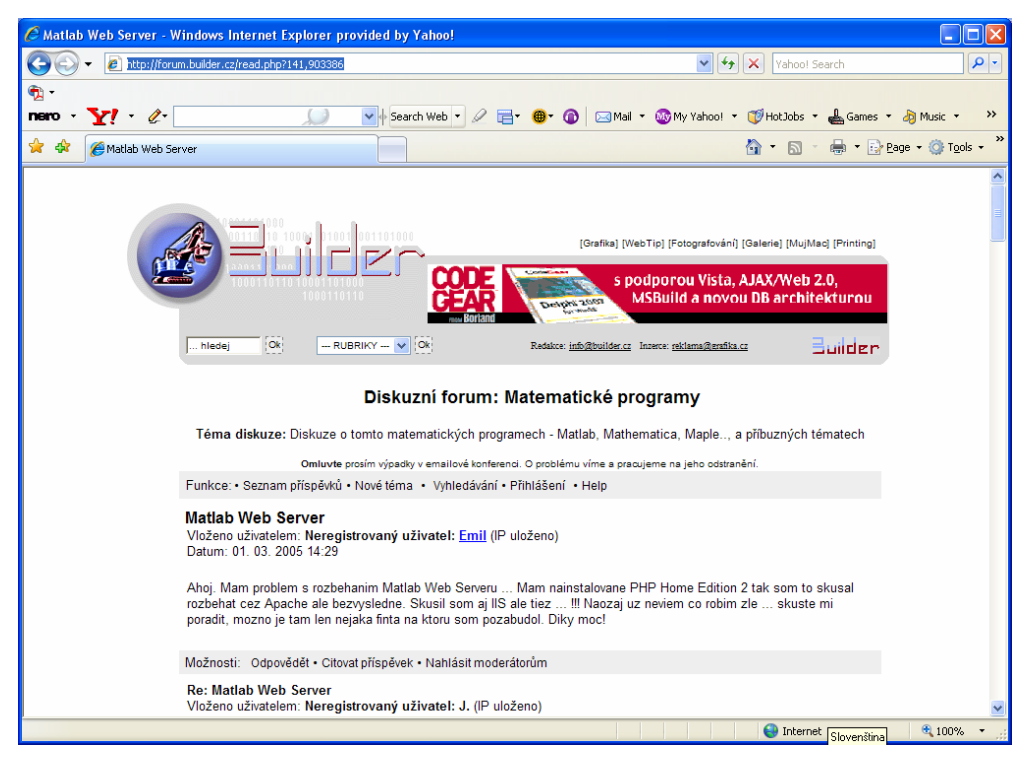

**Obr. 1.2 Diskusné fórum o MWS** 

Stránky zaoberajúce sa MWS má vypracované napríklad Ústav počítačovej a riadiacej techniky Fakulty chemicko-inžinierskej Vysokej školy chemicko-technologickej (VŠCHT) v Prahe [\(http://phobos.vscht.cz/mlws\\_cz.html](http://phobos.vscht.cz/mlws_cz.html)). Na stránke je okrem oficiálneho dema MWS možné nájsť aj aplikácie umelých neurónových sietí (obr. 1.3, obr. 1.4), implementáciu MWS pre spracovanie biomedicínskych obrazov (obr. 1.5), výpočet maticových, grafických operácií (obr. 1.6), táto aplikácia je venovaná predstaveniu možností prostredia Malabu za použitia MWS.

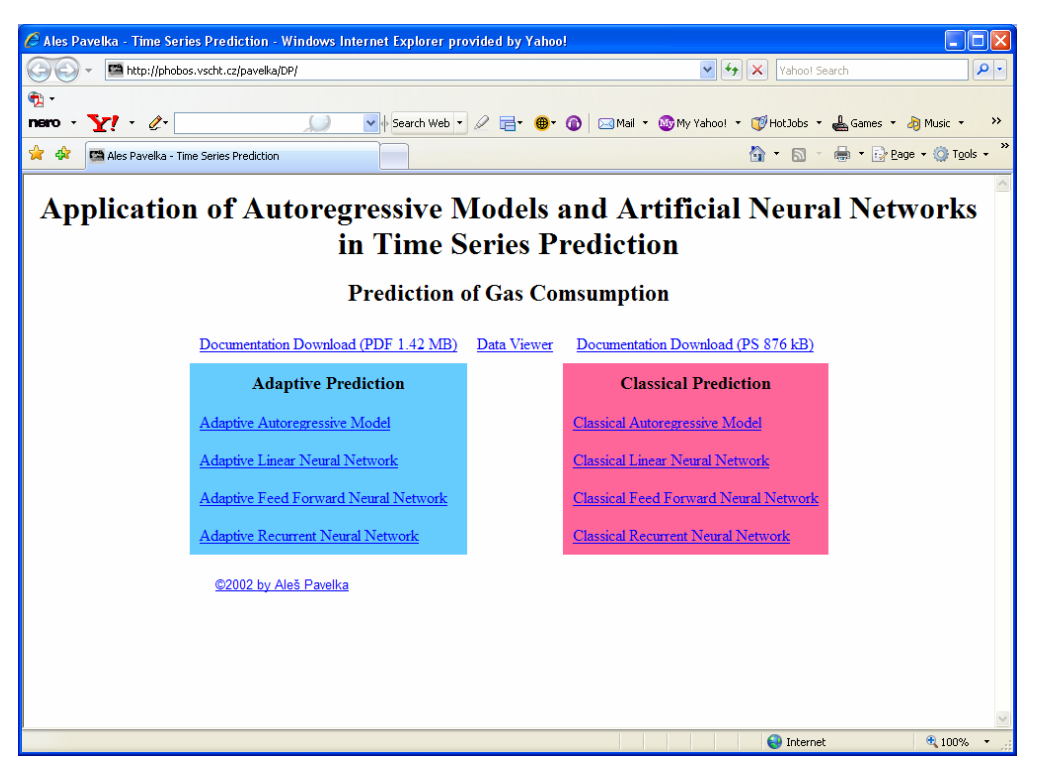

**Obr. 1.3 Aplikácie autoregresívnych modelov a umelých neurónových sietí v predikcii časových radov** 

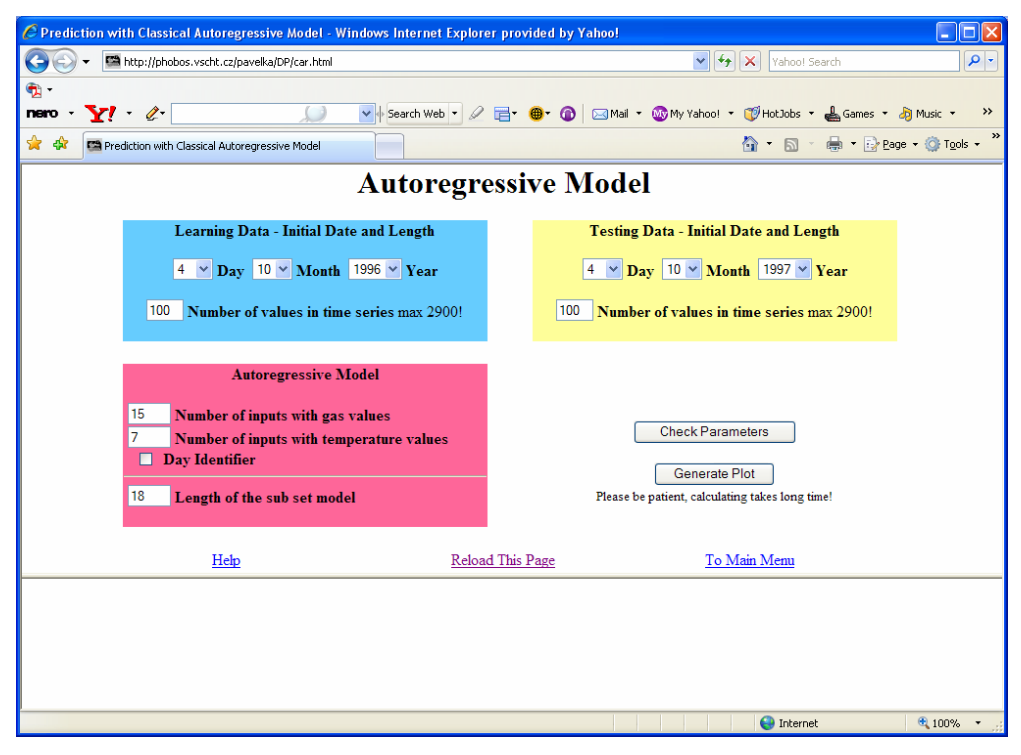

**Obr. 1.4 Príklad autoregresívneho modelu** 

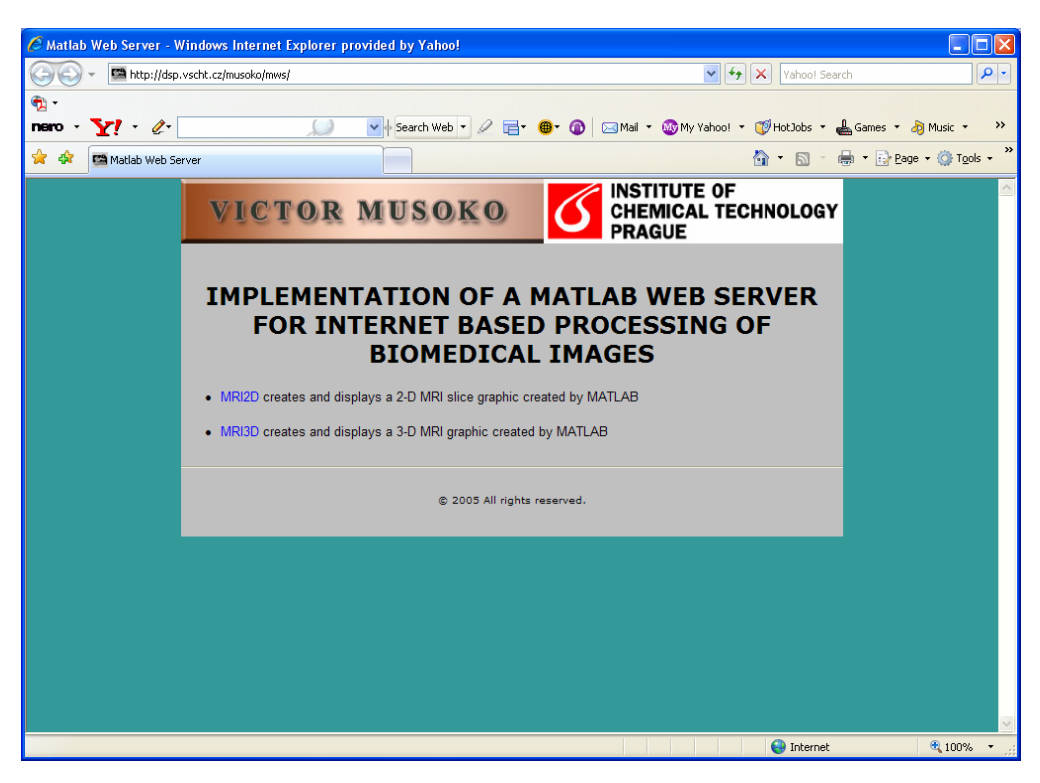

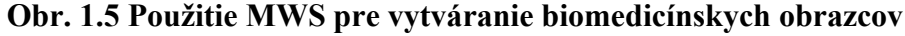

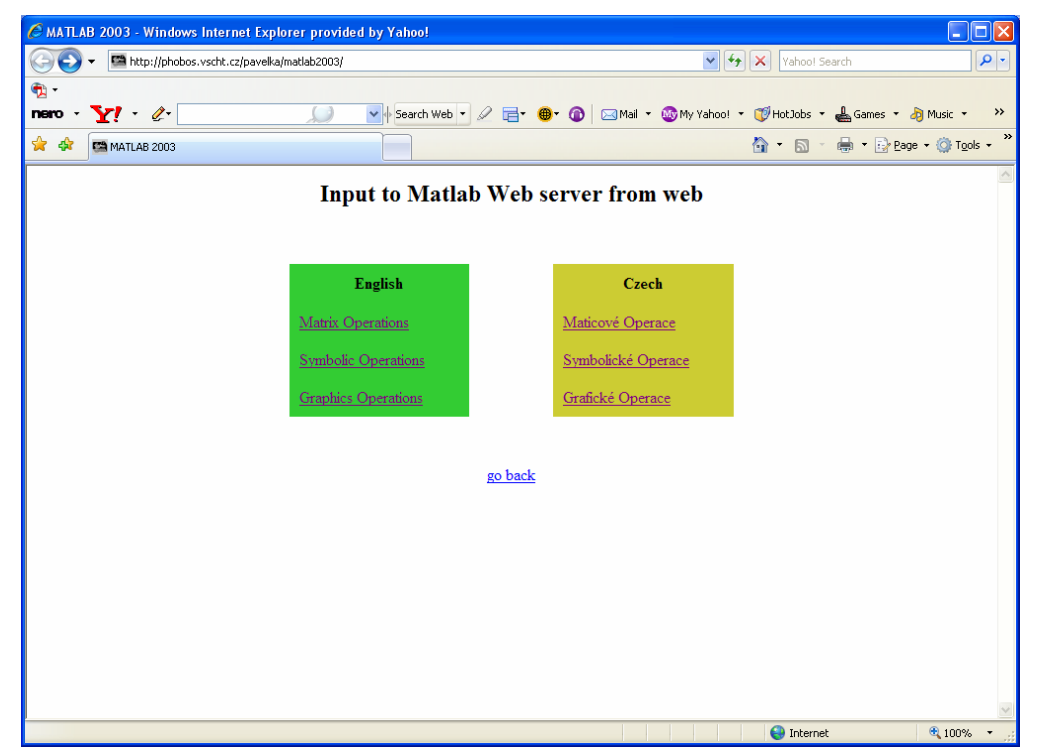

**Obr. 1.6 Použitie MWS pri maticových symbolických a grafických operáciách** 

Katedra telekomunikačnej techniky Fakulty elektroniky (FEL) Českého vysokého učenia technického (ČVUT) v Prahe má stránku zaoberajúcu sa využitím MWS v rôznych aplikáciách a programoch [\(http://matlab.feld.cvut.cz/index.php](http://matlab.feld.cvut.cz/index.php) obr. 1.7) ako napríklad výpočet teoretickej priepustnosti prípojky, alebo Simuláciu krížovej modulácie.

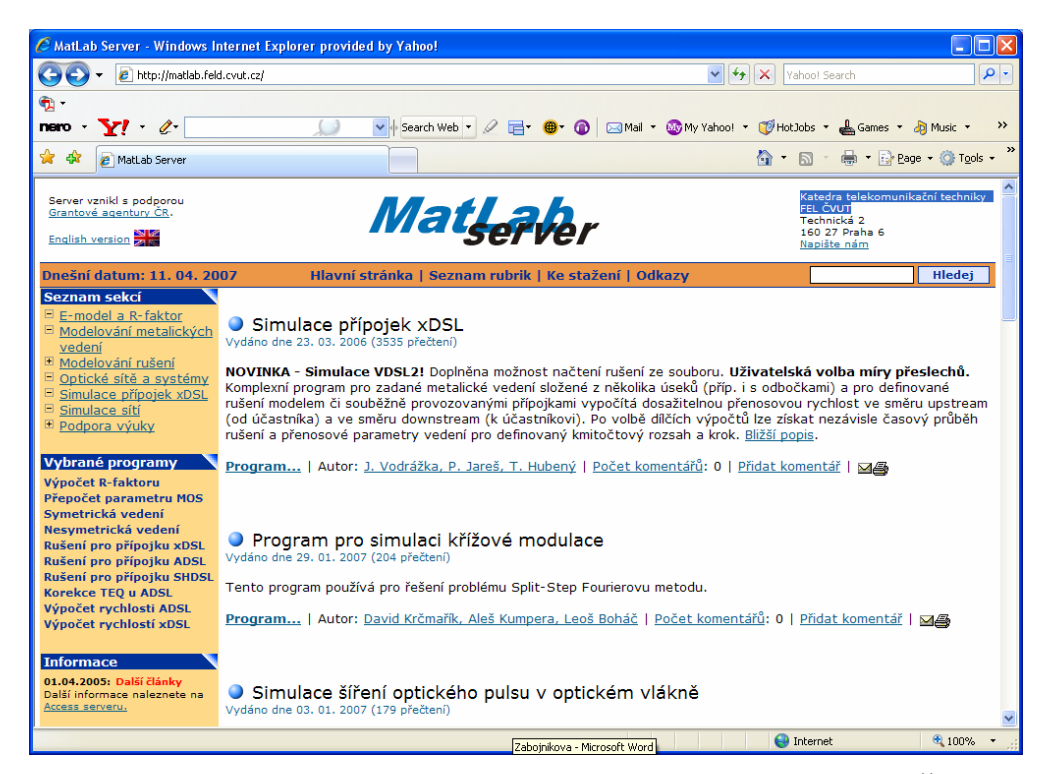

**Obr. 1.7 MWS prezentácie na Katedre telekomunikačnej techniky FEL ČVUT v Prahe** 

Taktiež na stránke Ústavu informatizácie, automatizácie a matematiky, FCHPT STU v Bratislave môžeme nájsť niekoľko zaujímavých, ale hlavne užitočných aplikácií využívajúcich MWS. Pre ilustráciu stránka predmetu Laboratórne cvičenia zo základov automatizácie <http://www.kirp.chtf.stuba.sk/moodle/course/view.php?id=61> (obr. 1.8) využíva MWS na simuláciu zadaných úloh ako napríklad modelovanie dvoch zásobníkov kvapaliny, modelovanie výmenníkov tepla, spätnoväzbové riadenie procesov, vlastnosti regulátorov, a iné.

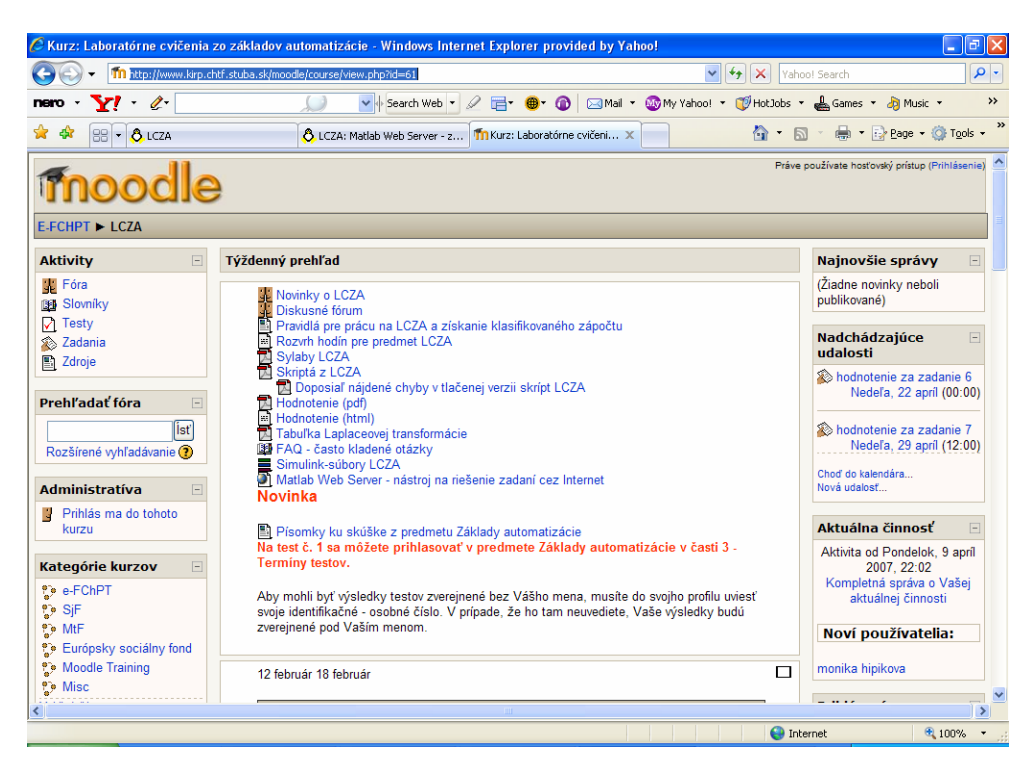

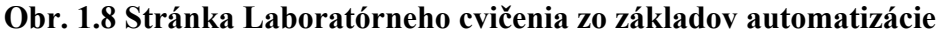

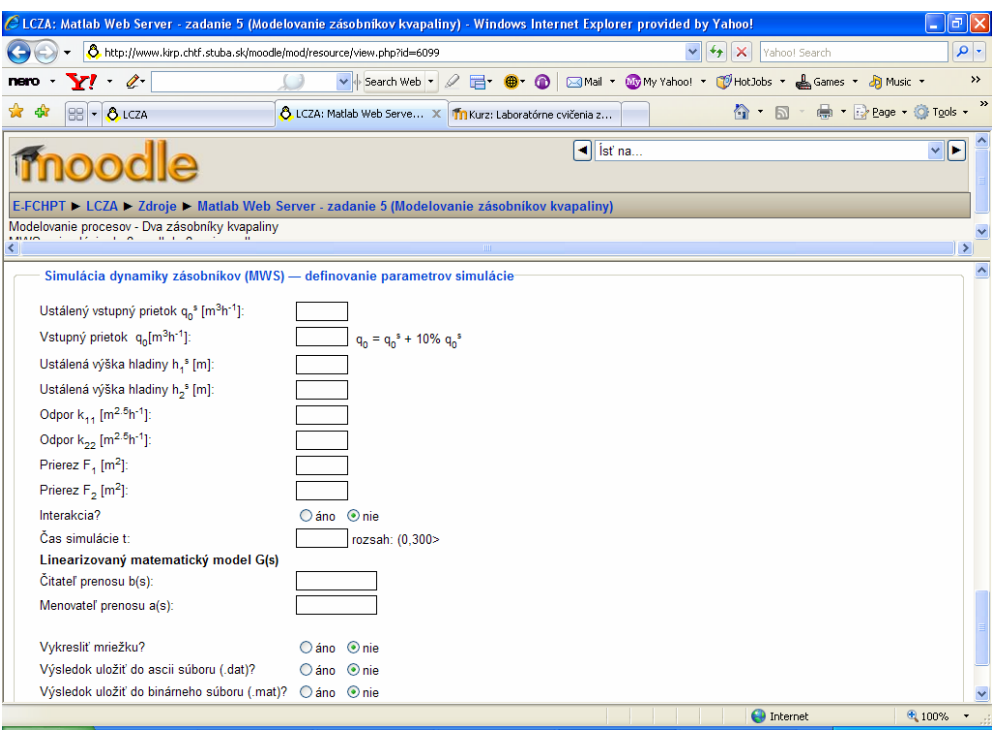

**Obr. 1.9 Vstupný formulár simulácie dynamiky dvoch zásobníkov kvapaliny** 

Na stránke Technickej Univerzity v Košiciach ([http://cyberneticsmws.fei.tuke.sk/cybervirtlab/Robot-manipulator/robot1.html\)](http://cyberneticsmws.fei.tuke.sk/cybervirtlab/Robot-manipulator/robot1.html) je tiež možné nájsť využitie MATLABu a MWS na programové optimálne riadenie pre robot – manipulátor.

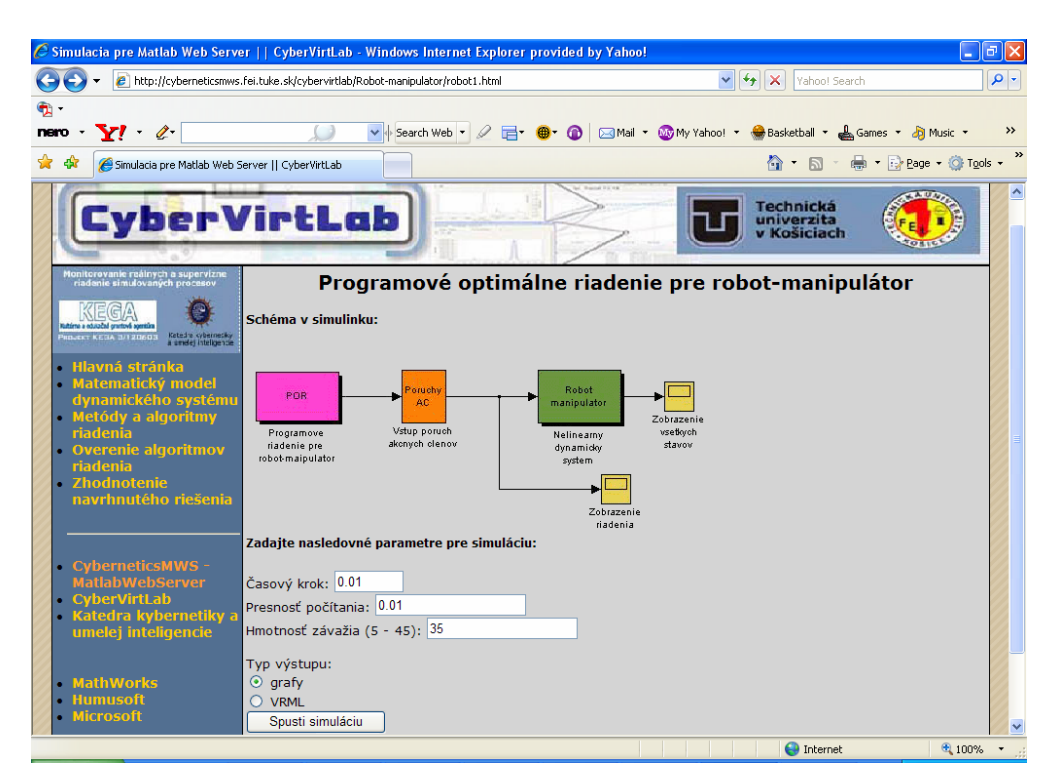

**Obr. 1.10 Optimálne riadenie pre robot-manipulátor**

# **2 MATLAB A MATLAB WEB SERVER**

#### **2.1 MATLAB**

MATLAB je interaktívny systém pre vedecko-technické výpočty založený na maticovom počte. Umožňuje riešiť veľkú oblasť numerických problémov bez toho, aby ste museli vytvárať vlastný program. Pričom poskytuje aj vhodný grafický interface pre zobrazenia v 2D aj 3D. Skratka pochádza z názvu MATrix LABoratory. Je určený na technické výpočty, vizualizáciu, analýzy dát, programovanie algoritmov (pomerne jednoduchým spôsobom - príkazy priamo korešpondujú s názvami matematických operácií, mnohé zabudované funkcie).

Nadstavby a toolboxy: zbierka funkcií, ktorou sa rozširuje schopnosť MATLABu riešiť problémy špecializovanej triedy, napríklad štatistické spracovanie dát, optimalizáciu, symbolické výpočty, a pod. [3]

Systém aplikácií MATLAB pozostáva z nasledujúcich častí:

- ¾ **MATLAB** je základom pre všetky ostatné časti. Pozostáva z piatich častí:
	- **programovací jazyk MATLABu** je to vyšší jazyk, ktorý pracuje s maticami/poliami, je objektovo orientovaný.
	- **pracovné prostredie MATLABu**  nástroj na vývoj, spracovanie, odladenie aplikácií, prácu s premennými, import a export dát.
	- **grafika** grafický systém MATLABu, ktorý v sebe zahŕňa od príkazov na vytvorenie 2D a 3D vizualizácie dát, spracovanie obrazov, animácie a prezentačnú grafiku, až po základné príkazy, ktoré umožňujú užívateľovi prispôsobenie grafiky podľa jeho predstáv a vybudovanie grafického užívateľského rozhrania pre užívateľské aplikácie v MATLABe.
	- **knižnica matematických funkcií MATLABu** je veľká zbierka výpočtových algoritmov od základných funkcií (napr.: sínus, kosínus, ...) až po zložité algoritmy (napr.: inverzie matíc, rýchlej Fourierovej transformácie, ...).
	- **Application Program Interface (API)** knižnice, ktoré užívateľovi umožňujú vytvárať programy v jazykoch C a Fortran, ktoré spolupracujú s

MATLABom (volanie MATLABu ako výpočtového jadra, čítanie a zápis dát).

- ¾ **Rozšírenie MATLABu** voliteľný nástroj na podporu implementácie systémov vyvinutých v MATLABe (kompilátor, C/C++ matematické knižnice, webový server, generátor správ).
- ¾ **Toolboxy**  voliteľné knižnice špecializovaných funkcií MATLABu, ktoré umožňujú prispôsobenie MATLABu na riešenie špecifických problémov užívateľa. Tieto knižnice sú otvorené a užívateľ si ich môže pozrieť a vytvoriť vlastné nové funkcie napr.: riadenie, databázy, financie, identifikácia systémov, fuzzy logika, spracovanie obrazu, neurónové siete, optimalizácia, spracovanie signálov, štatistika, symbolická matematika, atď.
- ¾ **SIMULINK** voliteľný grafický interaktívny program na simuláciu lineárnych a nelineárnych dynamických systémov. Umožňuje modelovanie systémov pomocou grafických blokových schém.
- ¾ **Blocksets** kolekcia blokov pre SIMULINK pre špecializované aplikácie (DSP, návrh nelineárneho riadenia, atď.) [4].

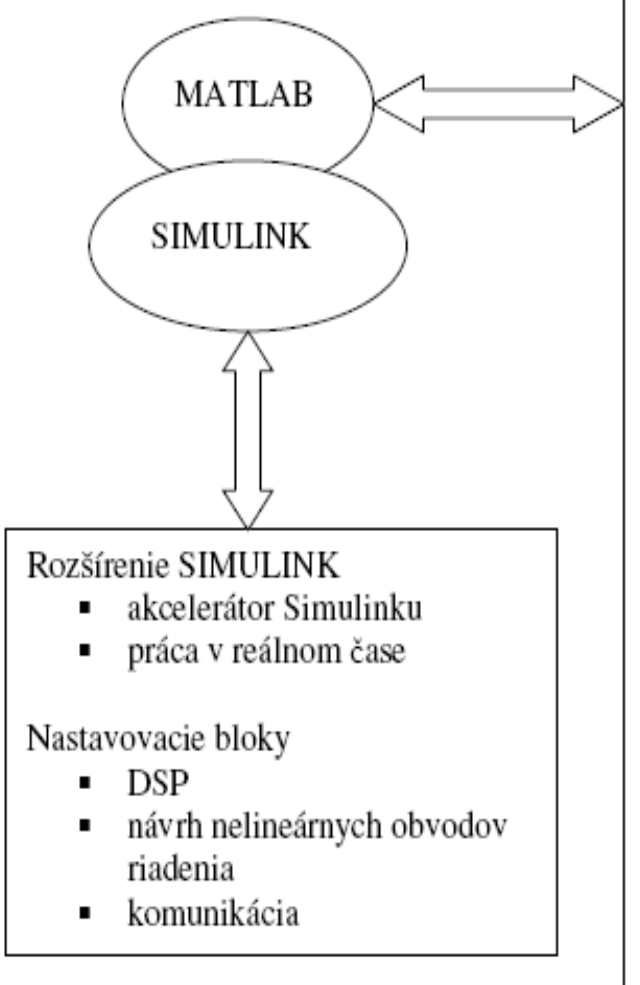

### Rozšírenie MATLAB

- prekladač MATLAB ٠.
- knižnica matematických funkcií v Π. C jazyku

#### Toolboxy

- riadenie systémov ×,
- komunikácia  $\blacksquare$
- finančníctvo  $\blacksquare$
- identifikácia systémov  $\blacksquare$
- spracovanie obrazcov  $\blacksquare$
- neurónové siete ٠.
- fuzzy logika Π.
- optimalizácia  $\blacksquare$
- robustné riadenie Π.
- spracovanie signálov  $\blacksquare$
- štatistika ٠.
- symbolická matematika Π.
- diferenciálne rovnice ×,
- LMI riadenie  $\blacksquare$
- návrh QFT riadenia ٠.
- spektrálna analýza ٠.
- prediktívne riadenie .
- identifikácia systémov vo ٠. frekvenčnej oblasti

**Obr. 2.1 Štruktúra systému MATLAB** 

#### **2.2 MATLAB Web Server**

MWS umožňuje sprístupniť vopred vytvorené funkcie MATLABu lokálnemu počítaču, ale prostredníctvom webového prehliadača aj klientskym počítacom v sieti. K tomu je však potrebné použiť http (Hyper Text Transfer Protokol) server, ktorý vytvorí obsluhujúce rozhranie medzi webovou stránkou a MWS. Bežne býva HTTP server a MWS nainštalovaný na rovnakom počítači. Takéto prepojenie oboch serverov predurčuje celý systém pre využitie v rámci intranetu alebo Internetu ako je znázornené na obr. 2.2.

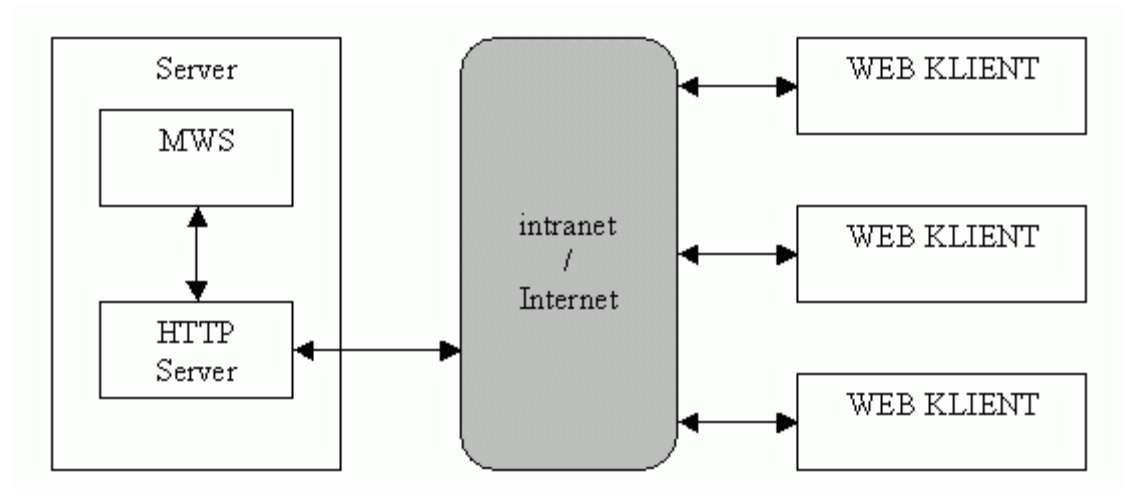

**Obr. 2.2 Schéma MWS s HTTP serverom a klientskymi stanicami** 

Pre sprevádzkovanie celého systému je potrebné vytvoriť webové stránky uložené v špeciálnom adresári HTTP servera, ktoré odošlú premenné zadané vo vstupnom formulári do MATLABu na spracovanie. To sa uskutočňuje cez rozhranie MWS, ktoré spätne zašle vypočítané výsledky, ktoré sa zobrazia na výstupnom formulári. Výsledky je možné zobraziť v textovej aj grafickej podobe [5].

MATLAB Web Server je súčasťou inštalácie programu MATLAB verzia 6.5 a novšie firmy MathWorks a je dodávaný pre prostredie Windows NT (2000, XP) a Linux (Unix).

Na prevádzku MWS musí prevádzkovateľ spĺňať tieto podmienky:

- pripojenie na sieť (TCP/IP -Transmission Control Protocol/Internet Protocol)
- operačný systém napr. MS Windows NT (98/2000/XP), Linux resp. Unix
- nainštalovaný MATLAB, ktorého súčasťou je MWS
- vhodný server, ktorý slúži na vytváranie a správu serverov, napríklad Apache HTTP Server, ktorý je voľne šíriteľný a možno ho stiahnuť na http://www.apache.org/

Používateľovi stačí na používanie pripojenie k internetu (TCP/IP) jednoduchý internetový prehliadač (MS Internet Explorer, Mozilla, Mozilla Firefox, Opera, atď.).

Mechanizmus odovzdávania dát medzi internetovou aplikáciou a MATLABom je založený na CGI (Common Gateway Interface) rozhraní. Odoslaním sú dáta, ktoré užívateľ zadá do vstupného HTML (HyperText Markup Language) formulára, predané cez HTTP Server CGI skriptu matweb.exe. Klient matweb.exe prevezme dáta z HTML formulára a predá ich TCP/IP serveru MATLABserver.exe, čo je viacvláknový TCP/IP server, ktorý zaistí vykonanie m-súboru príslušnej MWS prezentácie. S CGI skriptom je spojený jeho konfiguračný súbor matweb.conf. Tento je umiestnený v rovnakom adresári ako matweb.exe a zapisujú sa v ňom jednotlivé spustiteľné MWS prezentácie [6].

Proces výmeny dát je nasledovný: po zobrazení stránky užívateľ vyplní vstupný formulár, a stlačením tlačila "Simulácia" pošle údaje cez rozhranie GCI metódou POST programu matweb.exe na server.

Časť kódu vlastného formulára MMZN\_demo\_vstupný\_formulár je nasledovný:

```
<form action="/cgi-bin/matweb.exe" method="post"> 
<input type="hidden" name="mlmfile" value="MMZN_demo_funkciaKZ">
```
Medzi údajmi formulára sa pomocou skrytého poľa *mlmfile* prenesie aj meno funkcie (bez koncovky "m"), ktorá bude spracovávať údaje. MATLAB Web Server potom spustí prislúchajúcu funkciu (*MMZN\_demo\_funkciaKZ.m*).

#### **2.2.1 Vytvorenie vlastnej MWS prezentácie**

MWS prezentácia sa skladá z troch častí:

1. HTML alebo PHP (PHP: Hypertext Preprocessor) stránka s názvom *vstupný formulár*, ktorá slúži na zadávanie dát užívateľom

- 2. m-súbor, ktorý realizuje súbor príkazov v ňom zapísaných, pričom celý výpočet sa realizuje pomocou MWS. Vstupné údaje pre m-súbor sú prevzaté zo vstupného formulára metódou POST
- 3. HTML stránka *výstupný formulár*, ktorá je vygenerovaná po spracovaní údajov, obsahuje výstupné údaje (matice, grafy, ...)

#### **Vstupný formulár**

Vstupný formulár je jednoduchý PHP dokument, ktorý tvorí vstup pre prezentáciu. Vo vstupnom formulári sú prvky (polia), pomocou ktorých získame súbor dát, ktoré sú následne použité v m-súbore ako vstupné údaje pre výpočet a simuláciu. Každý vstupný formulár obsahuje nasledovnú časť HTML kódu:

```
<html> 
      <form action="/cgi-bin/matweb.exe" method="post"> 
       <input type="hidden" name="mlmfile" value="názov m-súboru"> 
       <časť obsahujúca prvky pre zadanie vstupných údajov> 
      <input type="submit" value="Odošli &gt; &gt;" />
\langle/html>
```
#### **Parametre jednotlivých tagov**

<form>...</form> je párový tag vymedzujúci formulár, na získanie dáta od užívateľa.

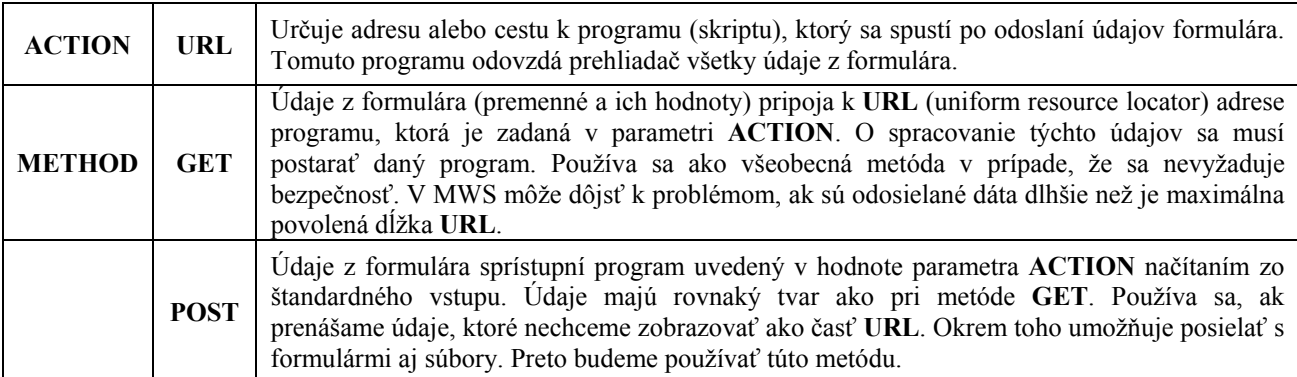

**Tabuľka 2.1 Najpoužívanejšie parametre tagu <form> v MWS prezentácii** 

Nepárový tag <input> vloží prvok (položku) formulára daného typu. Každá položka je označená svojim menom. Po odoslaní formulára sa zašlú hodnoty všetkých položiek programu, ktorý je uvedený v parametri ACTION príkazu <form>.

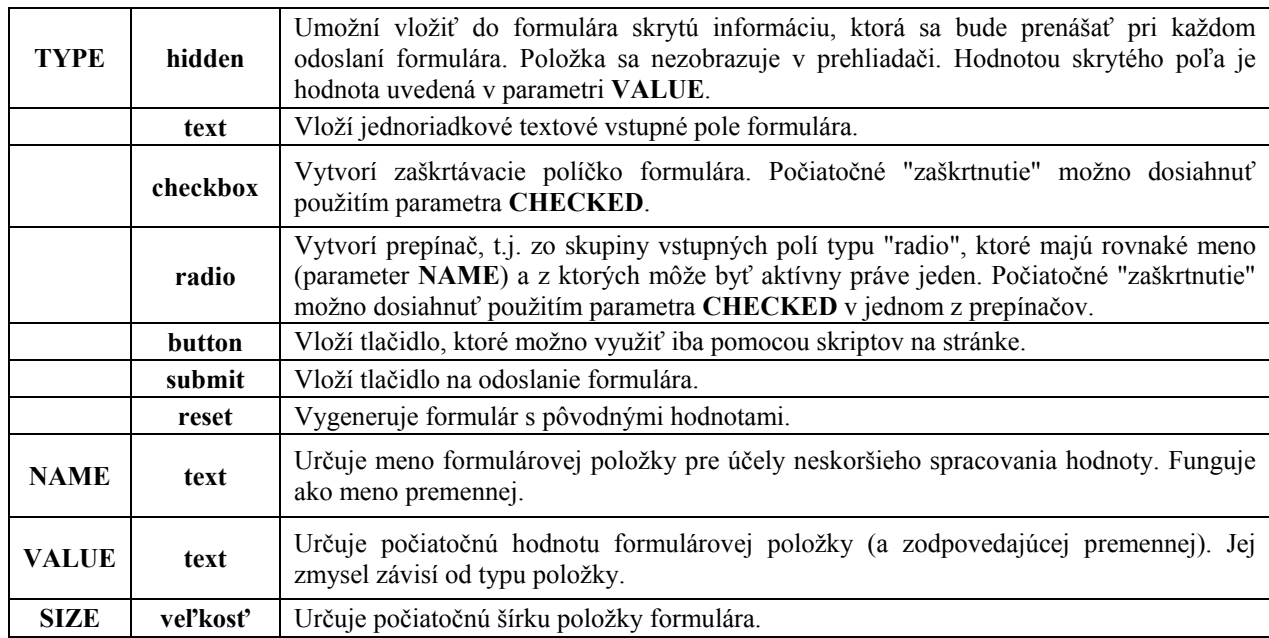

#### **Tabuľka 2.2 Najpoužívanejšie parametre tagu <input> v MWS prezentácii**

#### **M-súbor pre MATLAB Web Server**

M-súbor resp. m-file je súbor príkazov pre MATLAB, ktorý na strane servera spracúva dáta zo vstupného formulára. Vstupný formulár sa pomocou skrytého vstupu s názvom *mlmfile*  a parametrom VALUE, ktorý obsahuje názov volaného súboru odkazuje na m-súbor, ktorý zabezpečí spracovanie vstupných dát. Dáta zo vstupného formulára sú po odoslaní užívateľom prevzaté CGI skriptom matweb.exe. Tento skript vytvorí štruktúrovanú premennú, ktorej jednotlivé prvky sú tvorené hodnotami položiek NAME zo vstupného formulára. V jednotlivých prvkoch tejto štruktúry sú uložené hodnoty položiek VALUE pre jednotlivé prvky. Okrem toho sa do štruktúrovanej premennej pridáva položka mlid, ktorá obsahuje jedinečný reťazec, ktorý sa používa pri tvorbe obrázkov, grafov a dátových súborov, za pomoci ktorého je možné rozlíšiť, ktorému užívateľovi vygenerované údaje patria. Takto vytvorená štruktúrovaná premenná je predaná príslušnému m-súboru ako vstupný parameter nazvaný v

tomto prípade instruct. Po spracovaní sa výsledky výpočtov, názvy vygenerovaných obrázkov atď. uložia do výstupnej štruktúrovanej premennej nazvanej outstruct. Všeobecný skript msúboru vyzerá nasledovne:

```
function MMXX_vystup = MMXX_demo_funkciaKZ(instruct) 
MMXX vystup = char(');
directory metally subset of the set of the set of the set of the set of the set of the set of the set of the s
if (isempty(instruct. premenna1) | ... % Kontrola zadaných parametrov 
out.errormsg = 'Musíte vyplniť všetky položky vo formulári.'; % Chybové 
hlásenie, v prípade ak nie sú vyplnené všetky položky formulára 
premenna1 = str2num(instruct. premenna1); % Načítanie dát z HTML formulára a 
prevod dát z formulára na dáta spracovateľné MATLABom 
set_param('MMXX_demo/Blok','premenna1',instruct.premenna1); % nastavenie
jednotlivých blokov schémy 
wscleanup('MMXX*.jpg',1); % vymazanie grafov
wscleanup('MMXX*.dat',1); % vymazanie dátových súborov 
jpgname = sprintf('MMZL%s.jpg', instruct.mlid);
outstruct.graf = jpgname; % výstupný graf pre výstupný HTML 
formulár s generovaním jedinečného ID 
outstruct.data = sprintf('MMXX%s.dat', instruct.mlid); % výstupné dáta pre 
výstupný HTML formulár s generovaním jedinečného ID
```
templatefile = which('MMXX demo vystup.html'); % načítanie výstupnej šablóny MMXX vystup = htmlrep(outstruct, templatefile); % vygenerovanie výstupného formulára

#### **Výstupný formulár**

Výstupný formulár je tak ako aj vstupný formulár klasický HTML alebo PHP súbor, ktorý sa zobrazí užívateľovi v internetovom prehliadači. Obsahuje výsledky výpočtov a simulácií z MATLABu, a to matice, grafy atď. Výstupný formulár je vygenerovaný po ukončení výpočtov v MATLABe pomocou funkcie *htmlrep* ako výsledok MWS prezentácie. Výstupnými parametrami sú štruktúrované premenné outstruct. Každý výstupný formulár obsahuje nasledovnú časť HTML kódu:

```
\hbox{\tt <html>}<body> 
<img src="$cesta$$graf$">
 <a href="$cesta$$data$" target="blank">matica výstupov</a>
 </body> 
</html>
```
Vykonaním príkazu *htmlrep* budú reťazce \$graf\$ a \$data\$ nahradené príslušnými hodnotami premenných získaných z MATLABu.

# **3 MODELTOOL**

# **3.1 Čo je MODELTOOL**

MODELTOOL je toolbox vytvorený v pracovnom prostredí MATLAB a je knižnicou matematických modelov vybraných chemickotechnologických procesov. Tvar toolboxu je znázornený na obr. 3.1 [7].

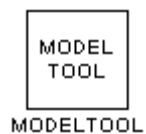

**Obr. 3.1 Toolbox MODELTOOL** 

Bloky procesov, ktoré obsahuje sú znázornené na obr. 3.2.

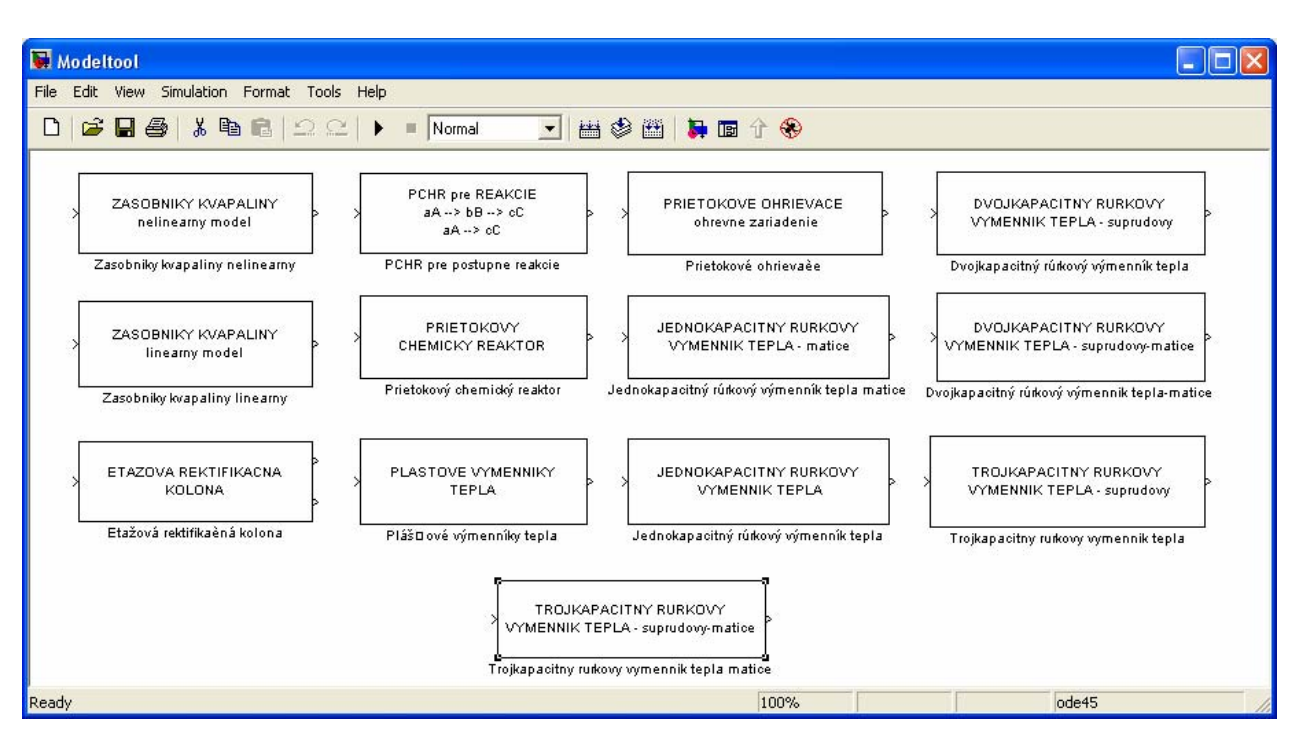

**Obr. 3.2 Bloky matematických modelov v toolboxe MODELTOOL** 

### **3.2 Internetový modul toolboxu MODELTOOL**

Pripojenie vytvorenej knižnice modelov chemickotechnologických procesov MODELTOOL na internet je možné si pozrieť na adrese: [http://www.kirp.chtf.stuba.sk/~cirka/web/modeltool/](http://www.kirp.chtf.stuba.sk/%7Ecirka/web/modeltool/). Úvodná stránka je zobrazená na obr. 3.3.

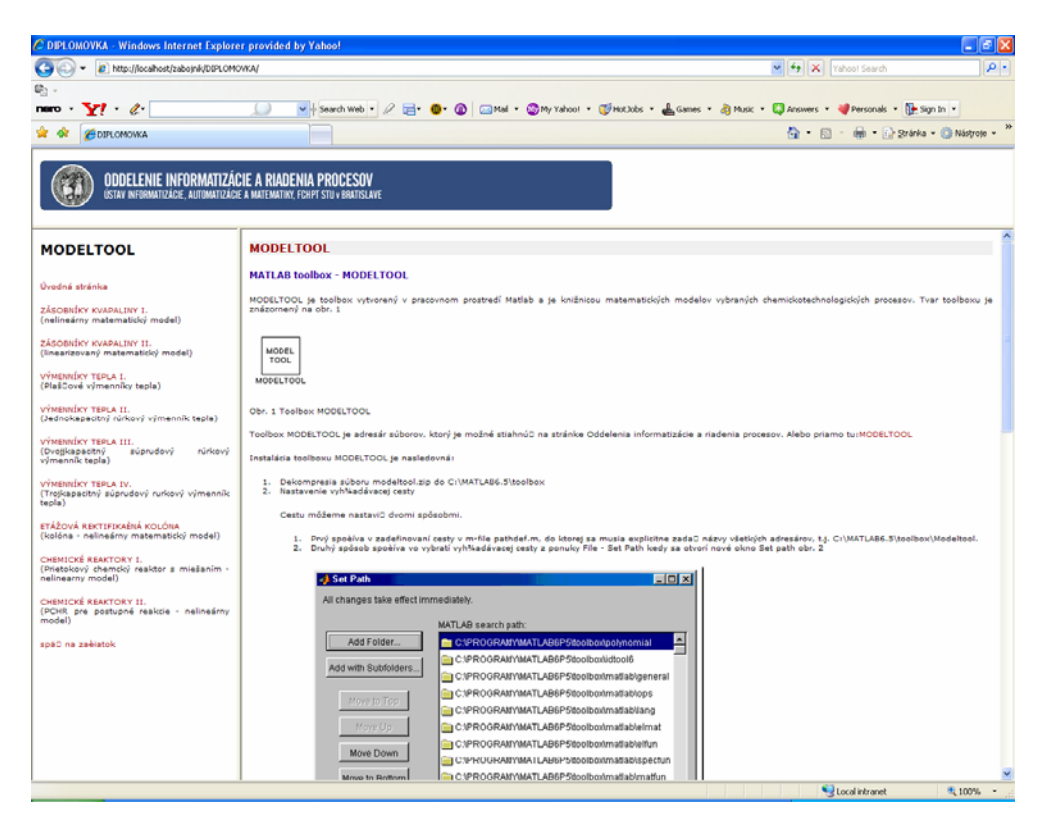

**Obr. 3.3 Internetový modul pre modelovanie a simuláciu procesov** 

# **4 ZÁSOBNÍKY KVAPALINY**

Zásobník kvapaliny je fyzikálne reprezentovaný nádržou, do ktorej priteká a vyteká kvapalina o určitom prietoku. Ako výstupná veličina systému sa najčastejšie uvažuje výška hladiny kvapaliny, ktorá je vo väčšine prípadov postavená do úlohy regulovanej veličiny s cieľom udržať ju na určitej žiadanej hodnote. Z hľadiska dynamických vlastností je systém so sériovým zapojením n zásobníkov kvapaliny, ktoré môžu byť zapojené do série s interakciou, alebo bez interakcie, systémom *n-tého* rádu. Parametre, ktoré ovplyvňujú dynamické vlastnosti systému, sú plochy prierezov zásobníkov kvapaliny [8].

#### **4.1 Zásobníky kvapaliny – nelineárny matematický model**

Systém *n* zásobníkov kvapaliny je znázornený na obr. 4.1.

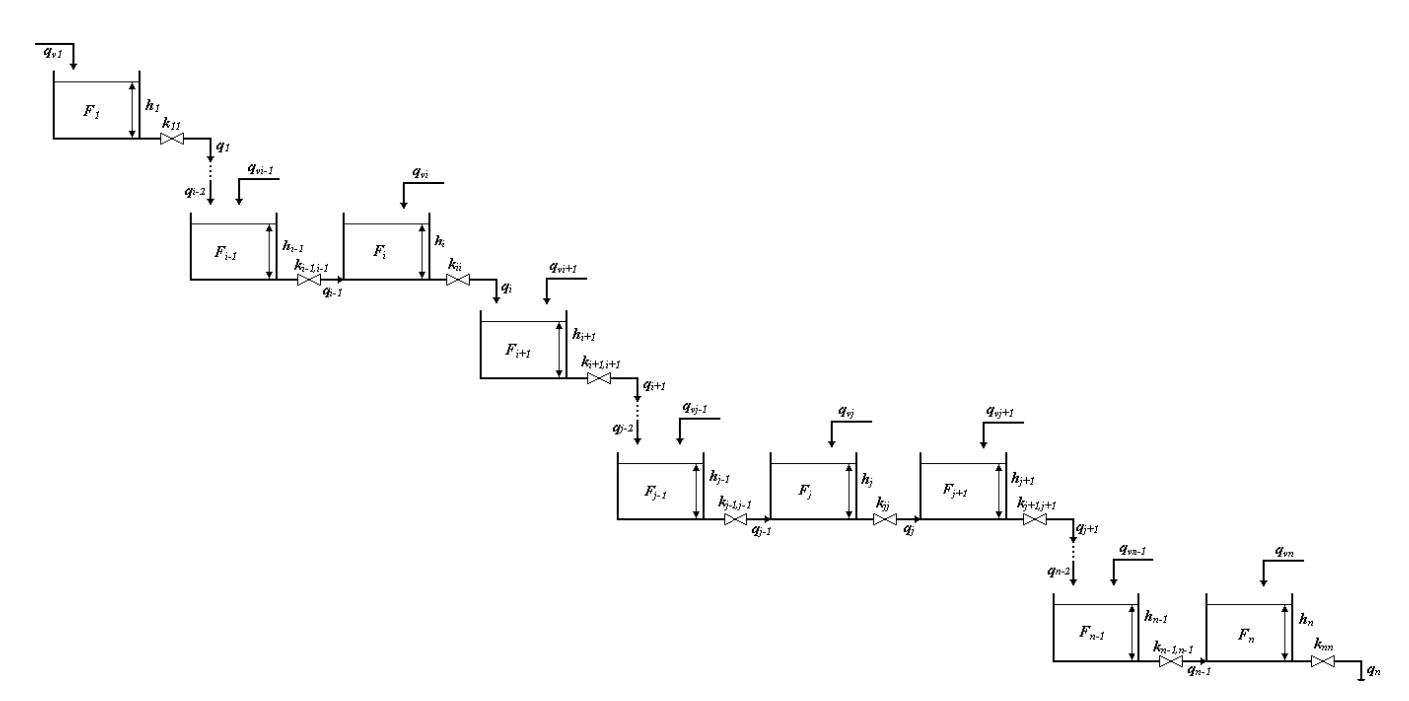

**Obr. 4.1 Systém n zásobníkov kvapaliny** 

Pri odvádzaní modelov zavedieme zjednodušujúce predpoklady:

- teplota kvapaliny je vo všetkých zásobníkoch rovnaká
- hustota kvapaliny je vo všetkých zásobníkoch rovnaká ( $\rho = f(t)$ )

Dynamický matematický model získame materiálovou bilanciou, pre ktorú poznáme:

- hmotnosť kvapaliny v *i-tom* zásobníku kvapaliny *mi(t)*
- hmotnostný tok kvapaliny na vstupe do *i-teho* zásobníka kvapaliny  $\dot{m}_{w}(t)$
- hmotnostný tok kvapaliny na výstupe z *i-teho* zásobníka kvapaliny  $\dot{m}_i(t)$

Hmotnostný tok jednotlivých prúdov kvapaliny a hmotnosť kvapaliny v zásobníku môžeme vyjadriť vzťahmi

$$
\dot{m}_i(t) = q_i(t)\rho \tag{4.1}
$$

$$
\dot{m}_i(t) = F_i h_i(t) \rho \tag{4.2}
$$

Pre zjednodušenie zápisu nebudeme používať označenia *qi(t), qvi(t), hi(t)*, ale *qi, qvi, hi.*  Využitím rovnice materiálovej bilancie, s následným dosadením rovníc (4.1 a 4.2) a za predpokladov, že hustota kvapaliny a plochy prierezov zásobníkov kvapaliny sú konštantné, môžeme po úprave písať:

$$
q_{v1} = q_1 + F_1 \frac{dh_1}{dt}
$$
 (4.3)

$$
q_{vi-1} + q_{i-2} = q_{i-1} + F_{i-1} \frac{dh_{i-1}}{dt}
$$
  $h_{i-1}(0) = h_{i-1}^s$  (4.4)

$$
q_{vi} + q_{i-1} = q_i + F_i \frac{dh_i}{dt}
$$
 (4.5)

$$
q_{v_{i+1}} + q_i = q_{i+1} + F_{i+1} \frac{dh_{i+1}}{dt}
$$
 (4.6)

$$
q_{y-1} + q_{j-2} = q_{j-1} + F_{j-1} \frac{dh_{j-1}}{dt}
$$
  $h_{j-1}(0) = h_{j-1}^s$  (4.7)

$$
q_{vj} + q_{j-1} = q_j + F_j \frac{dh_j}{dt}
$$
 (4.8)

$$
q_{v_{j+1}} + q_j = q_{j+1} + F_{j+1} \frac{dh_{j+1}}{dt}
$$
 (4.9)

$$
q_{\nu n-1} + q_{n-2} = q_{n-1} + F_{n-1} \frac{dh_{n-1}}{dt}
$$
\n
$$
h_{n-1}(0) = h_{n-1}^s \tag{4.10}
$$

$$
q_{vn} + q_{n-1} = q_n + F_n \frac{dh_n}{dt}
$$
 (4.11)

kde *Fi* je plocha prierezu *i-teho* zásobníka kvapaliny, *qvi* sú vstupné prietoky, ktoré sú nezávislé od stavu v jednotlivých zásobníkoch a predpokladáme, že ich poznáme.

Z Bernouliho rovnice a rovnice kontinuity sa dá odvodiť vzťah pre výpočet prietoku výstupného prúdu zo zásobníka kvapaliny v závislosti od výšky hladiny. Pre zásobníky kvapaliny, medzi ktorými nenastáva interakcia, je prietok *qi* funkciou výšky hladiny v príslušnom zásobníku a závisí od nej podľa vzťahu:

$$
q_i = \mu_i f_i \sqrt{2gh_i} \tag{4.12}
$$

a pre zásobníky kvapaliny medzi ktorými nastáva interakcia je prietok *qi* funkciou výšok hladín v príslušnom zásobníku a zásobníku nasledujúcom za ním t.j. platí:

$$
q_i = \mu_i f_i \sqrt{2g(h_i - h_{i+1})} \tag{4.13}
$$

kde *μi* je výtokový súčiniteľ, *fi* je plocha prierezu výtokového otvoru, *g* je gravitačné zrýchlenie. Spojením konštánt dostaneme pre *i-ty* zásobník

bez interakcie 
$$
q_i = k_{ii} \sqrt{h_i}
$$
 (4.14)

s interakciou 
$$
q_i = k_{ii} \sqrt{h_i - h_{i+1}}
$$
 (4.15)

Po dosadení rovníc (4.14 a 4.15) do rovníc (4.3 až 4.11) zistíme, že jedinými neznámymi sú výšky hladín v jednotlivých zásobníkoch. Po vyjadrení derivácií výšok hladín v jednotlivých zásobníkoch podľa času dostaneme nelineárny stavový opis:

$$
\frac{dh_1}{dt} = \frac{1}{F_1} q_{v1} - \frac{k_{11}}{F_1} \sqrt{h_1}
$$
\n
$$
h_1(0) = h_1^s \tag{4.16}
$$

$$
\frac{dh_{i-1}}{dt} = \frac{1}{F_{i-1}} q_{vi-1} + \frac{k_{i-2,i-2}}{F_{i-1}} \sqrt{h_{i-2}} - \frac{k_{i-1,i-1}}{F_{i-1}} \sqrt{h_{i-1} - h_i}
$$
\n
$$
h_{i-1}(0) = h_{i-1}^s \tag{4.17}
$$

$$
\frac{dh_i}{dt} = \frac{1}{F_i} q_{vi} + \frac{k_{i-1,i-1}}{F_i} \sqrt{h_{i-1} - h_i} - \frac{k_{ii}}{F_i} \sqrt{h_i} \qquad h_i(0) = h_i^s \qquad (4.18)
$$

$$
\frac{dh_{i+1}}{dt} = \frac{1}{F_{i+1}} q_{vi+1} + \frac{k_{ii}}{F_{i+1}} \sqrt{h_i} - \frac{k_{i+1,i+1}}{F_{i+1}} \sqrt{h_{i+1}}
$$
\n
$$
h_{i+1}(0) = h_{i+1}^s \tag{4.19}
$$

$$
\frac{dh_{j-1}}{dt} = \frac{1}{F_{j-1}} q_{vj-1} + \frac{k_{j-2,j-2}}{F_{j-1}} \sqrt{h_{j-2}} - \frac{k_{j-1,j-1}}{F_{j-1}} \sqrt{h_{j-1} - h_j} \qquad h_{j-1}(0) = h_{j-1}^s \qquad (4.20)
$$

$$
\frac{dh_j}{dt} = \frac{1}{F_j} q_{vj} + \frac{k_{j-1,j-1}}{F_j} \sqrt{h_{j-1} - h_j} - \frac{k_{jj}}{F_j} \sqrt{h_j - h_{j+1}} \qquad h_j(0) = h_j^s \qquad (4.21)
$$

$$
\frac{dh_{j+1}}{dt} = \frac{1}{F_{j+1}} q_{y_{j+1}} + \frac{k_{jj}}{F_{j+1}} \sqrt{h_j - h_{j+1}} - \frac{k_{j+1,j+1}}{F_{j+1}} \sqrt{h_{j+1}} \qquad h_{j+1}(0) = h_{j+1}^s \qquad (4.22)
$$

$$
\frac{dh_{n-1}}{dt} = \frac{1}{F_{n-1}} q_{vn-1} + \frac{k_{n-2,n-2}}{F_{n-1}} \sqrt{h_{n-2}} - \frac{k_{n-1,n-1}}{F_{n-1}} \sqrt{h_{n-1} - h_n} \qquad h_{n-1}(0) = h_{n-1}^s \qquad (4.23)
$$

$$
\frac{dh_n}{dt} = \frac{1}{F_n} q_{vn} + \frac{k_{n-1,n-1}}{F_n} \sqrt{h_{n-1} - h_n} - \frac{k_{nn}}{F_n} \sqrt{h_n}
$$
\n
$$
h_n(0) = h_n^s \tag{4.24}
$$

#### **4.1.1 Opis a použitie bloku**

Zásobníky kvapaliny – nelineárny model je simulinkový blok (obr. 4.2), ktorý je súčasťou toolboxu MODELTOOL a slúži na simuláciu dynamických vlastností systému *n* zásobníkov kvapaliny, medzi ktorými môže, aj nemusí nastať interakcia. Blok je vytvorený tak, aby užívateľovi poskytoval čo najmenšie obmedzenia pri tvorbe rôznych variantov úloh, ktoré môžu nastať.

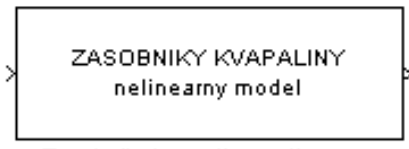

Zasobniky kvapaliny nelinearny

**Obr. 4.2 Blok – zásobníky kvapaliny – nelineárny model** 

Simulinkový blok zásobníky kvapaliny - nelineárny model je subsystém, ktorý má jeden vstup a jeden výstup. Vstupom do bloku (systému) je vektor riadiacich veličín, t.j. vstupné prietoky kvapaliny do jednotlivých zásobníkov. Voľba riadiacich veličín závisí od užívateľa. Výstupom z bloku (systému) sú sledované – merané veličiny, čo pre daný systém znamená výšky hladín kvapaliny v jednotlivých zásobníkoch.

Blok zásobníky kvapaliny - nelineárny model je subsystém, ktorý v sebe zahŕňa s-funkciu zásobníky nelin (obr. 4.3), ktorá je zápisom sústavy nelineárnych diferenciálnych rovníc opisujúcich dynamiku zásobníkov kvapaliny v prostredí MATLAB [7].

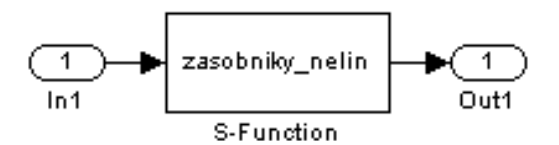

**Obr. 4.3 Odmaskovaný subsystém zásobníkov kvapaliny** 

#### **4.1.1.1 Vyplnenie vstupného formulára**

Ako už bolo spomenuté, vstupný formulár je vytvorený ako PHP dokument. Jeho vyplnenie je možné po kliknutí na linku **formulár** na stránke, kde je prezentácia zásobníkov uložená (obr. 4.4).

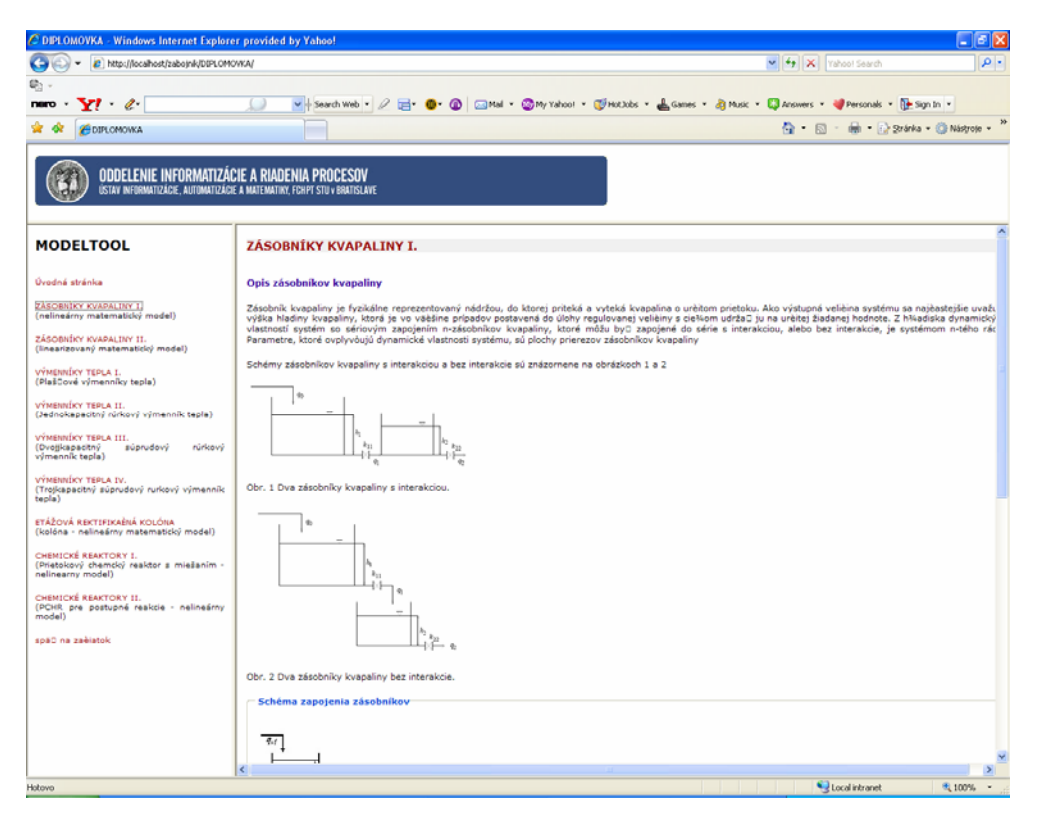

**Obr. 4.4 Stránka zásobníkov kvapaliny – nelineárny model s opisom zásobníkov a schémou zapojenia** 

Samotný formulár je znázornený na obr. 4.5. Kvôli testovaniu funkčnosti formulára a tiež pre ilustráciu zadávania vstupných údajov do formulára je na stránke tlačidlo "Vložiť do formulára", ktoré slúži na naplnenie formulára testovacími parametrami podľa modelového príkladu. V dolnej časti sú dve tlačidlá: "Simulácia" a "Vymazať údaje". Prvé z nich slúži na odoslanie zadaných údajov cez HTTP Server CGI skriptu matweb.exe na ich následné spracovanie m-súborom. Druhé slúži na vymazanie údajov z formulára.

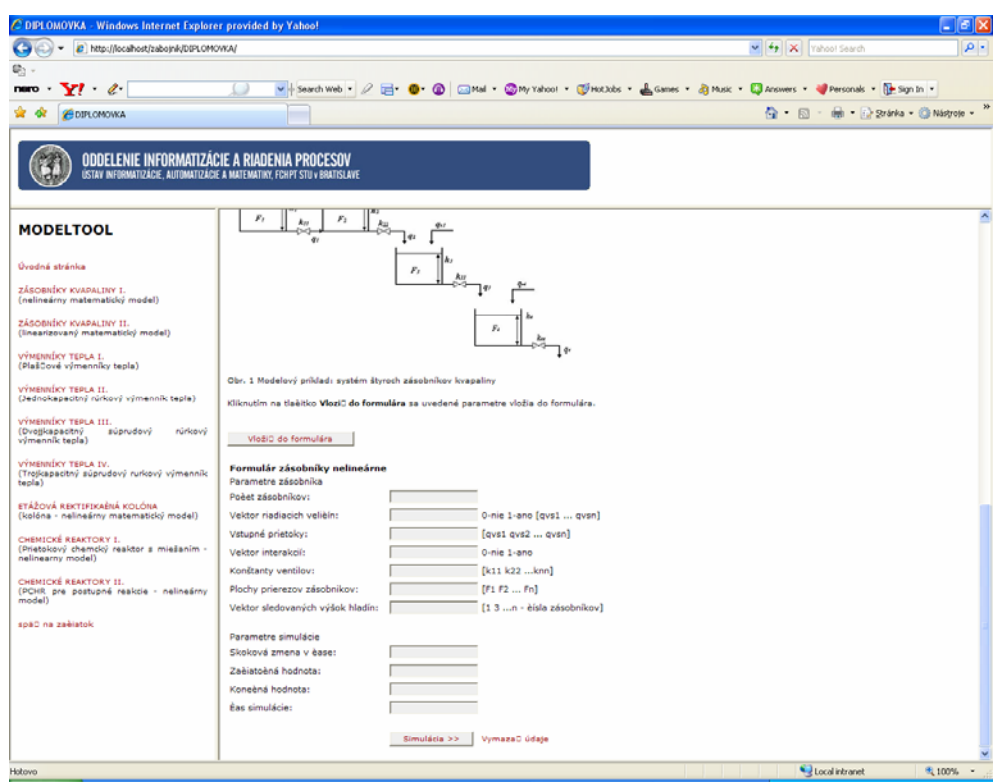

**Obr. 4.5 Vstupný formulár na naplnenie údajov pre blok zásobníky kvapaliny –** 

#### **nelineárny model**

Formulár Zásobníky kvapaliny – nelineárny model (obr. 4.5) sa skladá z nasledujúcich položiek:

Parametre zásobníka

- Počet zásobníkov
- Vektor riadiacich veličín
- Vstupné prietoky
- Vektor interakcií
- Konštanty ventilov
- Plochy prierezov zásobníkov
- Vektor sledovaných výšok hladín
- Parametre simulácie
- Skoková zmena v čase
- Začiatočná hodnota
- Konečná hodnota
- Čas simulácie

Pri tvorbe návodu na vyplnenie daného formulára bol uvažovaný modelový príklad systému štyroch zásobníkov kvapaliny (obr. 4.6) s interakciou medzi prvým a druhým zásobníkom. Riadiacou veličinou je vstupný prietok do prvého zásobníka kvapaliny a výstupnými veličinami sú výšky v druhom a treťom zásobníku kvapaliny. Zadané parametre:

• vstupné prietoky v pôvodnom ustálenom stave do jednotlivých zásobníkov:

 $q_{vl} = 1.0 \frac{m^3}{min}$  $\gamma m$ in  $q_{v2} = 0.5 \frac{m^3}{min}$   $q_{v3} = 0.25 \frac{m^3}{min}$   $q_{v4} = 0.25 \frac{m^3}{min}$ • parametre zásobníkov: konštanty ventilov  $k_{ii}$  a plochy prierezov zásobníkov  $F_i$  $k_{11} = 1.4 \text{ m}^{2.5} / \text{min}$   $k_{22} = 1.4 \text{ m}^{2.5} / \text{min}$   $k_{33} = 1.4 \text{ m}^{2.5} / \text{min}$   $k_{44} = 1.4 \text{ m}^{2.5} / \text{min}$  $F_1 = 2.4 m^2$  $F_2 = 2, 4 \, m^2$   $F_3 = 2, 4 \, m^2$   $F_4 = 2, 4 \, m^2$ 

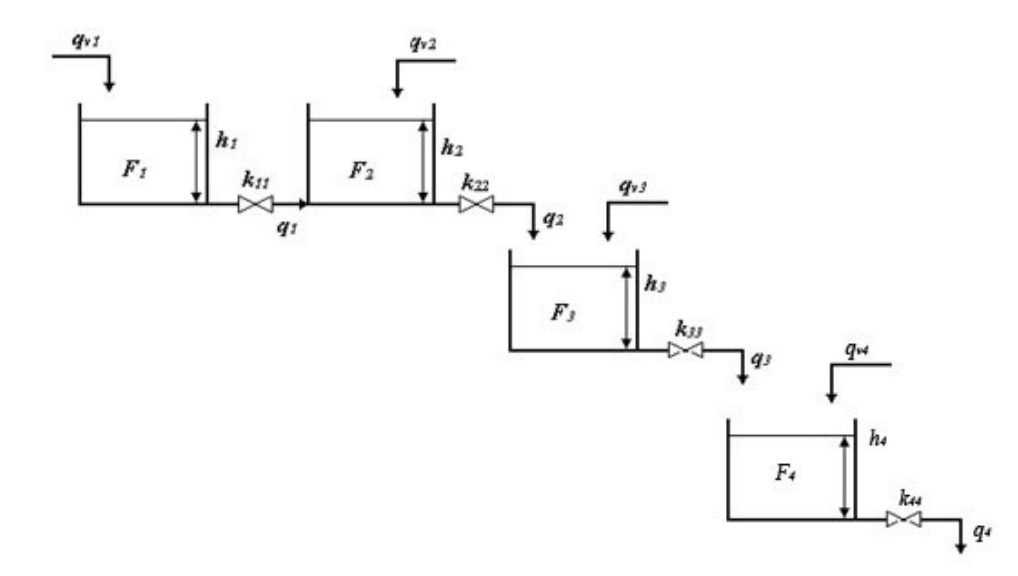

### **Obr. 4.6 Schéma zapojenia zásobníkov pre modelový príklad: systém štyroch zásobníkov kvapaliny**
#### **Popis jednotlivých parametrov formulára:**

*Počet zásobníkov* – zadáva sa počet zásobníkov kvapaliny z ktorých sa systém skladá.

*Pre modelový príklad: Počet zásobníkov: 4* 

*Vektor riadiacich veličín 0-nie 1-ano [qvs1, qvs2,..,qvsn]* – vektor, ktorý nadobúda hodnoty 0 a 1. Má rozmer 1 x n, kde n je počet zásobníkov kvapaliny. Riadiace veličiny pre daný systém sú vstupné prietoky do jednotlivých zásobníkov kvapaliny. Ak *i-ty* vstupný prietok (voľba závisí od užívateľa – prípadne zadania) bude riadiaca veličina, prvok vektora na *i-tom* mieste vektora bude mať hodnotu 1. V prípade, že *j-ty* vstupný prietok nebude riadiaca veličina, prvok vektora na *j-tom* mieste nadobudne hodnotu 0.

*Pre modelový príklad: Vektor riadiacich veličín: [1 0 0 0]* 

*Vstupné prietoky [qvs1 qvs2 ... qvsn]* – vektor, ktorý má rozmer 1 x n, kde n je počet zásobníkov kvapaliny. Prvky vektora sú vstupné prietoky do jednotlivých zásobníkov kvapaliny, pričom *i-ty* vstupný prietok je *i-tym* prvkom vektora. V prípade, že je zadaný iba vstupný prietok do prvého zásobníka kvapaliny, alebo iba niektoré vstupné prietoky kvapaliny je treba vyplniť aj ostatné prvky vektora tak, že nadobudnú hodnotu 0.

*Pre modelový príklad: Vstupné prietoky [qvs1 qvs2 ... qvsn]: [1.0 0.5 0.25 0.25]* 

*Vektor interakcií [0 1 .. 1 ..1 0]* – vektor, ktorý nadobúda hodnoty 0 a 1. Má rozmer 1 x n, kde *n* je počet zásobníkov kvapaliny. Ak nastáva interakcia medzi *i-tym* a *i+1* zásobníkom kvapaliny, nadobudne *i-ty* prvok vektora hodnotu 1. V opačnom prípade nadobudne hodnotu 0. Posledný prvok vektora má vždy hodnotu 0.

*Pre modelový príklad: Vektor interakcii: [1 0 0 0]* 

*Konštanty ventilov [k11 k22 ... knn]* – vektor, ktorý má rozmer 1 x n, kde n je počet zásobníkov. Prvky vektora sú konštanty ventilov jednotlivých zásobníkov, pričom i-ta konštanta ventilu je *i-tym* prvkom vektora.

*Pre modelový príklad: Konštanty ventilov [k11 k22 ... knn]: [1.4 1.4 1.4 1.4]* 

*Plochy prierezov zásobníkov [F1 F2 … Fn]* – vektor, ktorý má rozmer 1 x *n*, kde *n* je počet zásobníkov kvapaliny. Prvky vektora sú prislúchajúce plochy prierezov jednotlivých zásobníkov kvapaliny, pričom *i-ta* plocha prierezu je *i-tym* prvkom vektora.

*Pre modelový príklad: Plochy prierezov zásobníkov [F1 F2 … Fn]: [2.4 2.4 2.4 2.4]* 

*Vektor sledovaných výšok hladín* – vektor, ktorý má rozmer 1 x r, kde *r* je počet výšok, ktoré chce užívateľ sledovať - merať. Ak má byť výstupná, t.j. sledovaná veličina výška z *i-* *teho* zásobníka kvapaliny, tak jeden prvok vektora nadobudne hodnotu *i*. Tak isto sa volia aj ostatne výstupné veličiny, pričom čísla – prvky vektora musia byť zoradené vzostupne. *Pre modelový príklad: Vektor sledovaných výšok hladín: [ 2 3]* [7]

*Skoková zmena v čase –* čas skokovej zmeny vstupnej veličiny, udáva sa ako číslo

*Pre modelový príklad: Skoková zmena v čase: 5* 

*Začiatočná hodnota* – začiatočná hodnota vstupnej veličiny

*Pre modelový príklad: Začiatočná hodnota: 2* 

*Konečná hodnota* – konečná hodnota vstupnej veličiny

*Pre modelový príklad: Konečná hodnota: 6* 

*Čas simulácie* – čas trvania simulácie v sekundách

*Pre modelový príklad: Čas simulácie: 200* 

Parametre simulácie je možné zadať ako číslo, alebo ako vektor, pričom ak zadáte skokovú zmenu v čase ako vektor, napríklad [2 80], znamená to, že prvá skoková zmena sa uskutoční v čase 2s a druhá v čase 80s. Začiatočnú a konečnú hodnotu je v takomto prípade tiež potrebné zadať ako vektor, napríklad: Začiatočná hodnota: [3 7] a Konečná hodnota: [5 10], čo znemená že v čase 2s sa vykoná skoková zmena z hodnoty 3 na hodnotu 5 a v čase 80s sa vykoná skoková zmena z hodnoty 7 na hodnotu 10.

Správne vyplnený formulár je zobrazený na obr. 4.7.

Po odoslaní údajov MATLAB Web Serveru prehliadač vráti stránku s grafom, na ktorom je znázornený priebeh simulácie a linka na stiahnutie údajov k obrázku "matica výstupov", ako je to vidieť na obr. 4.8 a obr. 4.9.

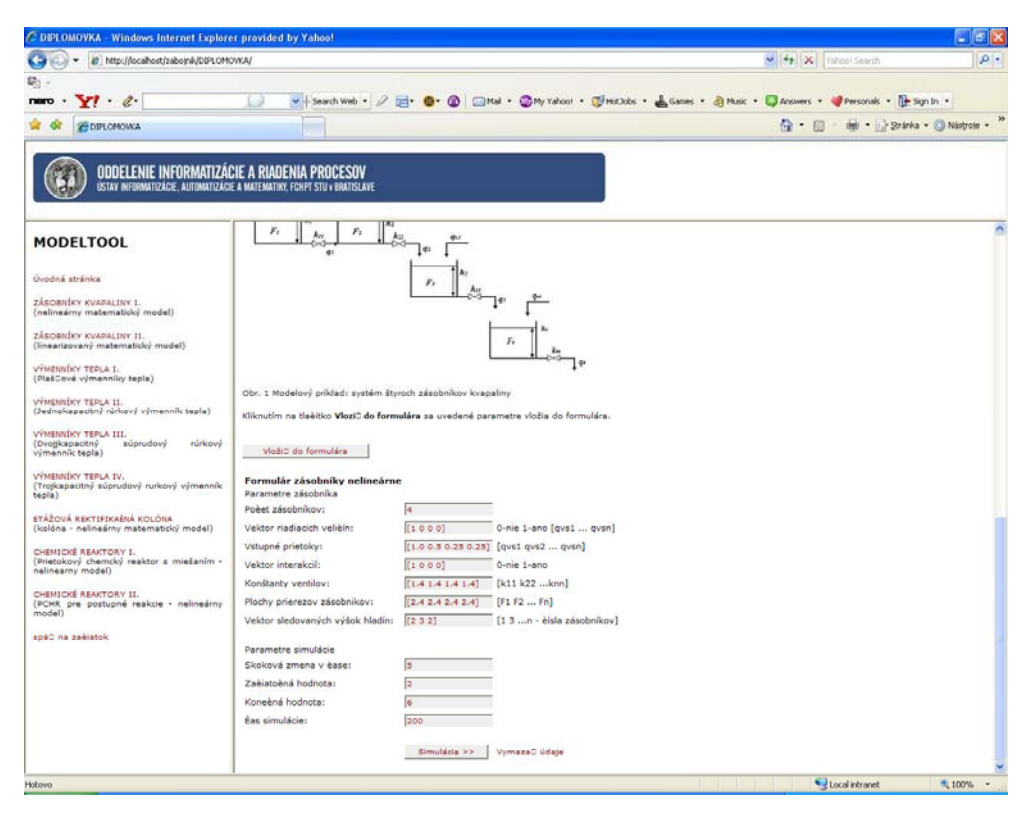

**Obr. 4.7 Vyplnený formulár pre modelový príklad zásobníkov kvapaliny – nelineárny** 

**model** 

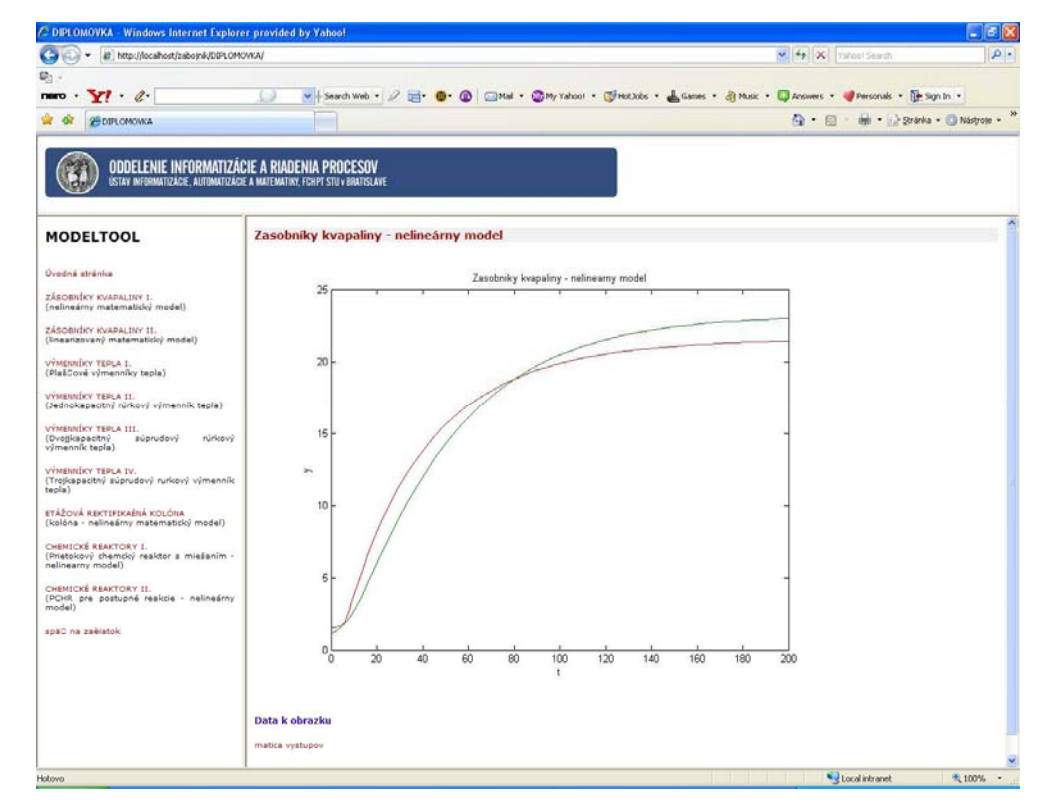

**Obr. 4.8 Výsledok simulácie zásobníkov kvapaliny zobrazený cez internetový prehliadač**

|          |                                    | 2 http://localhost/zabotnik/DIPLCMOVKA/MMZNnl00004.dat |                                  | v + X Yahoo! Search<br>$\rho$ .  |                                                 |                             |
|----------|------------------------------------|--------------------------------------------------------|----------------------------------|----------------------------------|-------------------------------------------------|-----------------------------|
|          |                                    |                                                        |                                  |                                  |                                                 |                             |
|          | $nero - Y!$ $\ell$                 |                                                        |                                  |                                  | v Search Web - 2 - 8 - 8 - 2 - 14 - 2 My Yahoo! | Basketbal                   |
| <b>A</b> |                                    | Http://locahost/zaboink/DSPLOMOVKA/MMZNeiD0004         |                                  |                                  | $\mathbb{Q}$ - $\mathbb{R}$ -                   | this - (1) Page - @ Tools - |
|          | $0.0000000e+000$                   | 1.1479592e+000                                         | 1.5625000e+000                   | 1.1479592e+000                   |                                                 |                             |
|          | 3.1836735e-001                     | 1.1553969e+000                                         | 1.5627183e+000                   | 1.1553969e+000                   |                                                 |                             |
|          | 8.1366145e-001                     | 1.1878183e+000                                         | 1.5655222e+000                   | 1.1878183e+000                   |                                                 |                             |
|          | 1.3724548e+000                     | 1.2415055e+000                                         | 1.5744594e+000                   | 1.2415055e+000                   |                                                 |                             |
|          | 2.0223944e+000                     | 1.3149545e+000                                         | 1.5936314e+000                   | 1.3149545e+000                   |                                                 |                             |
|          | 2.7732649e+000                     | 1.4052856e+000                                         | 1.6269504e+000                   | 1.4052856e+000                   |                                                 |                             |
|          | $3.6437641e+000$                   | 1.5103188e+000                                         | 1.6781632e+000                   | 1.5103188e+000                   |                                                 |                             |
|          | $4.6582404e+000$                   | $1.6282067e+000$                                       | 1.7506271e+000                   | 1.6282067e+000                   |                                                 |                             |
|          | 5.0000000e+000                     | 1.6663708e+000                                         | 1.7773307e+000                   | 1.6663708e+000                   |                                                 |                             |
|          | 5.0000000e+000                     | 1.6663708e+000                                         | 1.7773307e+000                   | 1.6663708e+000                   |                                                 |                             |
|          | 5.0000000e+000                     | 1.6663708e+000                                         | 1.7773307e+000                   | 1.6663708e+000                   |                                                 |                             |
|          | $5.6344125e+000$                   | 1.8022886e+000                                         | 1.8323626e+000                   | 1.8022886e+000                   |                                                 |                             |
|          | $6.2369600e+000$                   | 2.0094163e+000                                         | 1.8997872e+000                   | 2.0094163e+000                   |                                                 |                             |
|          | $7.0058307 + 000$                  | 2.3308353e+000                                         | 2.0129548e+000                   | 2.3308353e+000                   |                                                 |                             |
|          | 7.9300954e+000                     | 2.7602195e+000                                         | 2.1880186e+000                   | 2.7602195e+000                   |                                                 |                             |
|          |                                    |                                                        |                                  |                                  |                                                 |                             |
|          | $9.0427322e+000$<br>1.0375787e+001 | 3.3031368e+000                                         | 2.4463515e+000<br>2.8075794e+000 | 3.3031368e+000<br>3.9610892e+000 |                                                 |                             |
|          |                                    | 3.9610892e+000                                         |                                  |                                  |                                                 |                             |
|          | 1.1966469e+001                     | 4.7333941e+000                                         | 3.2890496e+000                   | 4.7333941e+000                   |                                                 |                             |
|          | 1.3855916e+001                     | 5.6159817e+000                                         | 3.9043957e+000                   | 5.6159817e+000                   |                                                 |                             |
|          | 1.6089224e+001                     | 6.6009696e+000                                         | 4.6625619e+000                   | 6.6009696e+000                   |                                                 |                             |
|          | 1.8715184e+001                     | 7.6763590e+000                                         | 5.5668505e+000                   | 7.6763590e+000                   |                                                 |                             |
|          | 2.1785805e+001                     | 8.8259669e+000                                         | $6.6139954e+000$                 | 8.8259669e+000                   |                                                 |                             |
|          | 2.53556628+001                     | 1.00296768+001                                         | 7.7933980e+000                   | 1.00296768+001                   |                                                 |                             |
|          | 2.9355662e+001                     | 1.1228782e+001                                         | 9.0486338e+000                   | 1.1228782e+001                   |                                                 |                             |
|          | 3.3355662e+001                     | 1.2290381e+001                                         | $1.0224942e+001$                 | 1.2290381e+001                   |                                                 |                             |
|          | 3.7355662e+001                     | 1.3232794e+001                                         | 1.1319728e+001                   | 1.3232794e+001                   |                                                 |                             |
|          | 4.1355662e+001                     | 1.4071472e+001                                         | 1.2333981e+001                   | 1.4071472e+001                   |                                                 |                             |
|          | 4.53556628+001                     | 1.4019461e+001                                         | 1.3270587e+001                   | 1.4819461e+001                   |                                                 |                             |
|          | 4.9355662e+001                     | 1.5487838e+001                                         | 1.4133418e+001                   | 1.5487838e+001                   |                                                 |                             |
|          | 5.3355662e+001                     | 1.6086066e+001                                         | 1.4926815e+001                   | 1.6086066e+001                   |                                                 |                             |
|          | 5.7355662e+001                     | 1.6622281e+001                                         | 1.5655290e+001                   | 1.6622281e+001                   |                                                 |                             |
|          | $6.1355662e+001$                   | 1.7103517e+001                                         | 1.6323346e+001                   | 1.7103517e+001                   |                                                 |                             |
|          | $6.5355662e+001$                   | 1.7535889e+001                                         | 1.6935370e+001                   | 1.7535889e+001                   |                                                 |                             |
|          | 6.9355662e+001                     | 1.7924734e+001                                         | 1.7495574e+001                   | 1.7924734e+001                   |                                                 |                             |
|          | 7.3355662e+001                     | 1.8274733e+001                                         | 1.8007952e+001                   | 1.8274733e+001                   |                                                 |                             |
|          | 7.7355662e+001                     | 1.8590005e+001                                         | 1.8476273e+001                   | 1.8590005e+001                   |                                                 |                             |
|          | 8.1355662e+001                     | 1.8874185e+001                                         | 1.8904066e+001                   | 1.8874185e+001                   |                                                 |                             |
|          | 8.5355662e+001                     | 1.9130492e+001                                         | $1.9294624e+001$                 | 1.9130492e+001                   |                                                 |                             |
|          | 8.9355662e+001                     | 1.9361780e+001                                         | 1.9651009e+001                   | 1.9361780e+001                   |                                                 |                             |
|          | $9.3355662e+001$                   | 1.9570591e+001                                         | 1.9976064e+001                   | 1.9570591e+001                   |                                                 |                             |
|          | 9.7355662e+001                     | 1.9759188e+001                                         | 2.0272418e+001                   | 1.9759188e+001                   |                                                 |                             |
|          | 1.0135566e+002                     | 1.9929591e+001                                         | 2.0542498e+001                   | 1.9929591e+001                   |                                                 |                             |
|          | 1.0535566e+002                     | 2.0083608e+001                                         | 2.0788545e+001                   | 2.0083608e+001                   |                                                 |                             |
|          | 1.0935566e+002                     | 2.0222855e+001                                         | 2.1012622e+001                   | 2.0222855e+001                   |                                                 |                             |

**Obr. 4.9 Matica výstupov – matica v ASCII kóde, pomocou ktorej je možné nakresliť graf** 

## **4.2 Zásobníky kvapaliny – linearizovaný matematický model**

Pre odvodenie linearizovaného matematického modelu budeme uvažovať rovnaký systém zásobníkov kvapaliny (obr. 4.1) a budeme vychádzať z predpokladov, ktoré platia pre nelineárny matematický model.

V ustálenom stave (ak vstupné prietoky sú dlhodobo konštantné), ktorý je počítaný kvôli pracovnému bodu pri linearizácii je výška hladiny kvapaliny v zásobníkoch ustálená a jej derivácia podľa času je nulová. Pre *i-ty* zásobník to môžeme matematicky vyjadriť v tvare

$$
\frac{dh_i}{dt} = 0\tag{4.25}
$$

a model zásobníkov v ustálenom stave má tvar

prvý zásobník  $q_{\rm ul}^s = q_1^s$  (4.26)  $q_{v1}^s = q_1^s$ 

$$
i \text{-} t y \text{ zásobník} \qquad \qquad q_{vi}^s + q_{i-1}^s = q_i^s \qquad (4.27)
$$

$$
j \text{-}ty \text{ zásobník} \qquad \qquad q_{\text{y}}^s + q_{\text{j-1}}^s = q_j^s \qquad (4.28)
$$

$$
n-t\dot{y} \text{ zásobník} \qquad \qquad q_{vn}^s + q_{n-1}^s = q_n^s \qquad (4.29)
$$

alebo

prvý zásobník 
$$
q_{\nu 1}^s = k_{11} \sqrt{h_1^s}
$$
 (4.30)

$$
i - ty
$$
zásobník 
$$
q_{vi}^s + q_{i-1}^s = k_{ii} \sqrt{h_i^s}
$$
 (4.31)

$$
q_{vj}^s + q_{j-1}^s = k_{11} \sqrt{h_j^s - h_{j+1}^s}
$$
 (4.32)

$$
n-ty'zásobník \t\t qyns + qn-1s = knn \sqrt{hns} \t\t (4.33)
$$

Ďalšími matematickými úpravami, ktoré sú podrobne opísané v [7] sa dostaneme k výslednému tvaru linearizovaného matematického modelu (4.34 – 4.42)

$$
\frac{dx_1(t)}{dt} = \frac{1}{F_1}u_1(t) - \frac{k_1}{F_1}x_1(t) \qquad x_I(0) = 0 \qquad (4.34)
$$

$$
\frac{dx_{i-1}(t)}{dt} = \frac{1}{F_{i-1}}u_{i-1}(t) + \frac{k_{i-2}}{F_{i-1}}x_{i-2}(t) - \frac{k_{i-1}}{F_{i-1}}x_{i-1}(t) \qquad x_{i-1}(0) = 0 \qquad (4.35)
$$

$$
\frac{dx_i(t)}{dt} = \frac{1}{F_i} u_i(t) + \frac{k_{i-1}}{F_i} x_{i-1}(t) - \left(\frac{k_{i-1} + k_i}{F_i}\right) x_i(t) \qquad x_i(0) = 0 \qquad (4.36)
$$

$$
\frac{dx_{i+1}(t)}{dt} = \frac{1}{F_{i+1}} u_{i+1}(t) + \frac{k_i}{F_{i+1}} x_i(t) - \frac{k_{i+1}}{F_{i+1}} x_{i+1}(t) \qquad x_{i+1}(0) = 0 \qquad (4.37)
$$

$$
\frac{dx_{j-1}(t)}{dt} = \frac{1}{F_{j-1}} u_{j-1}(t) + \frac{k_{j-2}}{F_{j-1}} x_{j-2}(t) - \frac{k_{j-1}}{F_{j-1}} x_{j-1}(t) + \frac{k_{j-1}}{F_{j-1}} x_j(t) \qquad x_{j-1}(0) = 0 \tag{4.38}
$$

$$
\frac{dx_j(t)}{dt} = \frac{1}{F_j} u_j(t) + \frac{k_{j-1}}{F_j} x_{j-1}(t) - \left(\frac{k_{j-1} + k_j}{F_j}\right) x_j(t) + \frac{k_j}{F_j} x_{j+1}(t) \qquad x_j(0) = 0 \tag{4.38}
$$

$$
\frac{dx_{j+1}(t)}{dt} = \frac{1}{F_{j+1}} u_{j+1}(t) + \frac{k_j}{F_{j+1}} x_j(t) - \left(\frac{k_j + k_{j+1}}{F_{j+1}}\right) x_{j+1}(t) \qquad x_{j+1}(0) = 0 \quad (4.40)
$$

$$
\frac{dx_{n-1}(t)}{dt} = \frac{1}{F_{n-1}} u_{n-1}(t) + \frac{k_{n-2}}{F_{n-1}} x_{n-2}(t) - \frac{k_{n-1}}{F_{n-1}} x_{n-1}(t) + \frac{k_{n-1}}{F_{n-1}} x_n(t) \qquad x_{n-1}(0) = 0 \tag{4.41}
$$

$$
\frac{dx_n(t)}{dt} = \frac{1}{F_n} u_n(t) + \frac{k_{n-1}}{F_n} x_{n-1}(t) - \left(\frac{k_{n-1} + k_n}{F_n}\right) x_n(t) \qquad x_n(0) = 0 \qquad (4.42)
$$

kde

 $u_i(t) = q_{vi}(t) - q_{vi}^s$  sú vstupné odchýlkové veličiny  $x_i(t) = h_i(t) - h_i^s$  sú stavové odchýlkové veličiny *s i*  $i - \frac{\kappa_{ii}}{2\sqrt{h}}$  $k_i = k$ 2  $= k_{ii} \frac{1}{\sqrt{1 - \frac{1}{\sqrt{1 - \frac{1}{$ 

Na základe linearizovaného stavového opisu môžeme vytvoriť matice A, B, C, D.

- A matica systému a má rozmer n x n, kde n je počet stavových veličín t.j. počet výšok hladín kvapaliny pre jednotlivé zásobníky kvapaliny. Jednotlivé prvky matice sú tvorené výrazom, ktorý vystupuje pred premennou *xi* v príslušnej rovnici linearizovaného stavového opisu. Ostatné prvky matice nadobúdajú nulovú hodnotu.
- B matica riadenia a jej rozmery závisia od voľby počtu vstupov t.j. počtu vstupných prietokov. Ak označíme počet vstupných prietokov *r* tak jej rozmer má tvar n x r. Jednotlivé prvky sú tvorené výrazom, ktorý vystupuje pred premennou *ui* v príslušnej rovnici lineárneho stavového opisu. Ostatné prvky nadobúdajú nulovú hodnotu.
- C matica výstupu. Je jednotkovou maticou a jej rozmery závisia od voľby počtu sledovaných veličín (výšok hladín v jednotlivých zásobníkoch kvapaliny). Ak počet sledovaných veličín označíme *m* tak rozmer matice je m x n.
- D nulová matica a jej rozmery závisia od rozmerov matice B a C. Jej rozmer je m x r.

## **4.2.1 Opis a použitie bloku**

Zásobníky kvapaliny – linearizovaný model (obr. 4.10) je simulinkový blok, ktorý je súčasťou toolboxu MODELTOOL. Slúži na simulovanie dynamických vlastností systému zásobníkov kvapaliny medzi ktorými môže, aj nemusí nastať interakcia. Blok je vytvorený tak, aby užívateľovi poskytoval čo najmenšie obmedzenia pri tvorbe rôznych variantov úloh, ktoré môžu nastať.

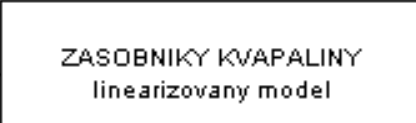

Zasobniky kvapaliny linearizovany

**Obr. 4.10 Blok – zásobníky kvapaliny – linearizovaný model** 

Simulinkový blok zásobníky kvapaliny - linearizovaný model je subsystém, ktorý má jeden vstup a jeden výstup. Vstupom do bloku (systému) je vektor riadiacich veličín, t.j. vstupné prietoky kvapaliny do jednotlivých zásobníkov. Voľba riadiacich veličín závisí od užívateľa. Výstupom z bloku (systému) sú sledované – merané veličiny, čo pre daný systém znamená výšky hladín kvapaliny v jednotlivých zásobníkoch.

Blok zásobníky kvapaliny - linearizovaný model je subsystém, ktorý v sebe zahŕňa stavový opis maticového tvaru (obr. 4.11), ktorý je zápisom sústavy linearizovaných diferenciálnych rovníc opisujúcich dynamiku daných zásobníkov kvapaliny [7].

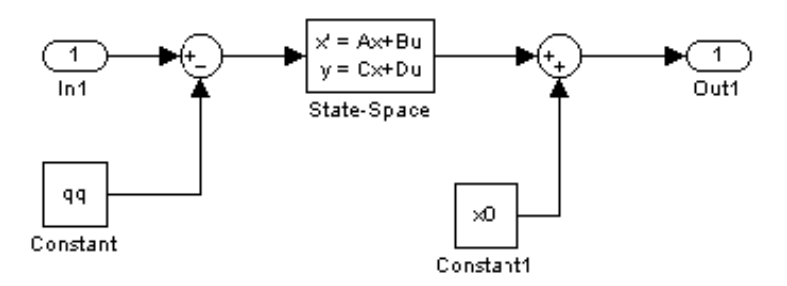

**Obr. 4.11 Odmaskovaný subsystém zásobníkov kvapaliny** 

#### **4.2.1.1 Vyplnenie vstupného formulára**

Podobne ako vstupný formulár pre nelineárny model zásobníkov kvapaliny, vstupný formulár je vytvorený ako PHP dokument. Jeho vyplnenie je možné po kliknutí na linku **formulár** na stránke, kde je prezentácia zásobníkov uložená.

Samotný formulár je znázornený na obr. 4.12. Kvôli testovaniu funkčnosti formulára a tiež pre ilustráciu zadávania vstupných údajov do formulára je na stránke tlačidlo "Vložiť do

formulára", ktoré slúži na naplnenie formulára testovacími parametrami. V dolnej časti sú dve tlačidlá: "Simulácia" a "Vymazať údaje". Prvé z nich slúži na odoslanie zadaných údajov cez HTTP Server CGI skriptu matweb.exe na ich následné spracovanie m-súborom. Druhé slúži na vymazanie údajov z formulára.

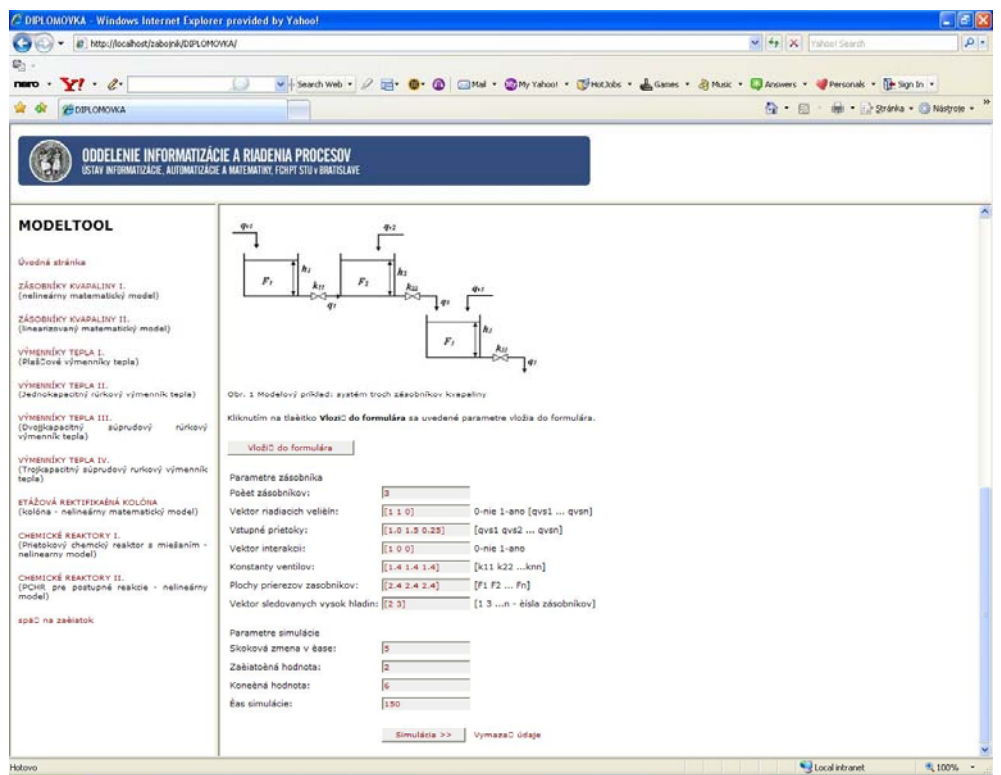

**Obr. 4.12 Vyplnený vstupný formulár pre zásobníky kvapaliny – linearizovaný model** 

Formulár Zásobníky kvapaliny – linearizovaný model (obr. 4.12) sa skladá z nasledujúcich položiek:

Parametre zásobníka

- Počet zásobníkov
- Vektor riadiacich veličín
- Vstupné prietoky
- Vektor interakcií
- Konštanty ventilov
- Plochy prierezov zásobníkov
- Vektor sledovaných výšok hladín

Parametre simulácie

- Skoková zmena v čase
- Začiatočná hodnota
- Konečná hodnota
- Čas simulácie

Pri tvorbe návodu na vyplnenie daného formulára bol uvažovaný modelový príklad systém troch zásobníkov kvapaliny (obr. 4.13) s interakciou medzi prvým a druhým zásobníkom. Riadiacou veličinou je vstupný prietok do prvého a druhého zásobníka kvapaliny a výstupnými veličinami sú výšky v druhom a treťom zásobníku kvapaliny. Zadané parametre:

• vstupné prietoky v pôvodnom ustálenom stave do jednotlivých zásobníkov:

$$
q_{vl} = 1.0 \text{ m}^3/\text{min}
$$
  $q_{v2} = 1.5 \text{ m}^3/\text{min}$   $q_{v3} = 0.25 \text{ m}^3/\text{min}$ 

• parametre zásobníkov konštanty ventilov  $k_{ii}$  a plochy prierezov zásobníkov  $F_i$ 

 $k_{11} = 1.4 \text{ m}^{2.5} / \text{min}$   $k_{22} = 1.4 \text{ m}^{2.5} / \text{min}$   $k_{33} = 1.4 \text{ m}^{2.5} / \text{min}$  $F_1 = 2, 4 \, m^2$   $F_2 = 2, 4 \, m^2$   $F_3 = 2, 4 \, m^2$ 

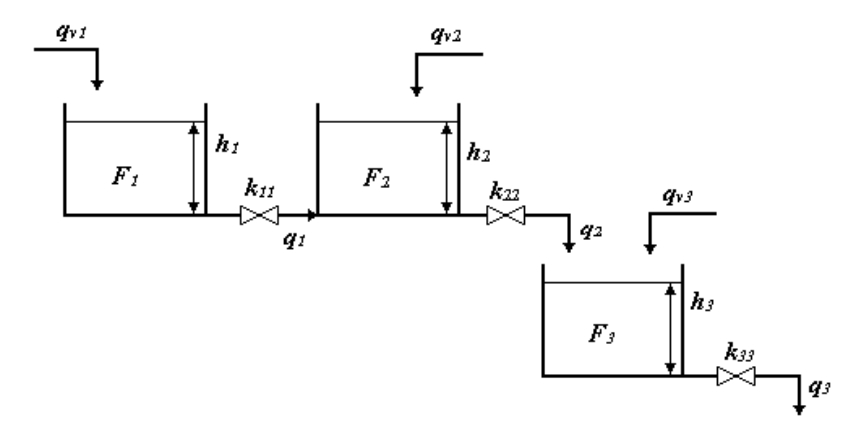

**Obr. 4.13 Modelový príklad: systém troch zásobníkov kvapaliny** 

Jednotlivé položky formulára sú rovnaké ako pre blok zásobníky kvapaliny – nelineárny model, preto ich v tejto časti nebudeme opisovať.

Po odoslaní údajov MATLAB Web Serveru prehliadač vráti stránku s grafom, na ktorom je znázornený priebeh simulácie a linka na stiahnutie údajov k obrázku "matica výstupov", ako je to vidieť na obr. 4.14.

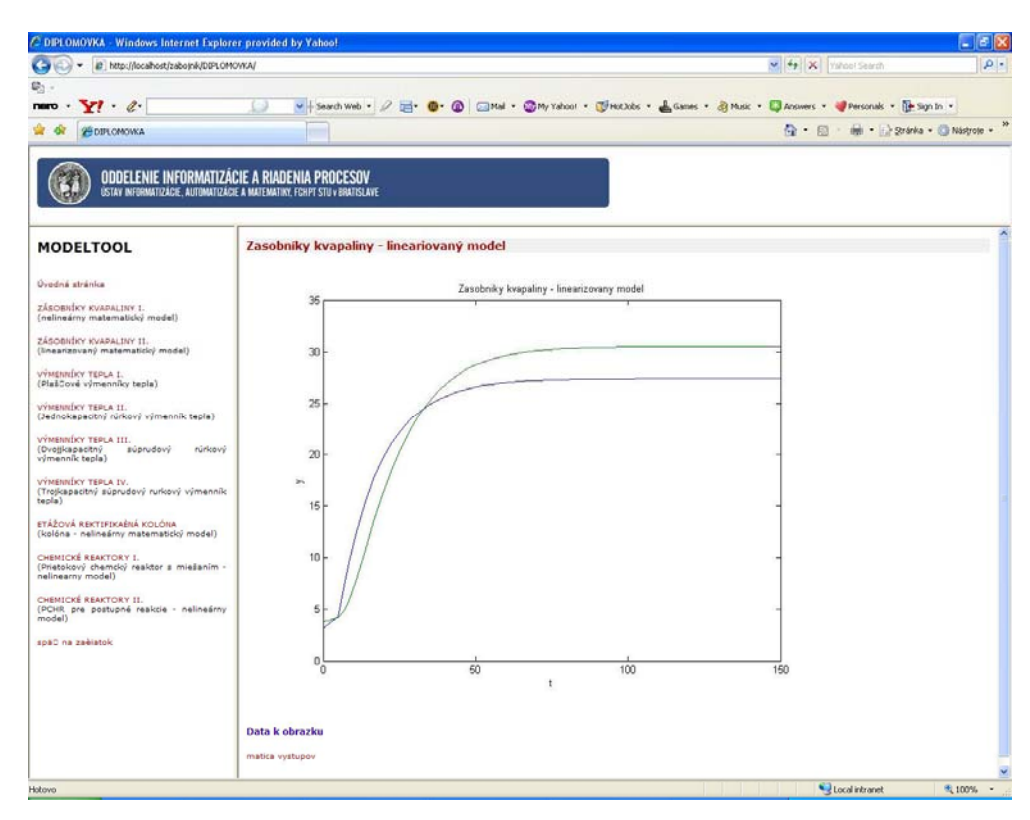

**Obr. 4.14 Výsledok simulácie zásobníkov kvapaliny – linearizovaný model zobrazený cez internetový prehliadač**

# **4.3 Zoznam použitých symbolov**

## VELIČINY

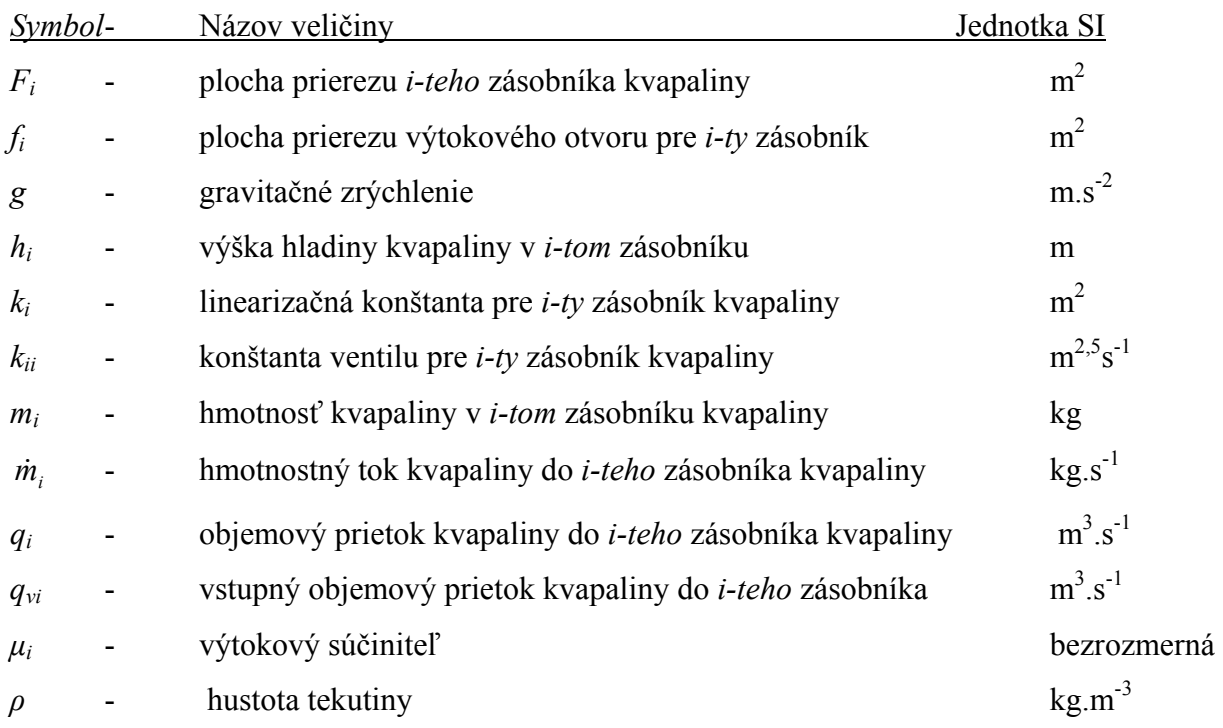

## DOLNÉ INDEXY

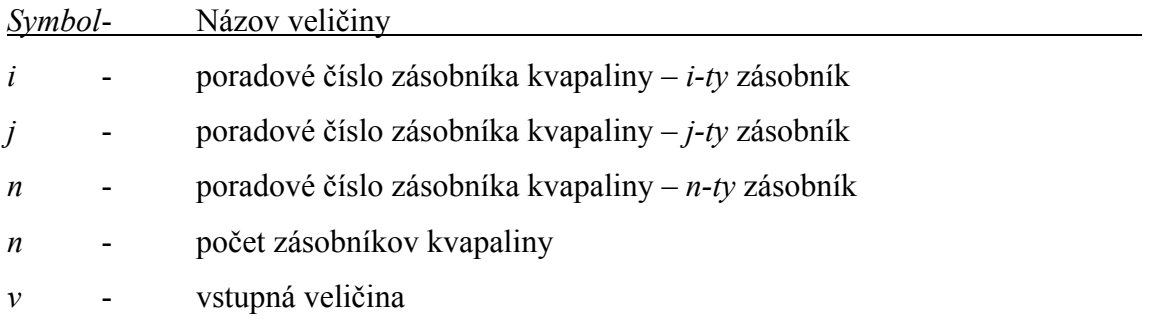

# HORNÉ INDEXY

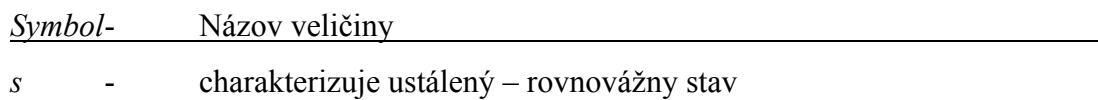

# **5 VÝMENNÍKY TEPLA**

Zo skupiny systémov s výmenou tepla, ktoré sa používajú v chemickom priemysle, sa budeme zaoberať len základnými typmi výmenníkov, v ktorých dochádza k výmene tepla medzi dvoma kvapalinami, alebo kvapalinami a stenou výmenníka. Ak sú kvapaliny, medzi ktorými dochádza k výmene tepla dokonale miešané, sú teploty kvapalín charakterizujúce stav systému nezávislé od priestorových nezávisle premenných, v dynamickom stave sú len funkciami času a tieto systémy sa nazývajú systémami so sústredenými parametrami. Ak sú teploty kvapalín aj funkciami jednej alebo viacerých priestorových premenných, ide o systémy s rozloženými parametrami [9].

Zjednodušujúce predpoklady pre všetky typy výmenníkov tepla:

- hustota, špecifické tepelné kapacity, koeficienty prestupu a prechodu tepla sú v čase a priestore konštantné
- tepelný odpor plôch, cez ktoré dochádza k prechodu tepla budeme zanedbávať

Práca sa zaoberá nasledujúcimi typmi výmenníkov tepla:

- $\triangleright$  Plášťové výmenníky tepla
- $\triangleright$  Jednokapacitný výmenník tepla
- ¾ Dvojkapacitný výmenník tepla súprúdový
- $\triangleright$  Trojkapacitný výmenník tepla súprúdový

## **5.1 Plášťové výmenníky tepla**

V plášťových výmenníkoch tepla sa vymieňa teplo medzi ohrievanou kvapalinou a ohrevnou parou, ktoré sú oddelené stenou plášťového výmenníka tepla.

Systém *n* plášťových výmenníkov tepla zapojených v sérii je znázornený na obr. 5.1.

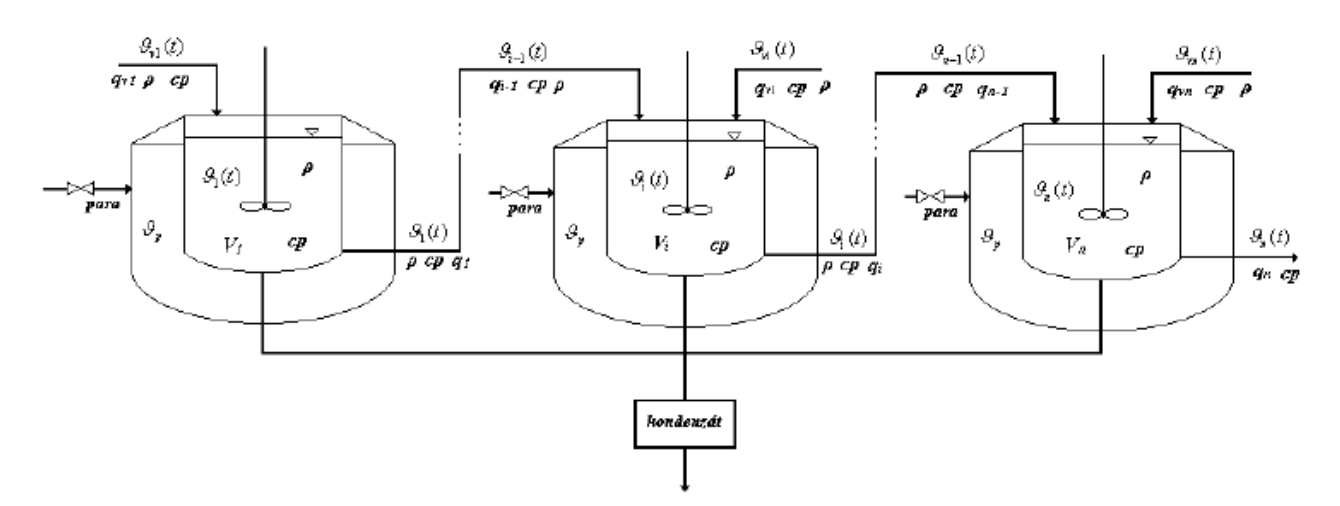

**Obr. 5.1 Systém n plášťových výmenníkov tepla zapojených v sérii** 

Pri odvádzaní rovníc matematického modelu budeme uvažovať zjednodušujúce predpoklady, ktoré sme zaviedli v kapitole 5.

Matematický model daného systému opíšeme entalpickými bilanciami v tvare nelineárnych diferenciálnych rovníc prvého rádu v tvare:

prvý plášťový výmenník

$$
q_{v1}(t)\rho cp \mathcal{G}_{v1}(t) + A_1k_1\big[\mathcal{G}_p(t) - \mathcal{G}_1(t)\big] = q_1(t)\rho cp \mathcal{G}_1(t) + V_1\rho cp \frac{d\mathcal{G}_1(t)}{dt}
$$
\n(5.1)

2 až *n-tý* plášťový výmenník

$$
q_{vi}(t)\rho cp \mathcal{G}_{vi}(t) + q_{i-1}(t)\rho cp \mathcal{G}_{i-1}(t) + A_i k_i [\mathcal{G}_p(t) - \mathcal{G}_i(t)] = q_i(t)\rho cp \mathcal{G}_i(t) + V_i \rho cp \frac{d \mathcal{G}_i(t)}{dt}
$$
 (5.2)

začiatočné podmienky:

$$
\mathcal{G}_i(0) = \mathcal{G}_i^s \qquad \text{pre } i = 1, ..., n
$$

vstupné veličiny:

teplota pary v plášti -  $\mathcal{G}_p(t)$ 

teploty kvapaliny na vstupoch do jednotlivých výmenníkov -  $\theta_{\nu i}(t)$ 

vstupné prietoky do jednotlivých plášťových výmenníkov -  $q_{vi}(t)$ 

Pre rovnovážny stav platí, že akumulačné členy v rovniciach 5.1 a 5.2 sú nulové. Matematický model rovnovážneho stavu má tvar:

prvý plášťový výmenník

$$
q_{\nu1}^5 \rho c p \mathcal{G}_{\nu1}^5 + A_1 k_1 \Big[ \mathcal{G}_{p}^5 - \mathcal{G}_{1}^5 \Big] = q_1^5 \rho c p \mathcal{G}_{1}^5 \tag{5.3}
$$

2 až *n-tý* plášťový výmenník

$$
q_{vi}^5 \rho c p \mathcal{G}_{vi}^5 + q_{i-1}^5 \rho c p \mathcal{G}_{i-1}^5 + A_i k_i \Big[ \mathcal{G}_{p}^5 - \mathcal{G}_{i}^5 \Big] = q_i^5 \rho c p \mathcal{G}_{i}^5 \tag{5.4}
$$

Riešením rovníc získame pre zadané vstupné parametre teploty v jednotlivých prietokových ohrievačoch  $\mathcal{S}_i^s$ , ktoré sú začiatočnými podmienkami pre riešenie rovníc (5.1, 5.2). Zároveň sú pracovným bodom, v okolí ktorého môžeme linearizovať daný matematický model [9].

### **5.1.1. Opis a použitie bloku**

Plášťové výmenníky tepla (obr. 5.2) je simulinkový blok, ktorý je súčasťou toolboxu MODELTOOL. Slúži na simuláciu dynamických vlastností systému n plášťových výmenníkov tepla zapojených v sérii. Blok je vytvorený tak, aby užívateľovi poskytoval čo najmenšie obmedzenia pri tvorbe rôznych variantov úloh, ktoré môžu nastať.

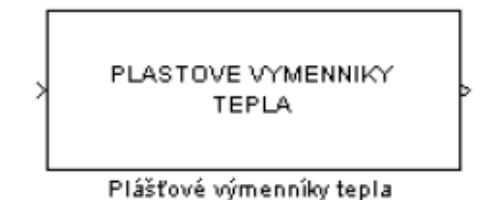

**Obr. 5.2 Blok – plášťové výmenníky tepla** 

Simulinkový blok plášťové výmenníky tepla je subsystém, ktorý má jeden vstup a jeden výstup. Vstupom do bloku je vektor riadiacich veličín, t.j. vstupné prietoky a vstupné teploty ohrievaného média (kvapaliny) a teploty pary pre jednotlivé plášťové výmenníky tepla. Voľba riadiacich veličín závisí od užívateľa. Výstupom z bloku (systému) sú sledované – merané veličiny, čo pre daný systém znamená teploty kvapaliny v jednotlivých plášťových výmenníkoch tepla.

Blok plášťové výmenníky tepla je subsystém, ktorý v sebe zahŕňa s-funkciu pl\_vymenniky\_p (obr. 5.3), ktorá je zápisom sústavy nelineárnych diferenciálnych rovníc opisujúcich dynamiku daného systému v prostredí MATLAB [7].

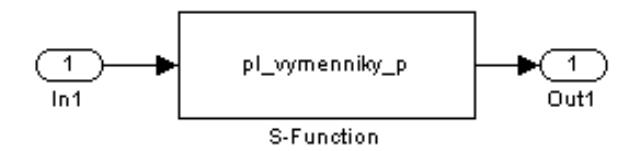

**Obr. 5.3 Odmaskovaný subsystém plášťové výmenníky tepla** 

#### **5.1.1.1 Vyplnenie vstupného formulára**

Rovnako ako formuláre pre bloky zásobníkov kvapaliny, vstupný formulár pre plášťové výmenníky tepla je vytvorený ako PHP dokument. Jeho vyplnenie je možné po kliknutí na linku **formulár** na stránke, kde je prezentácia plášťového výmenníka tepla uložená (obr. 5.4).

Samotný formulár je znázornený na obr. 5.5. Kvôli testovaniu funkčnosti formulára a tiež pre ilustráciu zadávania vstupných údajov do formulára je na stránke tlačidlo "Vložiť do formulára", ktoré slúži na naplnenie formulára testovacími parametrami. V dolnej časti sú dve tlačidlá: "Simulácia" a "Vymazať údaje". Prvé z nich slúži na odoslanie zadaných údajov cez HTTP Server CGI skriptu matweb.exe na ich následné spracovanie m-súborom. Druhé slúži na vymazanie údajov z formulára.

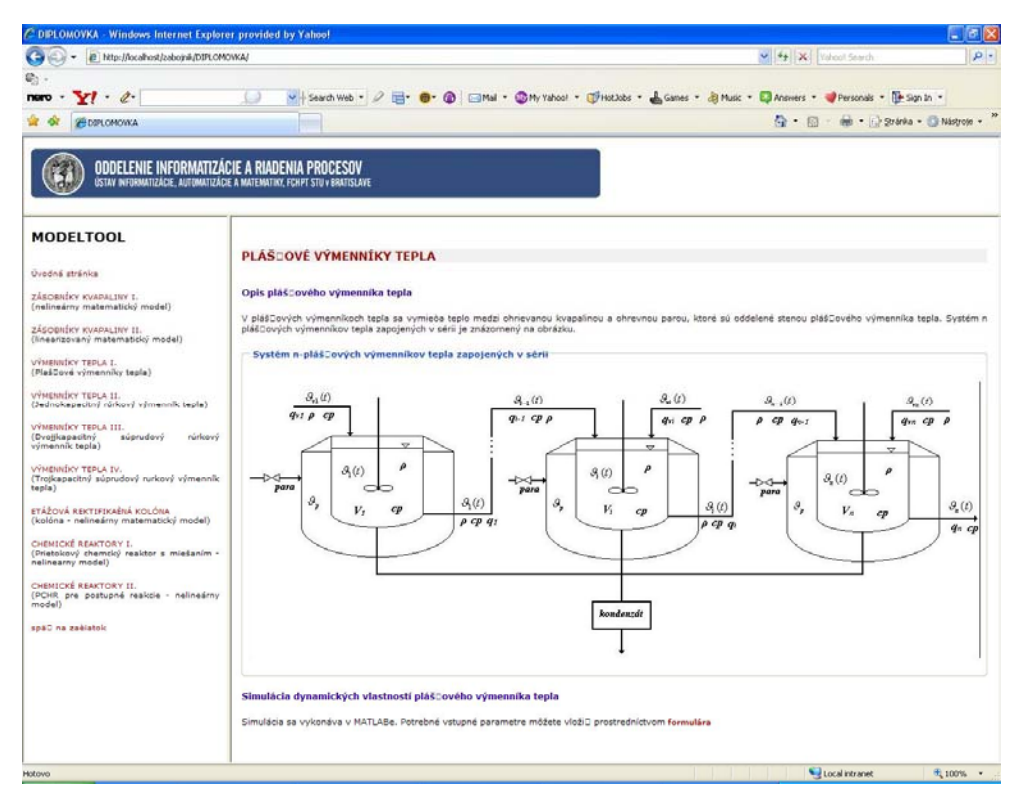

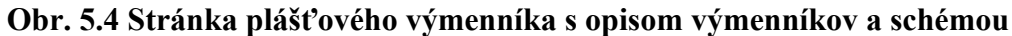

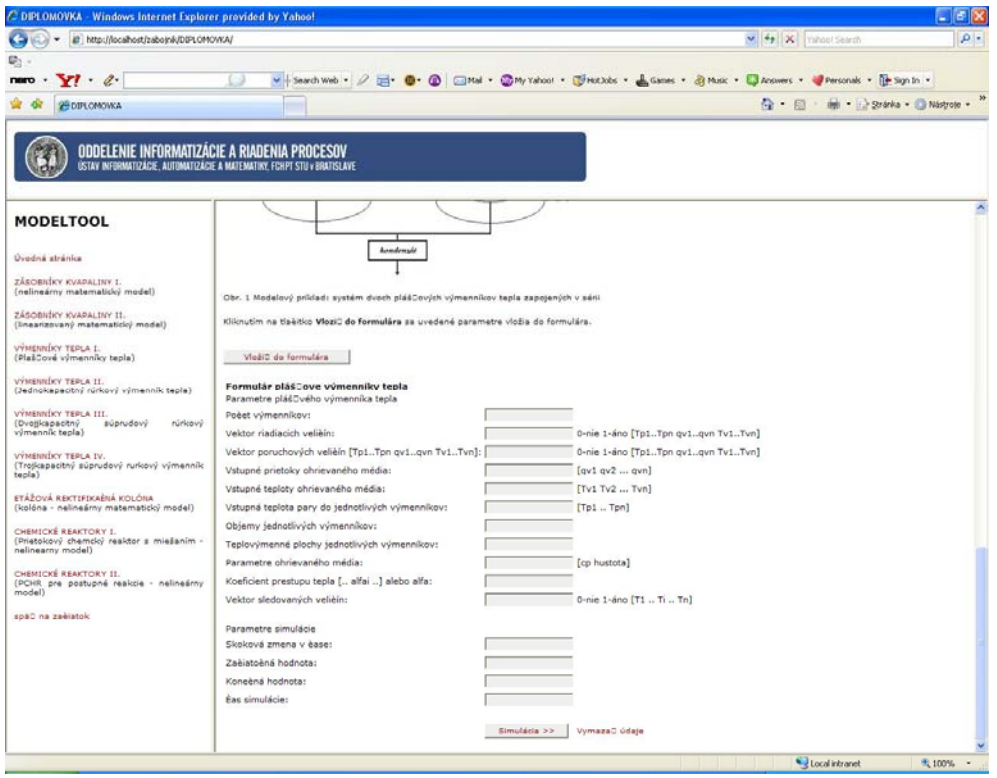

**Obr. 5.5 Vstupný formulár pre blok plášťové výmenníky tepla** 

Formulár plášťové výmenníky tepla (obr. 5.5) sa skladá z nasledujúcich položiek

Parametre plášťového výmenníka tepla

- Počet výmenníkov
- Vektor riadiacich veličín
- Vektor poruchových veličín
- Vstupné prietoky ohrievaného média
- Vstupné teploty ohrievaného média
- Vstupná teplota pary do jednotlivých výmenníkov
- Objemy jednotlivých výmenníkov
- Teplovýmenné plochy jednotlivých výmenníkov
- Parametre ohrievaného média
- Koeficient prestupu tepla alfa
- Vektor sledovaných veličín

Parametre simulácie

- Skoková zmena v čase
- Začiatočná hodnota
- Konečná hodnota
- Čas simulácie

Pri tvorbe návodu na vyplnenie daného formulára bol uvažovaný modelový príklad: systém dvoch plášťových výmenníkov tepla zapojených v sérii (obr. 5.6).

Zadané parametre výmenníkov sú:

objemy  $V_1 = 2.7 \text{ m}^3$ ,  $V_2 = 1.7 \text{ m}^3$ ,

plochy prestupu tepla  $F_1 = 100 \text{ m}^2$ ,  $F_2 = 200 \text{ m}^2$ ,

úhrnné koeficienty prechodu tepla *k1*= *k2* = 9,3 kJ.m-2min-1K-1,

objemový prietok do prvého výmenníka tepla  $q_l = 1.7 \text{ m}^3 \text{min}^{-1}$ ,

hustota  $\rho = 1000 \text{ kg.m}^{-3}$ ,

špecifická tepelná kapacita  $cp = 4.2$  kJ.kg<sup>-1</sup>K<sup>-1</sup>,

teplota vstupného prúdu do prvého výmenníka v pôvodnom ustálenom stave  $\mathcal{G}_{v1}$  = 300 K teplota ohrevnej pary  $\mathcal{G}_p = 400$  K.

Vstupnou riadiacou veličinou je teplota pary do prvého a druhého výmenníka tepla a výstupnou veličinou je teplota v druhom plášťovom výmenníku tepla.

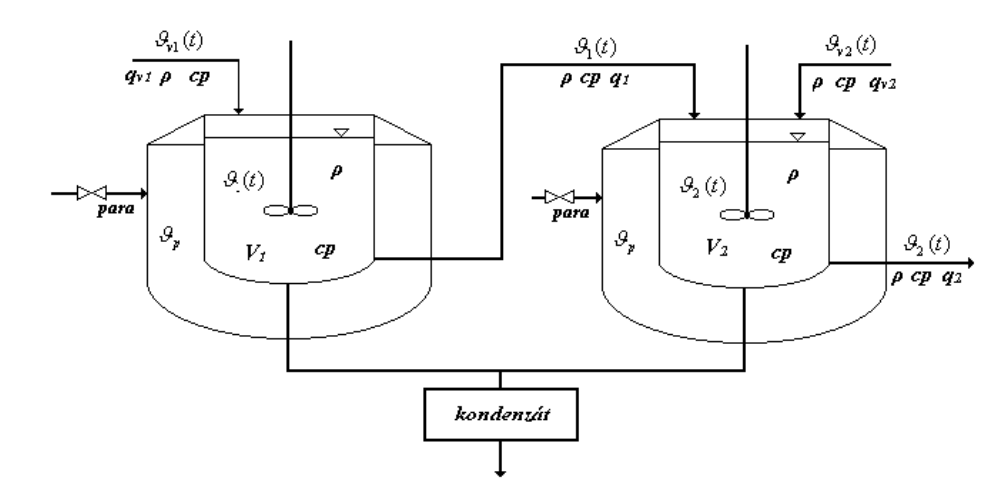

**Obr. 5.6 Schéma zapojenia plášťových výmenníkov tepla pre modelový príklad: systém dvoch plášťových výmenníkov tepla zapojených v sérii** 

#### **Popis jednotlivých parametrov formulára:**

*Počet výmenníkov* – číslo, ktoré vyjadruje počet plášťových výmenníkov tepla zapojených v sérii.

*Pre modelový príklad: Počet výmenníkov: 2* 

*Vektor riadiacich veličín ano-1 nie-0 [Tp1..Tpn qv1..qvn Tv1..Tvn] – vektor, ktorý nadobúda* hodnoty 0 a 1. Má rozmer 1 x 3n, kde *n* je počet plášťových výmenníkov tepla. Riadiace veličiny pre daný systém môžu byť teploty pary vstupujúce do plášťových výmenníkov tepla, vstupné prietoky a vstupné teploty ohrievaného média do jednotlivých výmenníkov. Ak *i-ta* vstupná veličina (voľba závisí od užívateľa – prípadne zadania) bude riadiaca, prvok vektora na *i-tom* mieste vektora bude mať hodnotu 1. V prípade, že *j-ta* vstupná veličina nebude riadiaca, prvok vektora na *j-tom* mieste nadobudne hodnotu 0.

*Pre modelový príklad: Vektor riadiacich veličín : [1 1 0 0 0 0] Vektor poruchových veličín ano-1 nie-0 [Tp1..Tpn qv1..qvn Tv1..Tvn] – vektor, ktorý* nadobúda hodnoty 0 a 1. Má rozmer 1 x 3n, kde *n* je počet plášťových výmenníkov tepla. Poruchové veličiny pre daný systém môžu byť teploty pary vstupujúce do plášťových výmenníkov tepla, vstupné prietoky a vstupné teploty ohrievaného média do jednotlivých výmenníkov. Ak *i-ta* vstupná veličina (voľba závisí od užívateľa – prípadne zadania) bude poruchová, prvok vektora na *i-tom* mieste vektora bude mať hodnotu 1. V prípade, že *j-ta* vstupná veličina nebude poruchová, prvok vektora na *j-tom* mieste nadobudne hodnotu 0.

*Pre modelový príklad: Vektor poruchových veličín : [0 0 0 0 0 0]* 

*Vstupné prietoky ohrievaného média [qv1 qv2 ... qvn] – vektor, ktorý má rozmer* 1 x n, kde *n* je počet plášťových výmenníkov tepla zapojených v sérii. Prvky vektora sú vstupné prietoky ohrievaného média do jednotlivých plášťových výmenníkov tepla, pričom *i-ty* vstupný prietok je *i-tym* prvkom vektora. V prípade, že je zadaný iba vstupný prietok do prvého z plášťových výmenníkov tepla, alebo iba niektoré vstupné prietoky ohrievaného média, je treba vyplniť aj ostatné prvky vektora tak, že nadobudnú hodnotu 0.

*Pre modelový príklad: Vstupné prietoky ohrievaného média : [1.7 0]* 

*Vstupné teploty ohrievaného média [Tv1 Tv2 ... Tvn] – vektor, ktorý má rozmer* 1 x n, kde *n* je počet plášťových výmenníkov tepla. Prvky vektora sú vstupné teploty ohrievaného média do jednotlivých plášťových výmenníkov tepla, pričom *i-ta* vstupná teplota je *i-tym* prvkom vektora. V prípade, že je zadaná iba vstupná teplota do prvého plášťového výmenníka tepla, alebo iba niektoré vstupné teploty ohrievaného média je treba vyplniť aj ostatné prvky vektora tak, že nadobudnú hodnotu 0.

*Pre modelový príklad: Vstupné teploty ohrievaného média : [300 0]* 

*Vstupná teplota pary do jednotlivých výmenníkov* – vektor, ktorý má rozmer 1 x n, kde *n* je počet plášťových výmenníkov tepla. Prvky vektora sú teploty pary vstupujúcej do jednotlivých plášťových výmenníkov tepla, pričom teplota pary pre *i-ty* plášťový výmenník tepla je *i-tym* prvkom vektora. V prípade, že je zadaná iba teplota pary pre prvý plášťový výmenník tepla, alebo iba niektoré teploty pary, je treba vyplniť aj ostatné prvky vektora tak, že nadobudnú hodnotu 0. V prípade, že všetky vstupné teploty pary pre jednotlivé výmenníky sú rovnaké, stačí zadať vektor s jedným prvkom.

*Pre modelový príklad: Vstupná teplota pary do jednotlivých výmenníkov: [400]* 

*Objemy jednotlivých výmenníkov* – vektor, ktorý má rozmer 1 x n. Prvky vektora sú objemy jednotlivých plášťových výmenníkov tepla, pričom *i-ty* objem výmenníka je *i-tym* prvkom vektora.

*Pre modelový príklad: Objemy jednotlivých ohrievačov: [2.7 1.7]* 

- *Teplovýmenné plochy jednotlivých výmenníkov*  vektor, ktorý má rozmer 1 x n, kde *n* je počet výmenníkov tepla. Prvky vektora sú teplovýmenné plochy jednotlivých plášťových výmenníkov tepla, pričom *i-ta* teplovýmenná plocha výmenníka je *i-tym* prvkom vektora. *Pre modelový príklad: Teplovýmenné plochy jednotlivých výmenníkov: [100 200]*
- *Parametre ohrievaného média [cp hustota] vektor, ktorý má rozmer 1 x 2, pričom prvý* prvok vektora je hodnota špecifickej tepelnej kapacity ohrievaného média a druhý prvok vektora je hodnota hustoty ohrievaného média.

*Pre modelový príklad: Parametre ohrievaného média: [4.2 1000]* 

*Koeficient prechodu tepla [..ki..] alebo k* - vektor, ktorý má rozmer 1 x n, kde *n* je počet plášťových výmenníkov zapojených v sérii. Prvky vektora sú koeficienty prechodu tepla pre jednotlivé plášťové výmenníky, pričom koeficient prechodu tepla pre *i-ty* výmenník tepla je *i-tym* prvkom vektora. V prípade, že všetky koeficienty prechodu tepla pre jednotlivé výmenníky sú rovnaké stačí zadať iba jedno číslo.

*Pre modelový príklad: Koeficient prestupu tepla [αi] alebo α: 9.3* 

*Vektor sledovaných veličín 1-ano 0-nie [T1 .. Ti .. Tn]* – vektor, ktorý nadobúda hodnoty 0 a 1. Má rozmer 1 x n, kde *n* je počet plášťových výmenníkov zapojených v sérii. Ak má byť výstupná - sledovaná veličina teplota ohrievaného média v *i-tom* plášťovom výmenníku, tak *i* prvok vektora nadobudne hodnotu 1, v opačnom prípade nadobudne hodnotu 0.

*Pre modelový príklad: Vektor sledovaných veličín: [ 0 1]* [7]

*Skoková zmena v čase –* čas skokovej zmeny vstupnej veličiny, udáva sa ako číslo *Pre modelový príklad: Skoková zmena v čase: 0* 

*Začiatočná hodnota* – začiatočná hodnota vstupnej veličiny, udáva sa ako vektor, ktorý má rozmer 1 x n, kde *n* je počet plášťových výmenníkov zapojených v sérii. Prvky vektora sú počiatočné hodnoty sledovaných veličín.

*Pre modelový príklad: Začiatočná hodnota: [ 400 400]* 

*Konečná hodnota* – konečná hodnota vstupnej veličiny, udáva sa ako vektor, ktorý má rozmer 1 x n, kde *n* je počet plášťových výmenníkov zapojených v sérii. Prvky vektora sú konečné hodnoty sledovaných veličín.

*Pre modelový príklad: Konečná hodnota: [ 400 400]* 

*Čas simulácie* – čas trvania simulácie v sekundách, udáva sa ako číslo

*Pre modelový príklad: Čas simulácie: 100* 

Správne vyplnený formulár je zobrazený na obr. 5.7

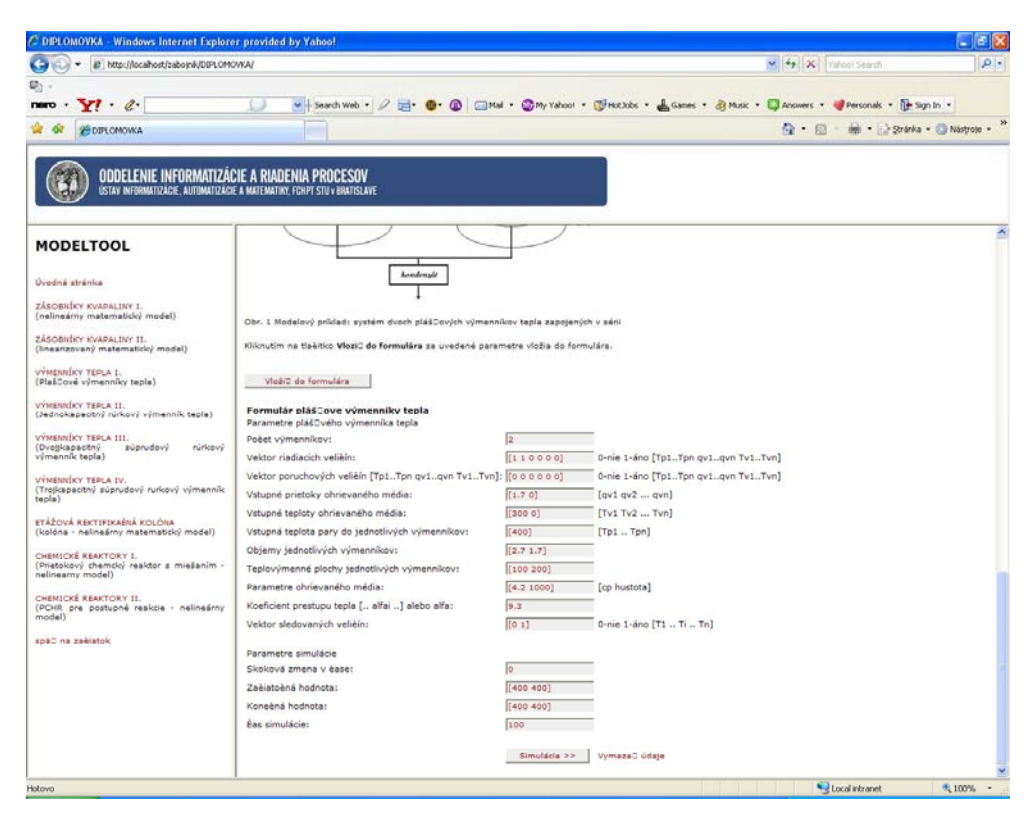

**Obr. 5.7 Vyplnený vstupný formulár pre blok plášťové výmenníky tepla** 

Po odoslaní údajov zo vstupného formulára MATLAB Web Serveru, vráti prehliadač stránku s grafom, na ktorom je znázornený priebeh simulácie, ako je vidieť na obr. 5.8.

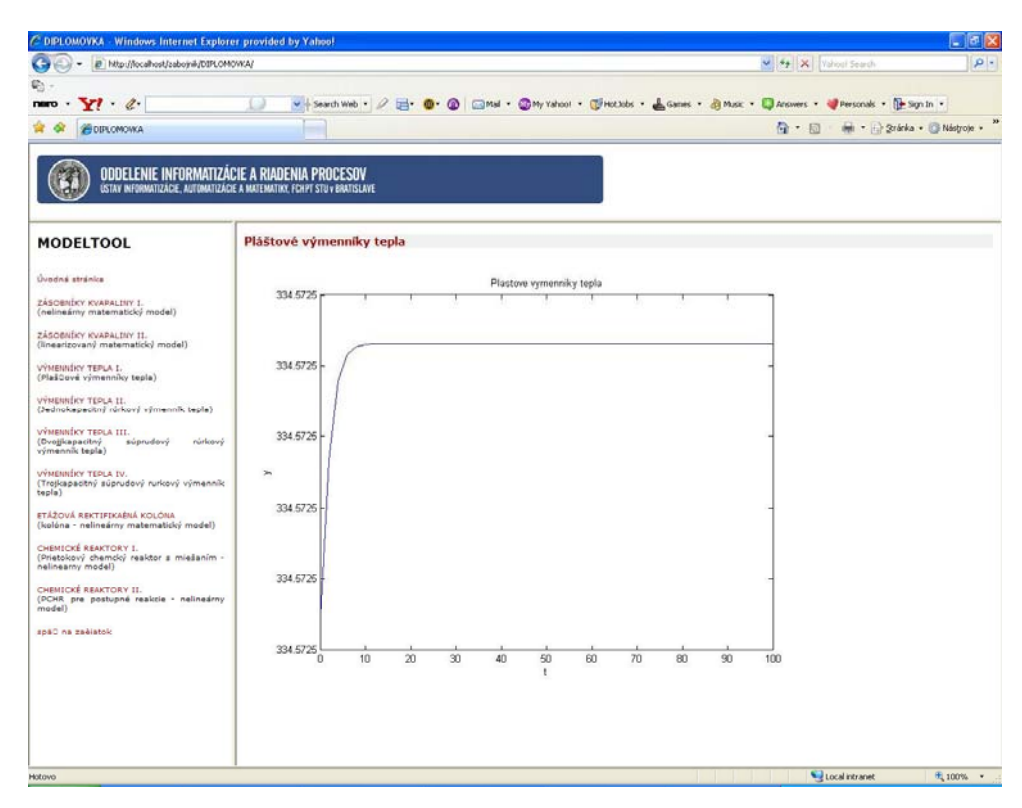

**Obr. 5.8 Výsledok simulácie plášťových výmenníkov tepla zobrazený cez internetový prehliadač**

## **5.2 Jednokapacitný rúrkový výmenník tepla**

Jednokapacitný rúrkový výmenník tepla, v ktorom sa chladí kvapalina prúdiaca v rúrke výmenníka je znázornený na obr. 5.8.

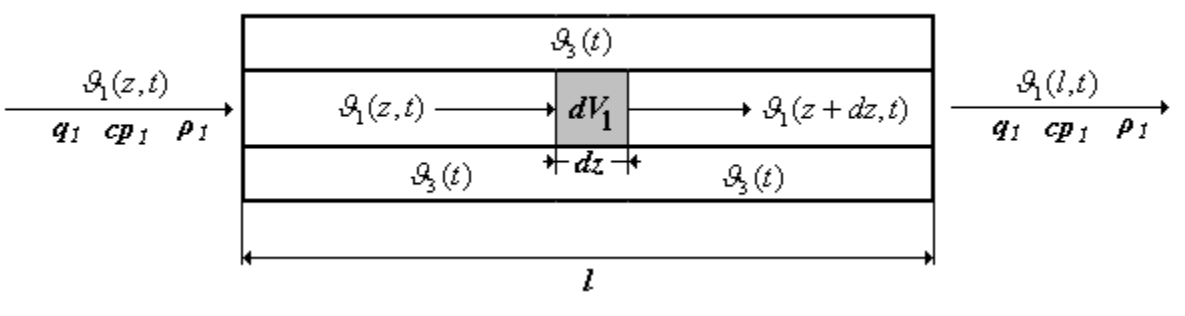

**Obr. 5.8 Jednokapacitný rúrkový výmenník tepla** 

Zjednodušujúce predpoklady pre jednokapacitný rúrkový výmenník tepla:

- v rúrke existuje ideálny piestový tok kvapaliny bez premiešania a vedenie tepla v smere pozdĺžnom, alebo kolmom na smer prúdenia
- tepelnú kapacitu steny rúrky výmenníka tepla zanedbáme a teplotu chladiaceho média považujeme za nezávislú od priestorovej súradnice.

Matematický model jednokapacitného rúrkového výmenníka tepla v tvare parciálnej diferenciálnej rovnice s konštantnými koeficientmi získame z entalpickej bilancie objemu kvapaliny dV na dĺžkovom elemente dz

$$
dV_1 \rho_1 c p_1 \frac{\partial \mathcal{G}_1(z,t)}{dt} = q_1(t) \rho_1 c p_1 \mathcal{G}_1(z,t) - k_{13} dA_{13} [\mathcal{G}_1(z,t) - \mathcal{G}_3(t)] -
$$
  
\n
$$
q_1(t) \rho_1 c p_1 \left[ \mathcal{G}_1(z,t) + \frac{\partial \mathcal{G}_1(z,t)}{dz} dz \right]
$$
\n(5.5)

začiatočná podmienka:  $\mathcal{G}_1(z,0) = \mathcal{G}_1^s(z)$ okrajová podmienka:  $\mathcal{G}_1(0,t) = \mathcal{G}_{1,0}^s(t)$ vstupné veličiny:  $\mathcal{S}_1(1,t), \mathcal{S}_{1,0}(t)$  - teplota kvapaliny na vstupe do rúrky,

okrajová podmienka

výstupná veličina:  $\theta_1(z,t)$ 

časová konštanta: 
$$
T_1 = \frac{dV_1 \rho_1 cp_1}{k_{13}dA_{13}}
$$
 (5.6)

rychlost' prúdenia: 
$$
w_1(t) = \frac{q_1(t)dz}{dV_1}
$$
 (5.7)

Po zavedení časovej konštanty (5.6) a rýchlosti prúdenia (5.7) dostaneme model jednokapacitného rúrkového výmenníka tepla v tvare:

$$
T_1 \frac{\partial \mathcal{G}_1(z,t)}{\partial t} + T_1 w_1(t) \frac{\partial \mathcal{G}_1(z,t)}{\partial z} = \mathcal{G}_1(z,t) + \mathcal{G}_3(t)
$$
\n(5.8)

vstupné veličiny:  $\mathcal{S}_3(t), \mathcal{S}_{1,0}(t)$  - teplota vo vonkajšej rúrke, okrajová

podmienka

výstupná veličina:  $\theta_1(z,t)$ 

Akumulačný člen – deriváciu teploty podľa času, budeme považovať za rovný nule, potom rovnicu 5.8 môžeme písať v tvare:

$$
T_1 w_1(t) \frac{\partial \mathcal{S}_1^5(z)}{\partial z} = -\mathcal{S}_1^5(z) + \mathcal{S}_3^5 \tag{5.9}
$$

okrajová podmienka:  $\mathcal{G}_{10}^s$ 

Po diskretizácii akumulačného člena z rovnice (5.9) na n úsekov a zavedením konštánt a1, b1 v tvare:

$$
a_1(t) = \frac{T_1 w_1(t)}{\Delta z} \qquad b_1(t) = \left(\frac{T_1 w_1(t)}{\Delta z} + 1\right)
$$
 (5.10)

dostaneme rovnice, pomocou ktorých môžeme vypočítať teplotu kvapaliny vo vnútornej rúrke a po dosadení do rovnice (5.8) získame dynamický matematický model v tvare obyčajných diferenciálnych rovníc

$$
\frac{d\mathcal{G}_{1,i}(t)}{dt} = \frac{1}{T_1} b_1(t) \mathcal{G}_{1,i}(t) + \frac{1}{T_1} a_1(t) \mathcal{G}_{1,i-1}(t) + \frac{1}{T_1} \mathcal{G}_3(t) \qquad \text{pre } i = 1, ..., n \tag{5.11}
$$

začiatočné podmienky:  $\mathcal{G}_{1,i} (0) = \mathcal{G}_{1,i}^{s}$ 

#### **5.2.1. Opis a použitie bloku**

Pre systém jednokapacitného rúrkového výmenníka tepla sú vytvorené dva simulinkové bloky - Jednokapacitný rúrkový výmenník tepla a Jednokapacitný rúrkový výmenník tepla – matice. Obidva sú súčasťou toolboxu MODELTOOL. Slúžia na simuláciu dynamických vlastností systému jednokapacitný rúrkový výmenník tepla a sú vytvorené tak, aby užívateľovi poskytli čo najmenšie obmedzenia pri tvorbe rôznych variantov úloh, ktoré môžu nastať [7].

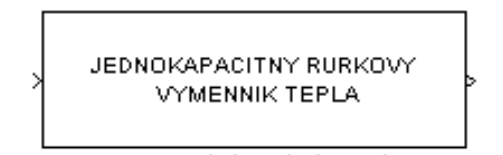

Jednokapacitný růrkový výmenník tepla

**Obr. 5.9 Blok – jednokapacitný rúrkový výmenník tepla** 

Simulinkový blok jednokapacitný rúrkový výmenník tepla (obr. 5.9) je subsystém, ktorý má jeden vstup a jeden výstup. Vstupom do bloku je vektor riadiacich veličín, čo znamená vstupný prietok kvapaliny do vnútornej rúrky a vstupné teploty kvapaliny do vnútornej a vonkajšej rúrky. Voľba riadiacich veličín závisí od užívateľa. Výstupom z bloku sú sledované – merané veličiny, čo pre daný systém znamená teploty kvapaliny v jednotlivých úsekoch výmenníka tepla [7].

Blok jednokapacitný rúrkový výmenník tepla v sebe zahŕňa s-funkciu JRVTSS (obr. 5.10), ktorá je zápisom sústavy nelineárnych diferenciálnych rovníc opisujúcich dynamiku daného systému v prostredí MATLAB a je nelineárnym modelom. Nelinearita systému spočíva v súčine časovo premenných veličín (teplota na vstupe a vstupný prietok média vo vnútornej rúrke).

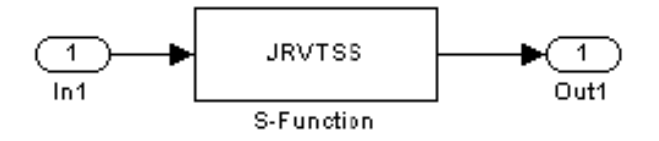

**Obr. 5.10 Odmaskovaný subsystém jednokapacitný rúrkový výmenník tepla** 

#### **5.2.1.1 Vyplnenie vstupného formulára**

Vstupný formulár pre jednokapacitný rúrkový výmenník tepla je vytvorený ako PHP dokument. Jeho vyplnenie je možné po kliknutí na linku **formulár** na stránke, kde je prezentácia jednokapacitného rúrkového výmenníka tepla uložená (obr. 5.11).

Vyplnený formulár je znázornený na obr. 5.12. Kvôli testovaniu funkčnosti formulára a tiež pre ilustráciu zadávania vstupných údajov modelového príkladu do formulára je na stránke tlačidlo "Vložiť do formulára", ktoré slúži na naplnenie formulára testovacími parametrami. V dolnej časti sú dve tlačidlá: "Simulácia" a "Vymazať údaje". Prvé z nich slúži na odoslanie zadaných údajov cez HTTP Server CGI skriptu matweb.exe na ich následné spracovanie m-súborom. Druhé slúži na vymazanie údajov z formulára.

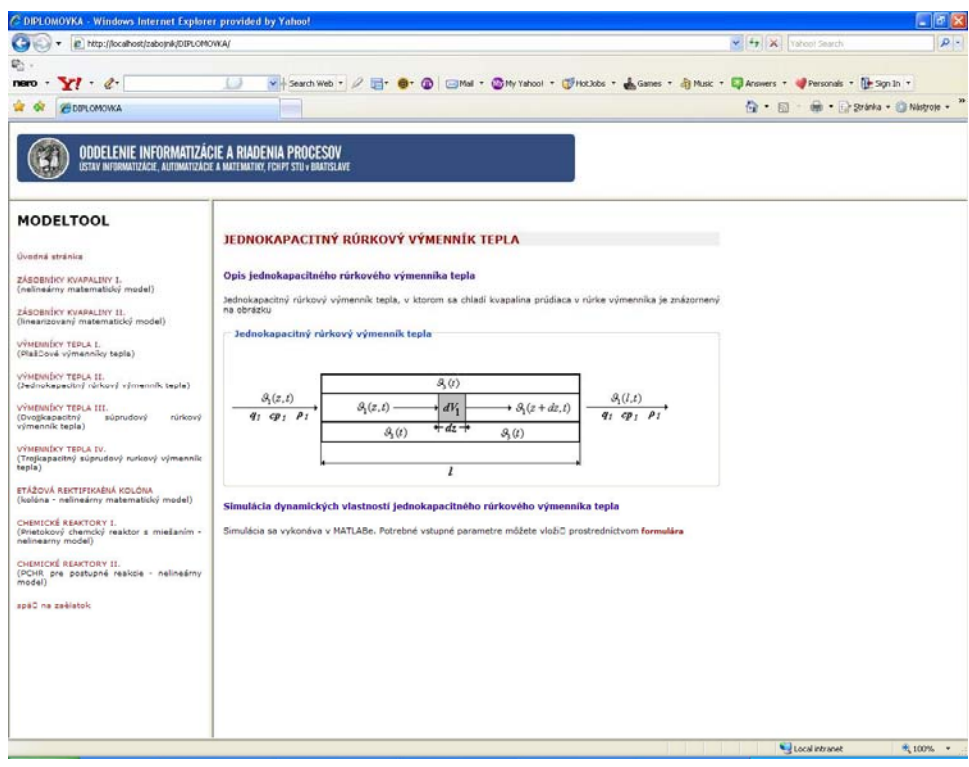

**Obr. 5.11 Stránka jednokapacitného výmenníka tepla s opisom výmenníka a** 

**schémou** 

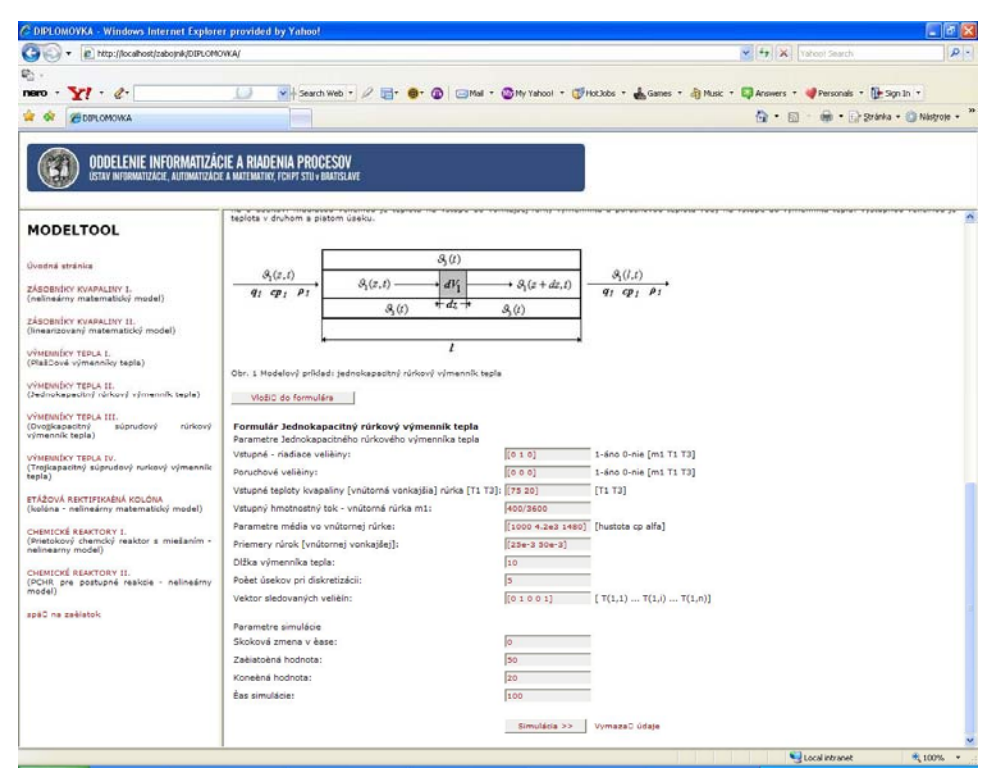

**Obr. 5.12 Vyplnený vstupný formulár pre blok jednokapacitný rúrkový výmenník** 

**tepla** 

Formulár Jednokapacitný rúrkový výmenník tepla (obr. 5.12) sa skladá z nasledujúcich položiek:

#### Parametre jednokapacitného rúrkového výmenníka tepla

- Vektor vstupných riadiacich veličín
- Vektor poruchových veličín
- Vstupné teploty kvapaliny
- Vstupný hmotnostný tok vnútorná rúrka m<sub>1</sub>
- Parametre média vo vnútornej rúrke
- Priemery rúrok
- Dĺžka výmenníka tepla
- Počet úsekov pri diskretizácii
- Vektor sledovaných veličín

Parametre simulácie

- Skoková zmena v čase
- Začiatočná hodnota
- Konečná hodnota
- Čas simulácie

Pri tvorbe návodu na vyplnenie formulára bol uvažovaný modelový príklad:

Jednokapacitný rúrkový výmenník tepla (obr. 5.8), v ktorom sa chladí 400 kg/h vody so špecifickou tepelnou kapacitou 4200 J/kgK a vstupnou teplotou 75 °C. Vnútorná medená rúrka má vnútorný priemer 25 mm, vonkajšia rúrka má vnútorný priemer 50 mm. Úhrnný koeficient prechodu tepla z vody do steny je 1480  $W.m^{-2}K^{-1}$ . Výmenník je dokonale izolovaný. Výmenník má dĺžku 10 m. Chladiace médium má konštantnú teplotu 20 °C. Pri diskretizácii predpokladáme, že výmenník máme deliť na 5 úsekov. Riadiacou veličinou je teplota na vstupe do vonkajšej rúrky výmenníka a poruchovou teplota vody na vstupe do výmenníka tepla. Výstupnou veličinou je teplota v druhom a piatom úseku.

#### **Popis jednotlivých parametrov formulára:**

*Vstupné riadiace veličiny ano-1 nie-0 [m1 Tv1 Tv3*] – vektor, ktorý má rozmer 1 x 3 a nadobúda hodnoty 0 a 1. Riadiace veličiny pre daný systém môžu byť hmotnostný tok kvapaliny do vnútornej rúrky a teploty kvapaliny na vstupe do vnútornej, resp. vonkajšej rúrky. Ak *i-ta* vstupná veličina (voľba závisí od užívateľa – prípadne zadania) bude riadiaca, prvok vektora na *i-tom* mieste vektora bude mať hodnotu 1. V prípade, že *j-ta*  vstupná veličina nebude riadiaca, prvok vektora na *j-tom* mieste nadobudne hodnotu 0.

*Pre modelový príklad: Vstupné - riadiace veličiny: [0 1 0]* 

*Poruchové veličiny ano-1 nie-0 [m1 Tv1 Tv3]* – vektor, ktorý má rozmer 1 x 3 a nadobúda hodnoty 0 a 1. Poruchové veličiny pre daný systém môžu byť hmotnostný tok kvapaliny do vnútornej rúrky a teploty kvapaliny na vstupe do vnútornej, resp. vonkajšej rúrky. Ak *i-ta* vstupná veličina (voľba závisí od užívateľa – prípadne zadania) bude poruchová, prvok vektora na *i-tom* mieste vektora bude mať hodnotu 1. V prípade, že *j-ta* vstupná veličina nebude poruchová, prvok vektora na *j-tom* mieste nadobudne hodnotu 0.

*Pre modelový príklad: Poruchové veličiny: [0 0 0]* 

*Vstupné teploty kvapaliny [vnútorná vonkajšia] rúrka* – vektor, ktorý má rozmer 1 x 2. Prvý prvok vektora je kvapalina vstupujúca do vnútornej rúrky výmenníka a druhý prvok vektora je teplota chladiaceho média vstupujúceho do vonkajšej rúrky, ktorá je konštantná. Teplota sa zadáva v °C

*Pre modelový príklad: Vstupné teploty kvapaliny: [75 25]*

*Vstupný hmotnostný tok – vnútorná rúrka m1* – hmotnostný tok kvapaliny na vstupe do vnútornej rúrky výmenníka tepla.

*Pre modelový príklad: Vstupný hmotnostný tok – vnútorná rúrka m1: 400/3600* 

*Parametre média vo vnútornej rúrke [hustota cp alfa]* – vektor, ktorý má rozmer 1 x 3, kde prvý prvok vektora predstavuje hustotu kvapaliny vo vnútornej rúrke, druhý prvok špecifickú tepelnú kapacitu kvapaliny a tretí prvok je koeficient prestupu tepla prúdením z kvapaliny do steny rúrky, alebo opačne.

*Pre modelový príklad: Parametre média vo vnútornej rúrke: [1000 4.2e3 1480]* 

*Priemery rúrok [vnútornej vonkajšej]* – vektor, ktorý má rozmer 1 x 2, kde prvý prvok vektora predstavuje priemer vnútornej rúrky a druhý prvok predstavuje priemer vonkajšej rúrky jednokapacitného rúrkového výmenníka tepla.

*Pre modelový príklad: Priemery rúrok [d1 d3]: [25e-3 50e-3]* 

*Dĺžka výmenníka tepla* – číslo, ktoré zodpovedá dĺžke výmenníka tepla v metroch. *Pre modelový príklad: Dĺžka výmenníka tepla: 10* 

*Počet úsekov pri diskretizácii* – číslo, ktoré zodpovedá počtu dielov na ktoré sa má výmenník rozdeliť.

*Pre modelový príklad: Počet úsekov pri diskretizácii: 5* 

*Vektor sledovaných veličín 1-ano 0-nie [T1,1 .. T1,i .. T1,n]* – vektor, ktorý nadobúda hodnoty 0 a 1. Má rozmer 1 x n, kde *n* je počet úsekov pri diskretizácii. Ak má byť výstupná, sledovaná veličina, t.j. teplota kvapaliny v *i-tom* úseku rúrkového výmenníka tepla zobrazená, tak *i* prvok vektora nadobudne hodnotu 1, v opačnom prípade nadobudne hodnotu 0.

*Pre modelový príklad: Vektor sledovaných veličí: [ 0 1 0 0 1]* [7]

*Skoková zmena v čase –* čas skokovej zmeny vstupnej veličiny, udáva sa ako číslo *Pre modelový príklad: Skoková zmena v čase: 0* 

*Začiatočná hodnota* – začiatočná hodnota vstupnej veličiny, udáva sa ako číslo *Pre modelový príklad: Začiatočná hodnota: 50* 

*Konečná hodnota* – konečná hodnota vstupnej veličiny, udáva sa ako číslo *Pre modelový príklad: Konečná hodnota: 20* 

*Čas simulácie* – čas trvania simulácie v sekundách, udáva sa ako číslo *Pre modelový príklad: Čas simulácie: 100* 

Správne vyplnený formulár je znázornený na obr. 5.12.

Po odoslaní údajov zo vstupného formulára MATLAB Web Serveru, vráti prehliadač stránku s grafom, na ktorom je znázornený priebeh simulácie, ako je vidieť na obr. 5.13.

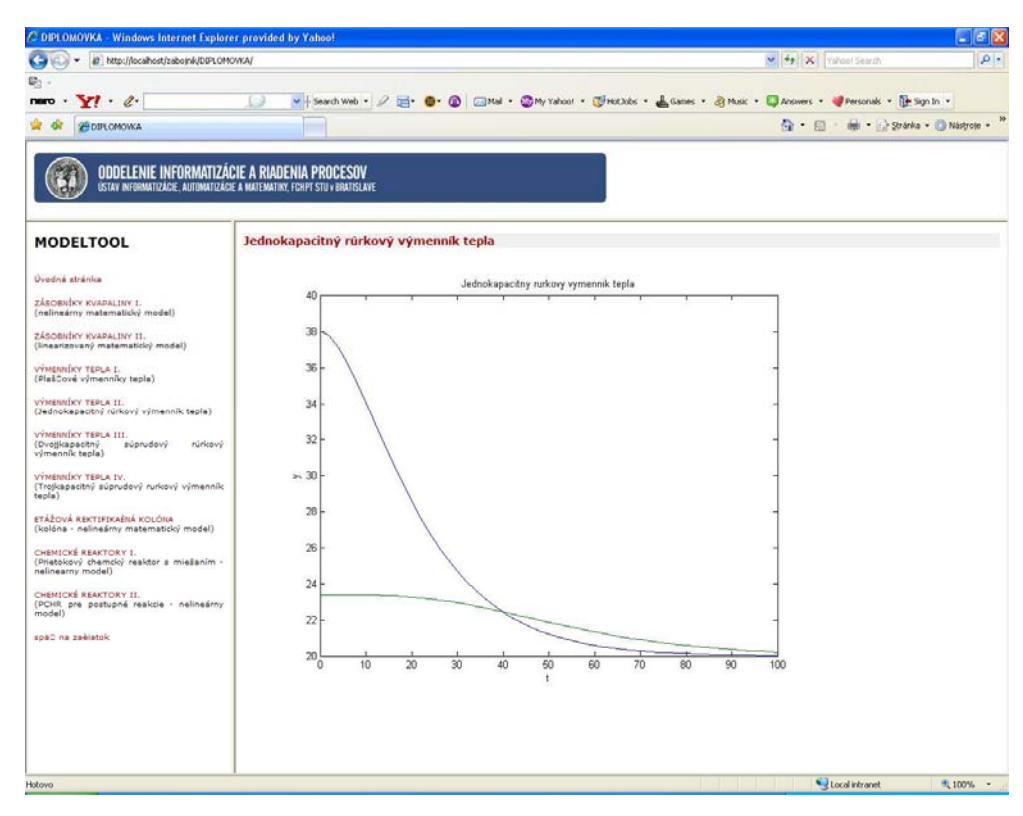

**Obr. 5.13 Výsledok simulácie jednokapacitného výmenníka tepla zobrazený cez internetový prehliadač**

## **5.3 Trojkapacitný rúrkový výmenník tepla**

Trojkapacitný rúrkový výmenník tepla, v ktorom sa ochladzuje kvapalina prúdiaca v rúrkach výmenníka, kvapalinou prúdiacou v jeho plášti, je zobrazený na obr. 5.14. Teplota kvapaliny prúdiacej v plášti sa pritom mení v závislosti od priestorovej premennej. Súčasne berieme do úvahy aj tepelnú kapacitu rúrok výmenníka. Zjednodušená predstava vzniká, ak bude výmenník rúrka v rúrke, kde vonkajšia rúrka tvorí plášť výmenníka.

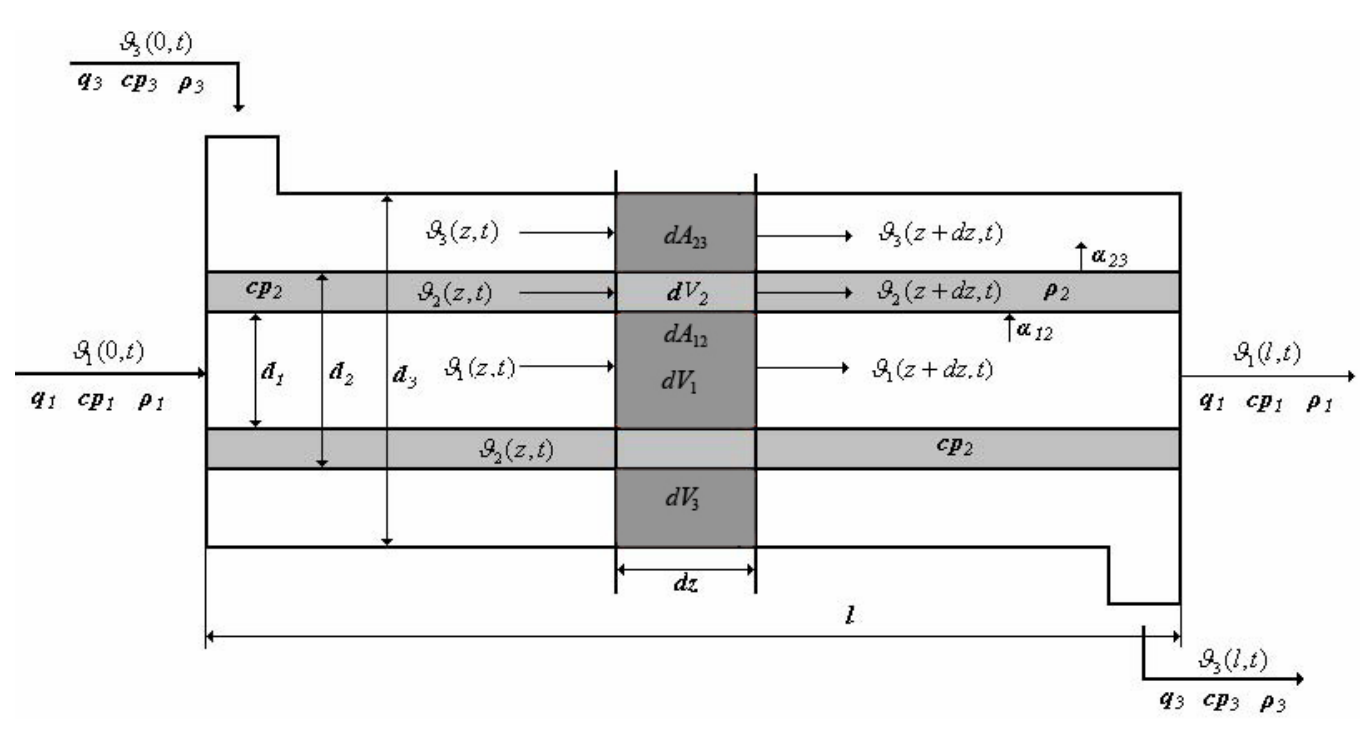

**Obr. 5.14 Trojkapacitný rúrkový výmenník tepla** 

Matematický opis je odvodený za predpokladu, že sa zanedbáva tepelná kapacita vonkajšej rúrky a tepelný výmenník je tepelne izolovaný, to znamená, že straty tepla do okolia sú nulové. Pritom platia pre obidve kvapaliny aj stenu rúrky všetky zjednodušujúce predpoklady, ako pre jednokapacitný výmenník tepla [9].

Objemový element kvapaliny *dV1* s dĺžkou dz je podobne ako v prípade jednokapacitného výmenníka opísaný bilančnou rovnicou

$$
q_1 \rho_1 c p_1 \vartheta_1(z,t) = q_1 \rho_1 c p_1 \left[ \vartheta_1(z,t) + \frac{\partial \vartheta_1(z,t)}{dz} dz \right] + \alpha_{12} dA_{12} \left[ \vartheta_1(z,t) - \vartheta_2(z,t) \right] +
$$
  

$$
dV_1 \rho_1 c p_1 \frac{\partial \vartheta_1(z,t)}{dz}
$$
 (5.12)

pre entalpickú bilanciu objemového elementu steny *dV2* s dĺžkou *dz* platí:

$$
\alpha_{12}dA_{12}[\mathcal{G}_1(z,t) - \mathcal{G}_2(z,t)] = \alpha_{23}dA_{23}[\mathcal{G}_2(z,t) - \mathcal{G}_3(z,t)] + dV_2\rho_2cp_2\frac{\partial \mathcal{G}_2(z,t)}{dt}
$$
(5.13)

a pre entalpickú bilanciu objemového elementu kvapaliny *dV3* s dĺžkou *dz* platí:

$$
q_3 \rho_3 c p_3 \theta_3(z,t) + \alpha_{23} dA_{23} \Big[\vartheta_2(z,t) - \vartheta_3(z,t)\Big] = q_3 \rho_3 c p_3 \Big[\vartheta_3(z,t) + \frac{\partial \vartheta_3(z,t)}{dz} dz\Big] +
$$

$$
dV_3 \rho_3 c p_3 \frac{\partial \vartheta_3(z,t)}{dt} \tag{5.14}
$$

začiatočné podmienky:  $\theta_1(z, 0) = \theta_1^s(z), \ \theta_2(z, 0) = \theta_2^s(z), \ \theta_3(z, 0) = \theta_3^s(z)$ 

začiatočné podmienky získame riešením rovnovážneho stavu

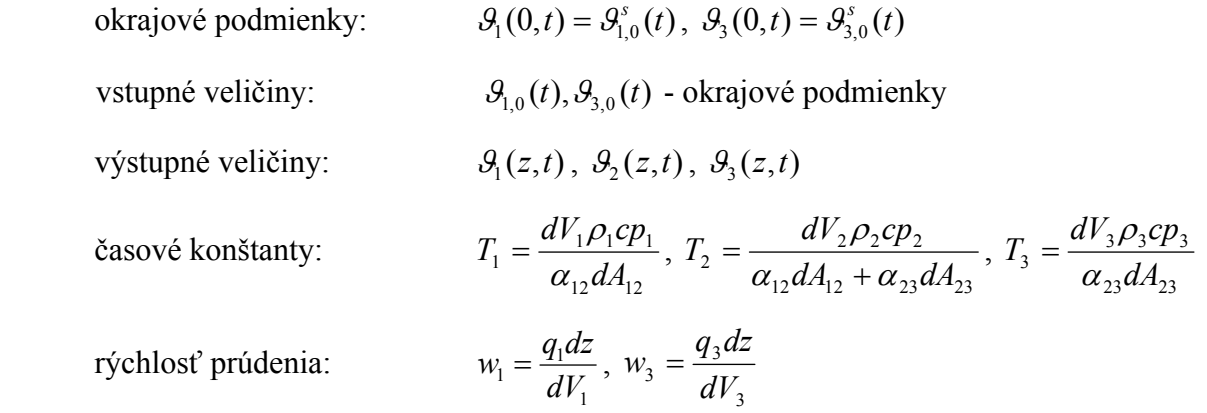

Ďalšími matematickými úpravami, ktoré sú podrobne opísané v [7] získame dynamický matematický model pre *i-ty* úsek v tvare obyčajných diferenciálnych rovníc (5.15 – 5.17).

$$
\frac{d\mathcal{G}_{1,i}(t)}{dt} = -\frac{b_1}{T_1}\mathcal{G}_{1,i}(t) + \frac{a_1}{T_1}\mathcal{G}_{1,i-1}(t) + \frac{1}{T_1}\mathcal{G}_{2,i}(t) \qquad \text{pre } i = 1, ..., n \tag{5.15}
$$

$$
\frac{d\mathcal{G}_{2,i}(t)}{dt} = \frac{Z_{21}}{T_2} \mathcal{G}_{1,i}(t) - \frac{1}{T_2} \mathcal{G}_{2,i}(t) + \frac{Z_{23}}{T_2} \mathcal{G}_{3,i}(t) \qquad \text{pre } i = 1, ..., n \tag{5.16}
$$

$$
\frac{d\mathcal{G}_{3,i}(t)}{dt} = -\frac{b_3}{T_3}\mathcal{G}_{3,i}(t) + \frac{a_3}{T_3}\mathcal{G}_{3,i-1}(t) + \frac{1}{T_3}\mathcal{G}_{2,i}(t) \qquad \text{pre } i = 1, ..., n \tag{5.17}
$$

začiatočné podmienky:  $\mathcal{G}_{1,i}(0) = \mathcal{G}_{1,i}^s$ ,  $\mathcal{G}_{2,i}(0) = \mathcal{G}_{2,i}^s$ ,  $\mathcal{G}_{3,i}(0) = \mathcal{G}_{3,i}^s$ 

kde

$$
a_i(t) = \frac{T_i w_i(t)}{\Delta z} \text{ je konštanta}
$$
  

$$
b_i(t) = \left(\frac{T_i w_i(t)}{\Delta z} + 1\right) \text{ je konštanta}
$$

*T1, T2, T3* sú časové konštanty *Zij* je zosilnenie

Na záklde rovníc 5.15 – 5.17 môžeme vytvorť stavový opis s maticami A, B, C, D.

- A matica systému s rozmerom *3n* x *3n*, kde *n* je počet úsekov pri diskretizácii, prvky sú výrazy, ktoré vystupujú v rovniciach pred premennými  $\theta_{1i}(t)$ ,  $\theta_{2i}(t)$ ,  $\theta_{3i}(t)$ v príslušnej rovnici dynamického matematického opisu. Ostatné prvky sú nulové.
- B matica riadenia, jej rozmer závisí od voľby riadiacich veličín, prvky sú výrazy, ktoré vystupujú v rovniciach pred premennými  $\mathcal{G}_{1,0}(t)$ ,  $\mathcal{G}_{3,0}(t)$ . Ostatné prvky sú nulové.
- C matica výstupu, je jednotková matica, jej rozmery závisia od voľby počtu sledovaných veličín
- D nulová matica, jej rozmer závisí od rozmerov matice B a C

#### **5.3.1. Opis a použitie bloku**

Pre systém trojkapacitného rúrkového výmenníka tepla sú vytvorené dva simulinkové bloky, a to Trojkapacitný rúrkový výmenník tepla a Trojkapacitný rúrkový výmenník tepla – matice. Obidva sú súčasťou toolboxu MODELTOOL. Slúžia na simulovanie dynamických vlastností systému trojkapacitný súprudový rúrkový výmenník tepla, a sú vytvorené tak, aby užívateľovi poskytli čo najmenšie obmedzenia pri tvorbe rôznych variantov úloh, ktoré môžu nastať.

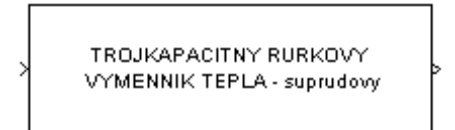

Trojkapacitny rurkovy vymennik tepla

**Obr. 5.15 Blok - trojkapacitný rúrkový výmenník tepla** 

Simulinkový blok trojkapacitný rúrkový výmenník tepla (obr. 5.15) je subsystém, ktorý má jeden vstup a jeden výstup. Vstupom do bloku je vektor riadiacich veličín, čo znamená vstupné prietoky kvapaliny do vnútornej a vonkajšej rúrky a vstupné teploty kvapaliny do vnútornej a vonkajšej rúrky. Voľba riadiacich veličín závisí od užívateľa. Výstupom z bloku sú sledované – merané veličiny, čo pre daný systém znamená teploty kvapaliny vo vnútornej a vonkajšej rúrke a teploty steny rúrky v jednotlivých úsekoch výmenníka tepla [7].

Blok trojkapacitný rúrkový výmenník tepla v sebe zahŕňa s-funkciu TRVTSS (obr. 5.16), ktorá je zápisom sústavy nelineárnych diferenciálnych rovníc opisujúcich dynamiku daného systému v prostredí MATLAB a je nelineárnym modelom. Nelinearita systému spočíva v súčine časovo premenných veličín (teploty na vstupe a vstupné prietoky médií vo vnútornej a vonkajšej rúrke).

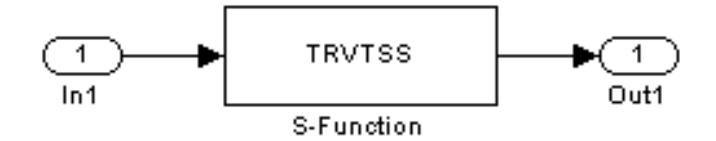

**Obr. 5.16 Odmaskovaný subsystém trojkapacitný súprúdový rúrkový výmenník tepla** 

#### **5.3.1.1 Vyplnenie vstupného formulára**

Vstupný formulár pre trojkapacitný rúrkový výmenník tepla je vytvorený ako PHP dokument. Jeho vyplnenie je možné po kliknutí na linku **formulár** na stránke, kde je prezentácia trojkapacitného rúrkového výmenníka tepla uložená (obr. 5.17).

Vyplnený formulár je znázornený na obr. 5.18. Kvôli testovaniu funkčnosti formulára a tiež pre ilustráciu zadávania vstupných údajov do formulára je na stránke tlačidlo "Vložiť do formulára", ktoré slúži na naplnenie formulára testovacími parametrami. V dolnej časti sú dve tlačidlá: "Simulácia" a "Vymazať údaje". Prvé z nich slúži na odoslanie zadaných údajov cez HTTP Server CGI skriptu matweb.exe na ich následné spracovanie m-súborom. Druhé slúži na vymazanie údajov z formulára.

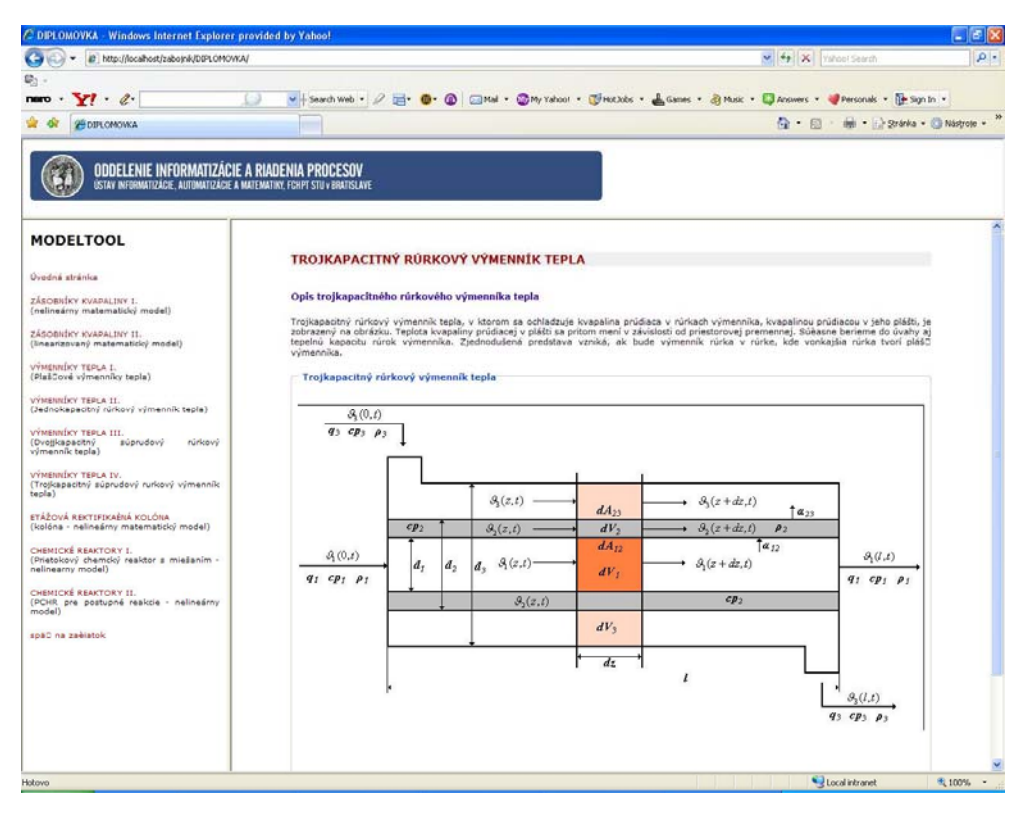

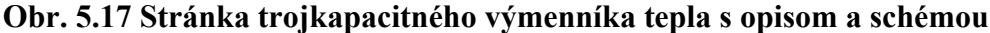

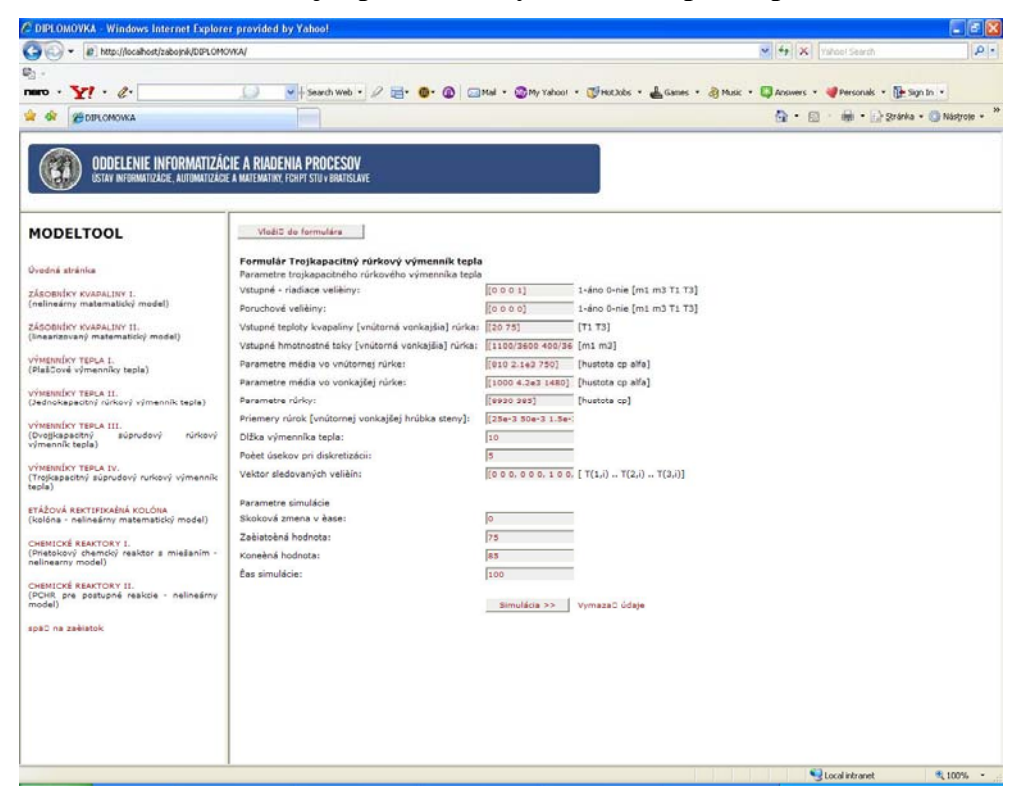

**Obr. 5.18 Vyplnený vstupný formulár pre blok trojkapacitný výmenník tepla** 

Formulár Trojkapacitný rúrkový výmenník tepla (obr. 5.18) sa skladá z nasledujúcich položiek:

#### Parametre trojkapacitného rúrkového výmenníka tepla

- Vektor vstupných riadiacich veličín
- Vektor poruchových veličín
- Vstupné teploty kvapaliny [vnútorná vonkajšia] rúrka
- Vstupné hmotnostné toky [vnútorná vonkajšia] rúrka
- Parametre média vo vnútornej rúrke
- Parametre média vo vonkajšej rúrke
- Parametre rúrky
- Priemery rúrok
- Dĺžka výmenníka tepla
- Počet úsekov pri diskretizácii
- Vektor sledovaných veličín
- Parametre simulácie
- Skoková zmena v čase
- Začiatočná hodnota
- Konečná hodnota
- Čas simulácie

Pri tvorbe návodu na vyplnenie formulára bol uvažovaný modelový príklad:

Trojkapacitný súprúdový rúrkový výmenník tepla (obr. 5.14), v ktorom sa vo vnútornej rúrke ohrieva 1100 kg.h<sup>-1</sup> petroleja so vstupujúcou teplotou 20 °C, hustotou 810 kg.m<sup>-3</sup> a špecifickou tepelnou kapacitou 2,1.10<sup>3</sup> J.kg<sup>-1</sup>.K<sup>-1</sup>. Petrolej je zohrievaný 400 kg.h<sup>-1</sup> horúcej vody, ktorá má na vstupe do výmenníka teplotu 75 °C. Vnútorná medená rúrka má vnútorný priemer 25 mm, hrúbku steny 1.5mm, tepelnú vodivosť 395 W.m  $K^{-1}$ , hustotu 8930 kg.m<sup>-3</sup> a špecifickú tepelnú kapacitu 385 J.kg $^{-1}K^{-1}$ . Vonkajšia rúrka má vnútorný priemer 50 mm. Koeficient prestupu tepla prúdením zo steny do petroleja je 750 W.m<sup>-2</sup>.K<sup>-1</sup> a z vody do steny 1480 W.m-2.K-1. Výmenník je dokonale izolovaný. Výmenník má dĺžku 10m. Pri diskretizácii predpokladajte, že výmenník máte deliť na 5 úsekov. Riadiacou veličinou je hmotnostný tok
ohrevnej vody. Výstupnou veličinou je teplota vody na konci výmenníka tepla a teplota petroleja v treťom úseku a na konci výmenníka.

#### **Popis jednotlivých parametrov formulára:**

*Vstupné riadiace veličiny ano-1 nie-0 [m1 m3 Tv1 Tv3]* – vektor, ktorý má rozmer 1 x 4, a nadobúda hodnoty 0 a 1. Riadiace veličiny pre daný systém môžu byť hmotnostné toky kvapaliny do vnútornej, vonkajšej rúrky a teploty kvapaliny na vstupe do vnútornej, resp. vonkajšej rúrky výmenníka. Ak *i-ta* vstupná veličina (voľba závisí od užívateľa – prípadne zadania) bude riadiaca, prvok vektora na *i-tom* mieste vektora bude mať hodnotu 1. V prípade, že *j-ta* vstupná veličina nebude riadiaca, prvok vektora na *j-tom* mieste nadobudne hodnotu 0.

*Pre modelový príklad: Vstupné riadiace veličiny: [0 1 0 0]* 

*Poruchové veličiny ano-1 nie-0 [m1 m3 Tv1 Tv3]* – vektor, ktorý má rozmer 1 x 4, a nadobúda hodnoty 0 a 1. Poruchové veličiny pre daný systém môžu byť hmotnostné toky kvapaliny do vnútornej, vonkajšej rúrky a teploty kvapaliny na vstupe do vnútornej resp. vonkajšej rúrky výmenníka tepla. Ak *i-ta* vstupná veličina (voľba závisí od užívateľa – prípadne zadania) bude poruchová, prvok vektora na *i-tom* mieste vektora bude mať hodnotu 1. V prípade, že *j-ta* vstupná veličina nebude poruchová, prvok vektora na *j-tom* mieste nadobudne hodnotu 0.

*Pre modelový príklad: Poruchové veličiny: [0 0 0 0]* 

*Vstupné teploty kvapaliny [vnútorná vonkajšia] rúrka [T1 T3]* – vektor, ktorý má rozmer 1 x 2. Prvý prvok vektora je teplota kvapaliny vstupujúca do vnútornej rúrky výmenníka a druhý prvok vektora je teplota kvapaliny vstupujúca do vonkajšej rúrky v ustálenom stave Obidve hodnoty sa zadávajú v °C.

*Pre modelový príklad: Vstupné teploty kvapaliny [vnútorná vonkajšia] rúrka : [20 75]* 

*Vstupné hmotnostné toky [vnútorná vonkajšia] rúrka [m1 m3] – vektor, ktorý má rozmer 1 x* 2. Prvý prvok vektora je hmotnostný tok kvapaliny na vstupe do vnútornej rúrky a druhý prvok vektora je hmotnostný tok kvapaliny do vonkajšej rúrky výmenníka tepla.

*Pre modelový príklad: Vstupné hmotnostné toky [vnútorná vonkajšia] rúrka: [1100/3600 400/3600]* 

*Parametre média vo vnútornej rúrke [hustota cp alfa]* – vektor, ktorý má rozmer 1 x 3, kde prvý prvok vektora predstavuje hustotu kvapaliny vo vnútornej rúrke, druhý prvok špecifickú tepelnú kapacitu kvapaliny a tretí prvok je koeficient prestupu tepla prúdením z kvapaliny do steny rúrky, alebo opačne.

*Pre modelový príklad: Parametre média vo vnútornej rúrke [hustota cp alfa]: [810 2.1e3 750]* 

Parametre média vo vonkajšej rúrke *[hustota cp alfa]* – vektor, ktorý má rozmer 1 x 3, kde prvý prvok vektora predstavuje hustotu kvapaliny vo vonkajšej rúrke, druhý prvok špecifickú tepelnú kapacitu kvapaliny a tretí prvok je koeficient prestupu tepla prúdením z kvapaliny do steny rúrky, alebo opačne.

*Pre modelový príklad: Parametre média vo vonkajšej rúrke [hustota cp alfa]: [1000 4.2e3 1480]* 

*Parametre rúrky [hustota cp] – vektor, ktorý má rozmer 1 x 2, kde prvý prvok vektora je* hustota steny rúrky a druhý prvok vektora je tepelná kapacita steny rúrky.

*Pre modelový príklad: Parametre rúrky [hustota cp]: [8930 385]* 

*Priemery rúrok [vnútornej vonkajšej hrúbka steny] – vektor, ktorý má rozmer 1 x 2, kde prvý* prvok vektora predstavuje priemer vnútornej rúrky a druhý prvok predstavuje priemer vonkajšej rúrky výmenníka tepla.

*Pre modelový príklad: Priemery rúrok [d1 d3 delta]: [ 25e-3 50e-3 1.5 e-3]* 

*Dĺžka výmenníka tepla* – číslo, ktoré zodpovedá dĺžke výmenníka tepla.

*Pre modelový príklad: Dĺžka výmenníka tepla: 10* 

*Počet úsekov pri diskretizácii* – číslo, ktoré zodpovedá počtu dielov, na ktoré sa má výmenník rozdeliť.

*Pre modelový príklad: Počet úsekov pri diskretizácii: 5* 

*Vektor sledovaných veličín 1-ano 0-nie [T1,1 T1,2 T1,3, .. T1,i T2,i T3,i.. T1,n]* – vektor, ktorý nadobúda hodnoty 0 a 1. Má rozmer 1 x 3n, kde n je počet úsekov pri diskretizácii. Prvé tri prvky patria jednotlivým teplotám prvého úseku výmenníka tepla, ďalšie tri patria druhému úseku výmenníka, ... a posledné tri prvky patria teplotám *n-tého* úseku výmenníka tepla, pričom teploty idú v poradí – teplota kvapaliny vo vnútornej rúrke, teplota steny rúrky a teplota kvapaliny vo vonkajšej rúrke. Ak má byť výstupná, sledovaná veličina, t.j. teplota vnútornej kvapaliny v *i-tom* úseku výmenníka tepla zobrazená, tak *((i-1).n+j)* prvok vektora nadobudne hodnotu 1, v opačnom prípade nadobudne hodnotu 0, kde j je číslo teploty, ktorú sledujeme, t.j. pre teplotu kvapaliny vo vnútornej rúrke *j = 1*, pre teplotu steny rúrky *j = 2*, pre teplotu kvapaliny vo vonkajšej rúrke *j = 3*. Pre lepšiu názornosť sú jednotlivé úseky výmenníka tepla oddelené čiarkou.

*Pre modelový príklad: voda – vonkajšia, petrolej – vnútorná. Sledujeme vodu v treťom úseku j = 1,i = 3, n = 5; (3-1).5 – 1 = 11 t.j. 11 prvok vektora nadobudne hodnotu 1. Takisto postupujeme aj pre ostatné sledované veličiny. Vektor sledovaných veličín 1-ano 0-nie [T1,1 .. T1,i .. T1,n]: [0 0 0, 0 0 0, 1 0 0, 0 0 0, 1 0 1]* [7]

*Skoková zmena v čase –* čas skokovej zmeny vstupnej veličiny, udáva sa ako číslo *Pre modelový príklad: Skoková zmena v čase: 0* 

*Začiatočná hodnota* – začiatočná hodnota vstupnej veličiny, udáva sa ako číslo *Pre modelový príklad: Začiatočná hodnota: 75* 

*Konečná hodnota* – konečná hodnota vstupnej veličiny, udáva sa ako číslo *Pre modelový príklad: Konečná hodnota: 85* 

*Čas simulácie* – čas trvania simulácie v sekundách, udáva sa ako číslo *Pre modelový príklad: Čas simulácie: 100* 

Správne vyplnený formulár je znázornený na obr. 5.18.

Po odoslaní údajov zo vstupného formulára MATLAB Web Serveru, vráti prehliadač stránku s grafom, na ktorom je znázornený priebeh simulácie, ako je vidieť na obr. 5.19.

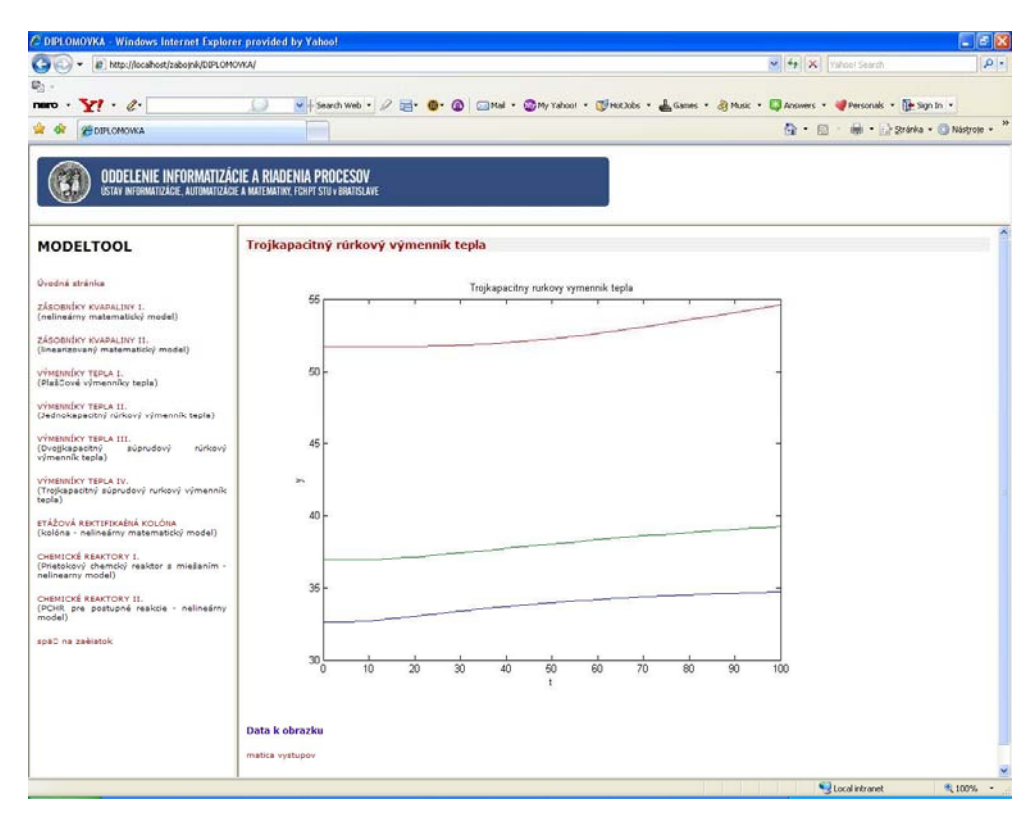

**Obr. 5.19 Výsledok simulácie trojkapacitného rúrkového výmenníka tepla zobrazený cez internetový prehliadač**

## **5.4 Dvojkapacitný rúrkový výmenník tepla**

Pre dvojkapacitný súprudový rúrkový výmenník tepla boli vytvorené podobné súbory jako pre jednokapacitý a trojkapacitný rúrkový výmenník tepla. Majú len nepatrné odlišnosti vo vypĺňaní formulára. Pracujú na rovnakom princípe ako bloky vytvorené pre troj- a jednokapacitné rúrkové výmenníky tepla. Majú rozdiel v tvare zdrojového kódu a v názve – pre dvojkapacitné je prvé písmeno D.

# **5.5 Zoznam použitých symbolov**

# VELIČINY

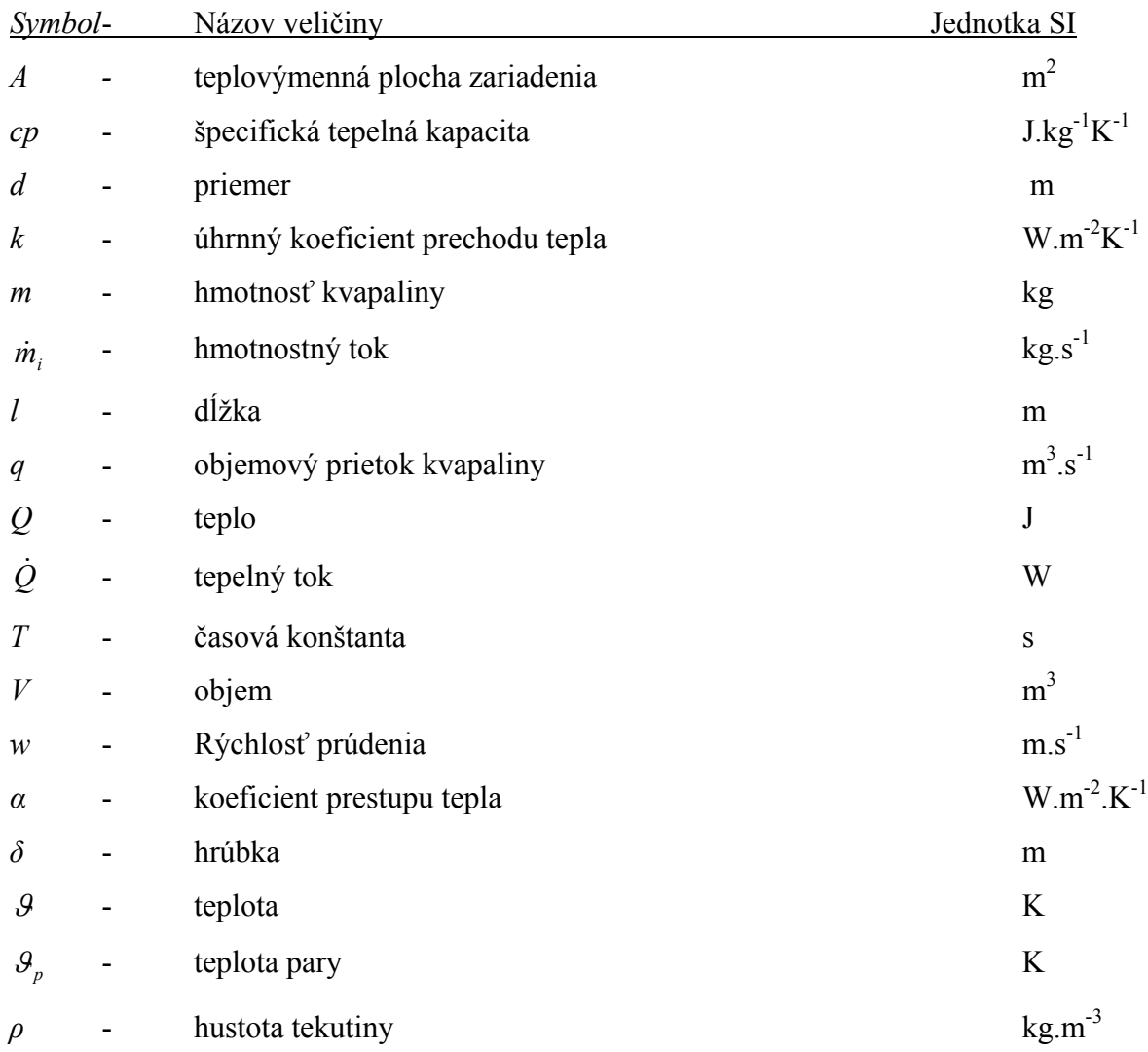

# DOLNÉ INDEXY

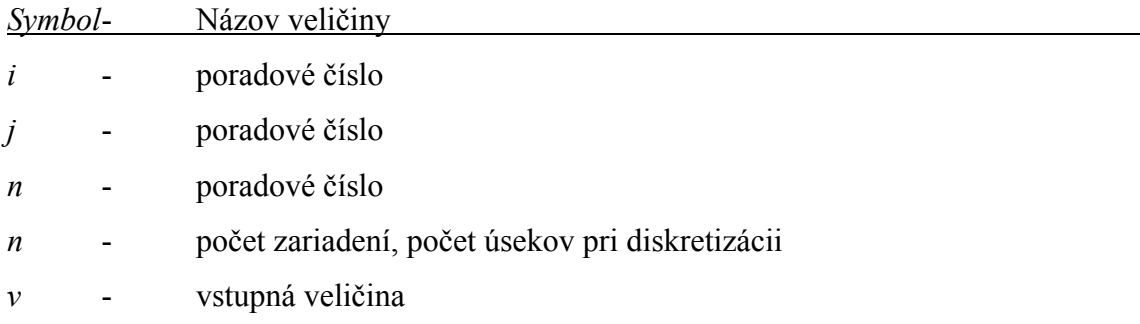

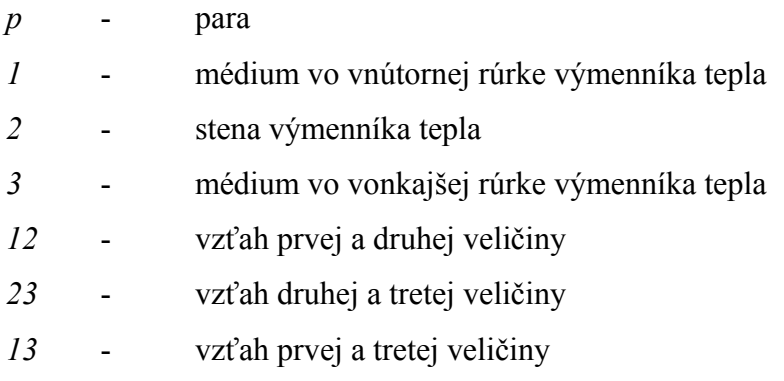

## HORNÉ INDEXY

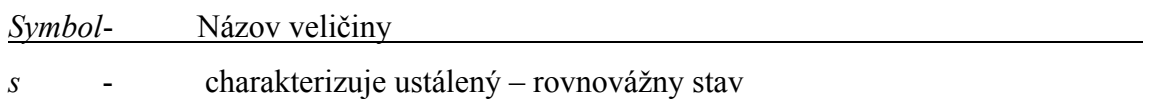

# **6 ETÁŽOVÁ REKTIFIKAČNÁ KOLÓNA**

V rektifikačných kolónach prebiehajú procesy s prestupom látky, ktoré sú pre chemický priemysel veľmi dôležité. Rektifikácia je proces delenia kvapalných čiastočne, alebo úplne vzájomne rozpustných zmesí, založený na rôznych parciálnych tlakoch zložiek tvoriacich zmes. Pri odvodení matematického modelu etážovej rektifikačnej kolóny sa obmedzíme len na prípad delenia binárnej zmesi [8].

Schéma *n* etážovej rektifikačnej kolóny, ktorá má varák, kondenzátor a zásobník kondenzátu je na obr. 6.1.

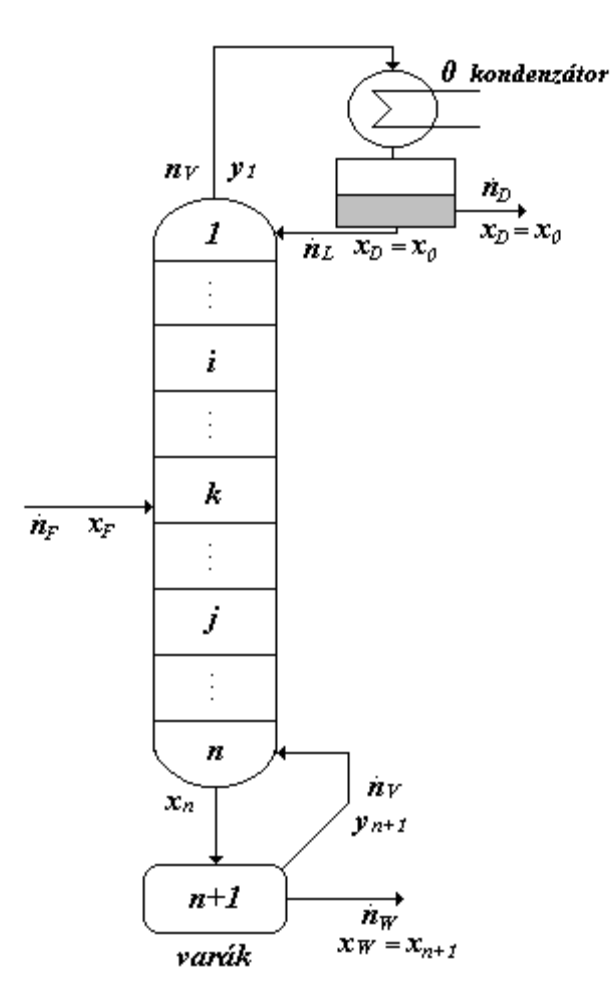

**Obr. 6.1 Etážová rektifikačná kolóna** 

Kolóna delí binárnu zmes a má jediný vstup (nástrek) na *k-tú* etáž a výstupy len z varáka (zvyšok) a zásobníka kondenzátu (destilát). Kvapalina, ktorá steká kolónou (spätný tok), vchádza do varáka, kde sa spája s kvapalnou zádržou. Vo varáku prebieha odparovanie a pary idú do kolóny. Pary z hlavy kolóny kondenzujú a dopĺňajú zádrž kvapaliny v zásobníku kondenzátu. Časť kondenzátu sa vracia späť do kolóny ako vonkajší spätný tok [8].

Pri odvodení matematického modelu sa obmedzíme na najjednoduchší opis systému, ktorý získame po zavedení zjednodušení:

- kvapalná fáza sa na etážach, v zásobníku kondenzátu aj vo varáku mieša dokonale
- k výmene látky dochádza len na etážach
- kolóna je tepelne izolovaná, straty tepla do okolia a teplotné zmeny pozdĺž kolóny sú zanedbateľné
- zádrže parnej fázy na etážach sú zanedbateľné
- nástrek sa privádza kvapalný v konštantnom množstve a na bode varu
- kvapalina na všetkých etážach, vo varáku aj zásobníku kondenzátu je na bode varu
- prietok kvapalnej fázy pozdĺž kolóny je konštantný a stabilizovaný
- tlak pozdĺž kolóny je konštantný
- pary odchádzajúce z hlavy kolóny v kondenzátore úplne kondenzujú
- relatívna prchavosť zmesi pozdĺž kolóny je konštantná
- etáže sú teoretické, t.j. majú 100%-nú účinnosť
- para odchádzajúca z etáže je v rovnováhe s kvapalinou na etáži
- mólové výparné teplá oboch zložiek sú rovnaké, zjavné teplá sú zanedbateľné

Za týchto predpokladov zostavíme matematický model kolóny pomocou materiálovej bilancie prchavejšej zložky na jednotlivých etážach. Situácia na k-tej nástrekovej, *i-tej* etáži obohacovacej časti a *j-tej* etáži ochudobňovacej časti kolóny je znázornená na obr. 6.2 [8].

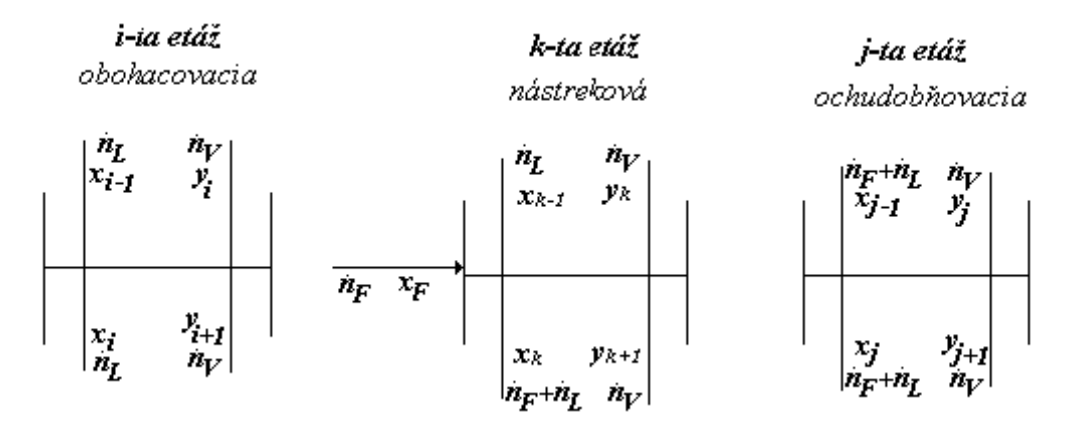

**Obr. 6.2 Situácia na jednotlivých etážach** 

Dynamický matematický model etážovej rektifikačnej kolóny predstavuje sústavu nelineárnych diferenciálnych rovníc prvého rádu získaných materiálovými bilanciami prchavejšej zložky.

Pre kondenzátor:

$$
\frac{d[H_0x_0(t)]}{dt} = \dot{n}_V y_1(t) - \dot{n}_L x_0(t) - \dot{n}_D x_0(t)
$$
\n(6.1)

Pre *i-tu* etáž obohacovacej časti:

$$
\frac{d[H_i x_i(t)]}{dt} = \dot{n}_L x_{i-1}(t) - \dot{n}_V y_{i+1}(t) - \dot{n}_L x_i(t) - \dot{n}_V y_i(t)
$$
\n(6.2)

Murphreeho účinnosť:  $y_i(t) = \eta_i y_i^* + (1 - \eta_i) y_{i+1}(t)$ 

$$
y_i = f_{\text{nel}}(x_i)
$$

Pre *k-tu* nástrekovú etáž:

$$
\frac{d[H_k x_k(t)]}{dt} = \dot{n}_F x_F(t) + \dot{n}_L x_{k-1}(t) + \dot{n}_V y_{k+1}(t) - (\dot{n}_F + \dot{n}_L) x_k(t) - \dot{n}_V y_k(t) \tag{6.3}
$$

Murphreeho účinnosť:  $y_k(t) = \eta_k y_k^* + (1 - \eta_k) y_{k+1}(t)$ 

$$
y_k = f_{\text{nel}}(x_k)
$$

Pre *j-tu* etáž ochudobňovacej časti:

$$
\frac{d[H_jx_j(t)]}{dt} = (\dot{n}_F + \dot{n}_L)x_{j-1}(t) + \dot{n}_V y_{j+1}(t) - (\dot{n}_F + \dot{n}_L)x_j(t) - \dot{n}_V y_j(t)
$$

(6.4)

Murphreeho účinnosť: 
$$
y_j(t) = \eta_j y_j^* + (1 - \eta_j) y_{j+1}(t)
$$

$$
y_j = f_{\text{nel}}(x_j)
$$

Pre varák:

$$
\frac{d[H_{n+1}x_{n+1}(t)]}{dt} = (\dot{n}_F + \dot{n}_L)x_n(t) - \dot{n}_W x_{n+1}(t) - \dot{n}_V y_{n+1}(t)
$$
\nMurphreeho účinnosť:

\n
$$
y_{n+1}(t) = \eta_V y_{n+1}^*
$$
\n
$$
y_{n+1} = f_{\text{rel}}(x_{n+1})
$$
\n(6.5)

Vstupnými veličinami môžu byť zloženie nástreku, ktorý pôsobí zvyčajne ako poruchová veličina, tok látkového množstva parnej fázy kolónou, tok látkového množstva kvapalnej fázy kolónou, tok látkového množstva destilátu a destilačného zvyšku. Výstupnými veličinami môžu byť mólové zlomky prchavejšej zložky v kvapalnej, alebo parnej fáze pozdĺž etážovej rektifikačnej kolóny [7].

Materiálová bilancia jednotlivých etáží, varáka a kondenzátora je podrobnejšie popísaná v [7].

### **6.1. Opis a použitie bloku**

Etážová rektifikačná kolóna (ERK) je simulinkový blok (obr. 6.3), ktorý je súčasťou toolboxu MODELTOOL a slúži na simulovanie dynamických vlastností systému etážová rektifikačná kolóna, ktorý umožňuje rôzne možnosti voľby parametrov. Blok je vytvorený tak, aby užívateľovi poskytoval čo najmenšie obmedzenia pri tvorbe rôznych variantov úloh, ktoré môžu nastať [7].

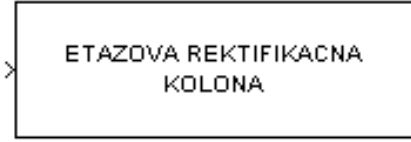

Etažová rektifikačná kolona

**Obr. 6.3 Blok – etážová rektifikačná kolóna** 

Simulinkový blok etážová rektifikačná kolóna je subsystém, ktorý má jeden vstup a dva výstupy. Vstupom do bloku (systému) je vektor riadiacich a poruchových veličín, t.j. mólový zlomok nástreku a toky látkových množstiev nástreku, destilátu, destilačného zvyšky, spätného toku a pár prechádzajúcich kolónou. Voľba riadiacich veličín závisí od užívateľa. Výstupy z bloku (systému) sú dva, a sú to sledované – merané veličiny. Výstup, ktorý sa nachádza v hornej časti bloku je vektor mólových zlomkov kvapalnej fázy a výstup, ktorý sa nachádza v spodnej časti je vektor mólových zlomkov parnej fázy. Blok etážová rektifikačná kolóna je subsystém, ktorý v sebe zahŕňa s-funkcie kolona\_x a kolona\_y (obr. 6.4), ktoré sú zápisom sústavy nelineárnych diferenciálnych rovníc opisujúcich dynamiku etážovej rektifikačnej kolóny v prostredí MATLAB [7].

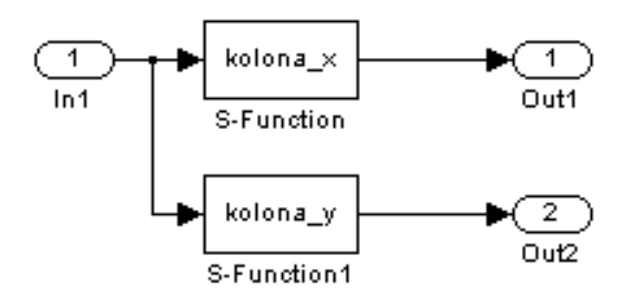

**Obr. 6.4 Odmaskovaný subsystém etážovej rektifikačnej kolóny** 

### **6.1.1.1 Vyplnenie vstupného formulára**

Vstupný formulár pre etážovú rektifikačnú kolónu je vytvorený ako PHP dokument. Jeho vyplnenie je možné po kliknutí na linku **formulár** na stránke, kde je prezentácia etážovej rektifikačnej kolóny uložená (obr. 6.5).

Vyplnený formulár je znázornený na obr. 6.6. Kvôli testovaniu funkčnosti formulára a tiež pre ilustráciu zadávania vstupných údajov do formulára je na stránke tlačidlo "Vložiť do formulára", ktoré slúži na naplnenie formulára testovacími parametrami. V dolnej časti sú dve tlačidlá: "Simulácia" a "Vymazať údaje". Prvé z nich slúži na odoslanie zadaných údajov cez HTTP Server CGI skriptu matweb.exe na ich následné spracovanie m-súborom. Druhé slúži na vymazanie údajov z formulára.

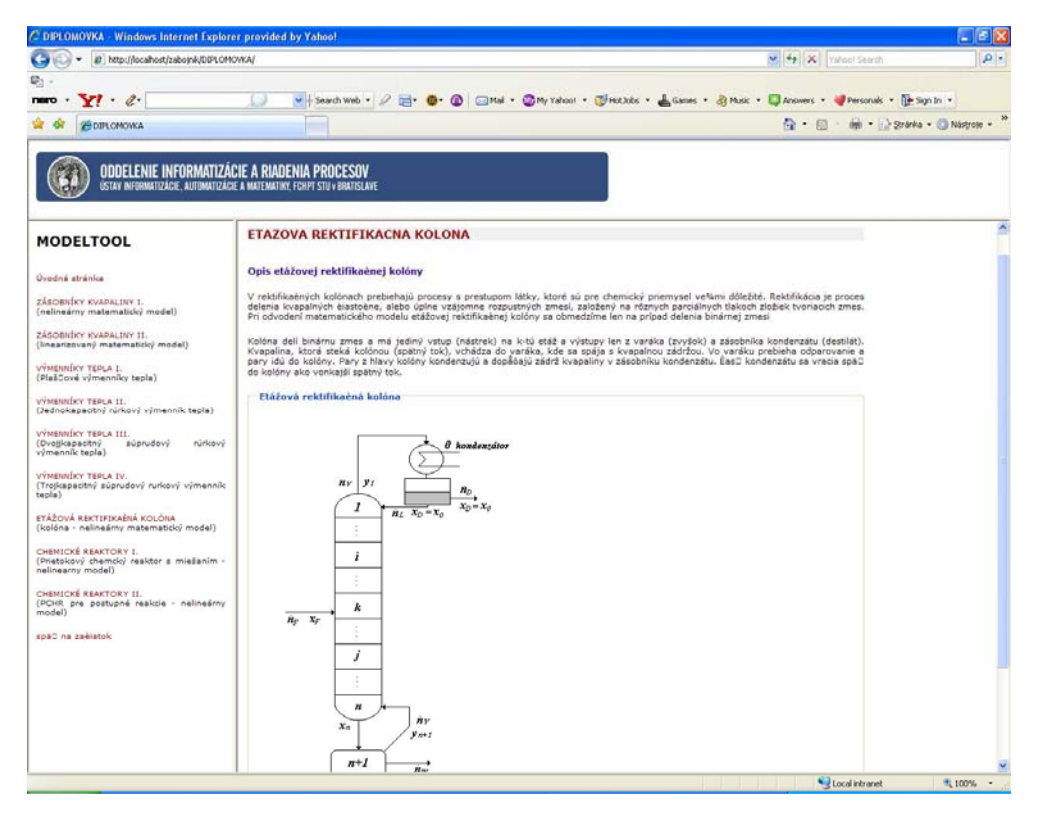

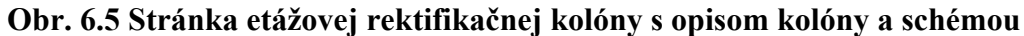

| bttp://localhost/zabojnk/DIPLOMOVKA/<br>c.                                         |                                                                                                    |               |                                             | v 4 X Yahoo! Search              | $\rho$ . |
|------------------------------------------------------------------------------------|----------------------------------------------------------------------------------------------------|---------------|---------------------------------------------|----------------------------------|----------|
| G.                                                                                 |                                                                                                    |               |                                             |                                  |          |
| naro<br>$\cdot$ $\cdot$ $\alpha$                                                   | v   Search Web · 2 H · 0 2 Mai · 2 my Yahoo! · UHOOOS · A Games · 3 Music · Directors · Versonals · 12 Sign in · |               |                                             |                                  |          |
| <b>25 DIFLOMOVKA</b>                                                               |                                                                                                    |               |                                             | ◎ · 回 · 删 · 2ránka · ◎ Nádyole · |          |
|                                                                                    |                                                                                                    |               |                                             |                                  |          |
| ODDELENIE INFORMATIZÁCIE A RIADENIA PROCESOV                                       |                                                                                                    |               |                                             |                                  |          |
|                                                                                    | ÚSTAV INFORMATIZÁCIE. AUTOMATIZÁCIE A MATEMATIKY. FCHPT STU v BRATISLAVE                                         |               |                                             |                                  |          |
|                                                                                    |                                                                                                    |               |                                             |                                  |          |
| <b>MODELTOOL</b>                                                                   | VloziD do formulára                                                                                              |               |                                             |                                  |          |
|                                                                                    |                                                                                                    |               |                                             |                                  |          |
| Úvedná stránka                                                                     | Formular etážová rektifikaéná kolóna<br>Parametre kolóny                                                         |               |                                             |                                  |          |
| ZÁSOBHÍKY KVAPALINY 1.<br>(nelineárny matematický model)                           | Riadiace - akèné velièiny:                                                                                       | [001000]      | ano-1 nie-0 [nF xF nL nD nV nW]             |                                  |          |
|                                                                                    | Poruchové velièiny:                                                                                              | 0000000       | ano-1 nie-0 [nf xf nL nD nV nW]             |                                  |          |
| ZÁSOBNÍKY KVAPALINY II.<br>(linearizovaný matematický model)                       | Poéet etáži:                                                                                                    |               |                                             |                                  |          |
|                                                                                    | Nástreková etőž:                                                                                                 | ū             |                                             |                                  |          |
| VÝMENNÍKY TEPLA I.<br>(Plaščové výmenníky tepla)                                   | Konštanty rovnovážnej knivky:                                                                                    |               | [-5.1346003 15.13 y=[ax^2+bx+c)/(dx^2+ex+1) |                                  |          |
|                                                                                    | <b>Uèinnosti:</b>                                                                                                | [60 100]      | [jednotlivé etáže varák]                    |                                  |          |
| VYMENNÍKY TEPLA II.<br>(Jednokapacitný růrkový výmenník tepla)                     | Tok látkového množstva a môlovy zlomok nástreku:                                                                 | [0.224 0.5]   | $[nF \times F]$                             |                                  |          |
| VÝMENNÍKY TEPLA III.<br>(Ovojjkapacitný<br>súprudový<br>rürkový<br>výmenník tepla) | Tok látkového množstva destilátu a destilaèneho zvyšku:                                                          | $[0.165 - 1]$ | [nD nW]                                     |                                  |          |
|                                                                                    | Tok látkového množstva spätného toku a odchádzajucich pár: (0.16 -1)                                             |               | [nL nV]                                     |                                  |          |
|                                                                                    | Zádrže kvapaliny:                                                                                                | [0.21]        | [jednotlivé etáže varák]                    |                                  |          |
| VÝMENNÍKY TEPLA IV.<br>(Trojkapacitný súprudový rurkový výmenník<br>tepla)         | Výstupné velièiny:                                                                                               |               | [1 1 0 0 1 0 0 1] 1-ano 0-nie [., xi-yi ]   |                                  |          |
| ETÁŽOVÁ REKTIFIKAÉNÁ KOLÓNA<br>(kolóna - nelineárny matematický model)             | Parametre simulacie                                                                                              |               |                                             |                                  |          |
|                                                                                    | Skoková zmena v èase:                                                                                            | lo            |                                             |                                  |          |
| CHEMICKÉ REAKTORY I.                                                               | Začiatočná hodnota:                                                                                              | 0.16          |                                             |                                  |          |
| (Prietokový chemcký reaktor s miešaním -<br>nelinearny model)                      | Koneèné hodnota:                                                                                                 | 0.16          |                                             |                                  |          |
| CHENICKÉ REAKTORY II.                                                              | <b>Pas simulacie:</b>                                                                                            | 100           |                                             |                                  |          |
| (PCHR pre postupné reakcie - nelineárny<br>model)                                  |                                                                                                    | Simulácia >>  | Vymaza0 údaje                               |                                  |          |
|                                                                                    |                                                                                                    |               |                                             |                                  |          |
| späD na zaèiatok                                                                   |                                                                                                    |               |                                             |                                  |          |
|                                                                                    |                                                                                                    |               |                                             |                                  |          |
|                                                                                    |                                                                                                    |               |                                             |                                  |          |
|                                                                                    |                                                                                                    |               |                                             |                                  |          |
|                                                                                    |                                                                                                    |               |                                             |                                  |          |
|                                                                                    |                                                                                                    |               |                                             |                                  |          |
|                                                                                    |                                                                                                    |               |                                             |                                  |          |
|                                                                                    |                                                                                                    |               |                                             |                                  |          |

**Obr. 6.6 Vyplnený vstupný formulár pre blok etážová rektifikačná kolóna** 

Formulár etážová rektifikačná kolóna (obr. 6.6) sa skladá z nasledujúcich položiek:

Parametre etážovej rektifikačnej kolóny

- Vektor riadiacich akčných veličín
- Vektor poruchových veličín
- Počet etáží
- Číslo nástrekovej etáže
- Konštanty rovnovážnej krivky
- Účinnosti
- Tok látkového množstva a mólový zlomok nástreku
- Tok látkového množstva destilátu a destilačného zvyšku
- Tok látkového množstva spätného toku a odchádzajúcich pár
- Zádrže kvapaliny
- Výstupné veličiny

Parametre simulácie

- Skoková zmena v čase
- Začiatočná hodnota
- Konečná hodnota
- Čas simulácie

Pri tvorbe návodu na vyplnenie formulára bol uvažovaný modelový príklad:

6-etážová rektifikačná kolóna so štvrtou nástrekovou etážou so zadanými parametrami:

mólový zlomok nástreku: 0,50

tok látkového množstva nástreku: 0,234 kmol.s-1

tok látkového množstva destilátu: 0,165 kmol. s<sup>-1</sup>

tok látkového množstva spätného toku: 0,16 kmol. s<sup>-1</sup>

rovnovážna krivka je zadaná v tvare  $y = (a + cx + ex^2)/(1 + bx + dx^2)$  s koeficientmi:

 $a = 0,0004622436$ ;  $c = 15,131084$ ;  $e = -5,1346083$ ;  $b = 25,2741$ ;  $d = -16,30502$ 

zádrže kvapaliny na etážach a v kondenzátore 0,2 kmol a vo varáku 1 kmol účinnosť etáží je 60 % a účinnosť varáka je 100 %

Riadiacou veličinou je tok látkového množstva spätného toku. Výstupnou veličinou je zloženie (molový zlomok) kvapalnej fázy v kondenzátore, na hlave kolóny, nástrekovej etáži a vo varáku.

### **Popis jednotlivých parametrov formulára:**

*Riadiace - akčné veličiny ano-1 nie-0 [nF xF nL nD nV nW]* – vektor, ktorý má rozmer 1 x 6 a nadobúda hodnoty 0 a 1. Riadiace veličiny pre daný systém môžu byť mólový zlomok nástreku a toky látkových množstiev nástreku, spätného toku, destilátu, pár odchádzajúcich z hlavy kolóny a destilačného zvyšku. Ak *i-ta* vstupná veličina (voľba závisí od užívateľa – prípadne zadania) bude riadiaca, prvok vektora na *i-tom* mieste vektora bude mať hodnotu 1. V prípade, že *j-ta* vstupná veličina nebude riadiaca, prvok vektora na *j-tom* mieste nadobudne hodnotu 0.

*Pre modelový príklad: Riadiace - akčné veličiny: [0 0 1 0 0 0]* 

*Poruchové veličiny ano-1 nie-0 [nF xF nL nD nV nW]* – vektor, ktorý má rozmer 1 x 6 a nadobúda hodnoty 0 a 1. Poruchové veličiny pre daný systém môžu byť mólový zlomok nástreku a toky látkových množstiev nástreku, spätného toku, destilátu, pár odchádzajúcich z hlavy kolóny a destilačného zvyšku. Ak *i-ta* vstupná veličina (voľba závisí od užívateľa – prípadne zadania) bude poruchová, prvok vektora na *i-tom* mieste vektora bude mať hodnotu 1. V prípade, že *j-ta* vstupná veličina nebude poruchová, prvok vektora na *j-tom* mieste nadobudne hodnotu 0.

*Pre modelový príklad: Poruchové veličiny : [0 0 0 0 0 0]* 

- *Počet etáží*  zadáva sa počet etáží. Medzi etáže sa nezapočítava varák a kondenzátor. *Pre modelový príklad: Počet etáži: 6*
- *Nástreková etáž*  zadáva sa číslo nástrekovej etáže. Číslovanie etáži je od kondenzátora, má hodnotu nula, po varák, má hodnotu *n+1*.

*Pre modelový príklad: Nástreková etáž: 4* 

*Konštanty rovnovážnej krivky y=(ax2 + bx +c)/(dx2 + ex + 1) – vektor, ktorý má rozmer* 1 x 5. Jednotlivé prvky vektora sú koeficienty rovnovážnej krivky a to v tvare [a b c d e]. Ak je niektorý z koeficientov rovný nule, treba na jeho miesto do daného vektora zadať 0.

Rovnovážna krivka má tvar:  $y^* = \frac{dx^2 + dx + c^2}{dx^2 + ex + 1}$ 2  $+ ex +$  $^* = \frac{ax^2 + bx + bx}{b^2}$  $dx^2 + ex$  $y^* = \frac{ax^2 + bx + c}{a^2}$  *Pre modelový príklad: Konštanty rovnovážnej krivky: [-5.1346083 15.131084 46.224365e-6 -16.30502 25.2741]* 

*Účinnosti [jednotlivé etáže varák]* – vektor, ktorý môže nadobúdať dva tvary a to: 1 x 2 – ak účinnosti jednotlivých etáží sú rovnaké, vtedy má vektor tvar [účinnosť etáží účinnosť varáka] 1 x (n+1) – ak účinnosti jednotlivých etáží sú rôzne, vtedy prvých *n* prvkov vektora je priradených jednotlivým etážam a n+1 prvok je priradený účinnosti varáka, pričom platí, že *i-ty* prvok vektora je účinnosť *i-tej* etáže. Účinnosť etáží resp. varáka sa zadávajú v percentách.

*Pre modelový príklad: Účinnosti [jednotlivé etáže varák]: [60 100]* 

*Tok látkového množstva a mólový zlomok nástreku [nF xF]* – vektor, ktorý má rozmer 1 x 2, pričom prvý prvok vektora je hodnota toku látkového množstva nástreku a druhý prvok vektora je hodnota mólového zlomku nástreku. V prípade, že niektorý parameter nie je zadaný, tak do vektora za príslušný prvok treba zadať hodnotu –1.

*Pre modelový príklad: Tok látkového množstva a mólový zlomok nástreku [nF xF]: [0.234 0.5]* 

*Tok látkového množstva destilátu a destil. zvyšku [nD nW]* – vektor, ktorý má rozmer 1 x 2, pričom prvý prvok vektora je hodnota toku látkového množstva destilátu a druhý prvok vektora je hodnota toku látkového množstva destilačného zvyšku. V prípade, že niektorý parameter nie je zadaný, tak do vektora, za príslušný prvok treba zadať hodnotu –1.

*Pre modelový príklad: Tok látkového množstva destilátu a destil. zvyšku [nD nW]: [0.165 -1]* 

*Tok látkového množstva spätného toku a odchádzajúcich pár [nL nV]* - vektor, ktorý má rozmer 1 x 2, pričom prvý prvok vektora je hodnota toku látkového množstva spätného toku a druhý prvok vektora je hodnota toku látkového množstva odchádzajúcich pár. V prípade, že niektorý parameter nie je zadaný, tak do vektora, za príslušný prvok treba zadať hodnotu –1.

*Pre modelový príklad: Tok látkového množstva spätného toku a odchádzajúcich pár [nL nV]: [0.16 -1]* 

*Zádrže kvapalín [jednotlivé etáže varák]* – vektor, ktorý môže nadobúdať dva tvary: 1 x 2 – ak zádrže kvapaliny pre jednotlivé etáže a kondenzátor sú rovnaké, vtedy má vektor tvar  $[(zádr\check{z})$ e na etážach+kondenzátore) (zádrž vo varáku)] 1 x (n+2) – ak zádrže kvapaliny pre jednotlivé etáže a kondenzátor sú rôzne, vtedy prvý prvok vektora prislúcha zádrži kvapaliny v kondenzátore, druhý až *n+1* prvok vektora je priradený zádržiam kvapaliny na jednotlivých etážach a *n+2* prvok vektora je priradený zádrži kvapaliny vo varáku, pričom platí, že *i+1* prvok vektora je zádrž kvapaliny na *i-tej* etáži.

*Pre modelový príklad: Zádrže kvapalín [jednotlivé etáže varák]: [0.2 1.0]* 

*Vektor sledovaných veličín xi yi 1-ano 0-nie* – vektor, ktorý má rozmer 1 x (n+2), kde *n* je počet etáži. Ak má byť výstupná, sledovaná veličina, t.j. mólové zlomky kvapalnej a parnej fázy na *i-tej* etáži vykreslené, tak *i+1* prvok vektora nadobudne hodnotu 1, v opačnom prípade nadobudne hodnotu 0. Aj v tomto prípade platí, že prvý prvok vektora je kondenzátor, druhý až *n+1* prvok sú jednotlivé etáže, pričom *i+1* prvok je *i-ta* etáž a *n+2* prvok vektora je varák.

*Pre modelový príklad: Vektor sledovaných veličín xi yi: [1 1 0 0 1 0 0 1]* 

*Skoková zmena v čase –* čas skokovej zmeny vstupnej veličiny, udáva sa ako číslo *Pre modelový príklad: Skoková zmena v čase: 0* 

- *Začiatočná hodnota*  začiatočná hodnota vstupnej veličiny, udáva sa ako číslo *Pre modelový príklad: Začiatočná hodnota: 0.16*
- *Konečná hodnota*  konečná hodnota vstupnej veličiny, udáva sa ako číslo *Pre modelový príklad: Konečná hodnota: 0.16*

*Čas simulácie* – čas trvania simulácie v sekundách, udáva sa ako číslo

*Pre modelový príklad: Čas simulácie: 100* 

Správne vyplnený formulár je znázornený na obr. 6.6.

Po odoslaní údajov zo vstupného formulára MATLAB Web Serveru, vráti prehliadač stránku s grafom, na ktorom je znázornený priebeh simulácie, ako je vidieť na obr. 6.7.

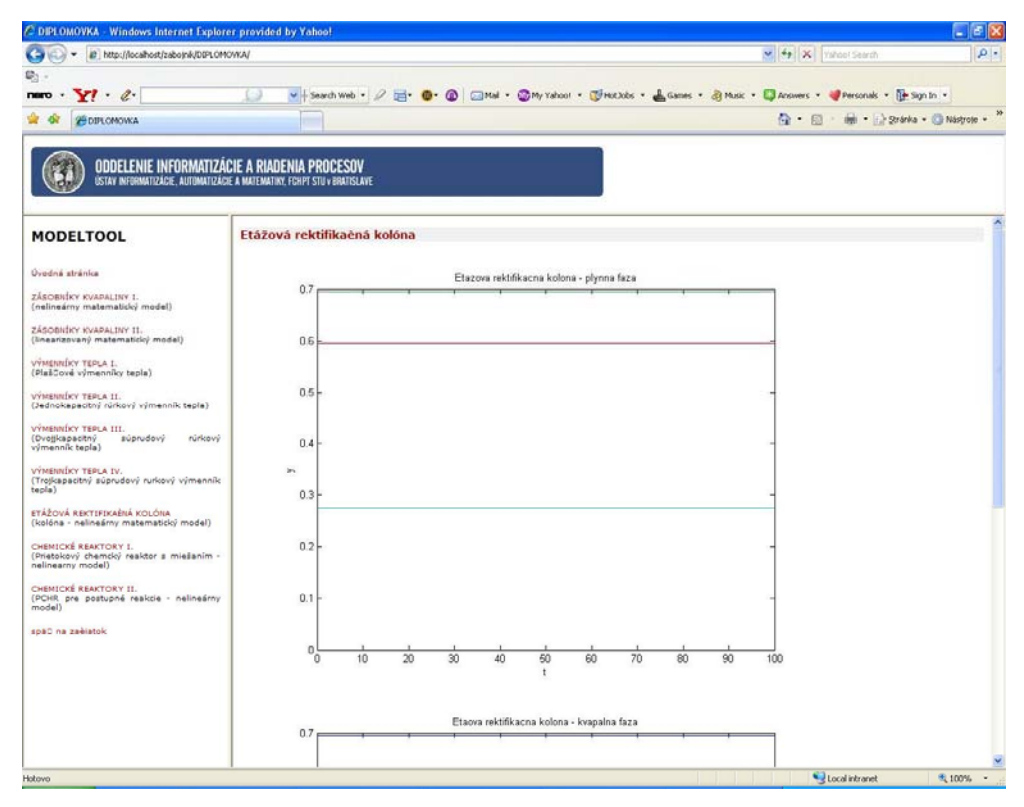

**Obr. 6.7 Výsledok simulácie etážovej rektifikačnej kolóny zobrazený cez internetový prehliadač**

## **6.2 Zoznam použitých symbolov**

## VELIČINY

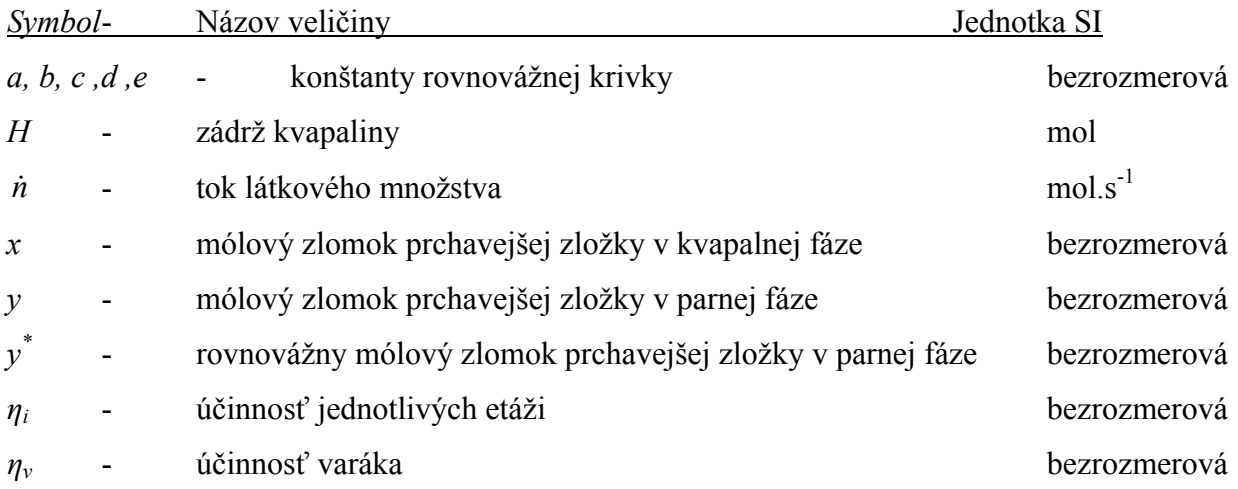

# DOLNÉ INDEXY

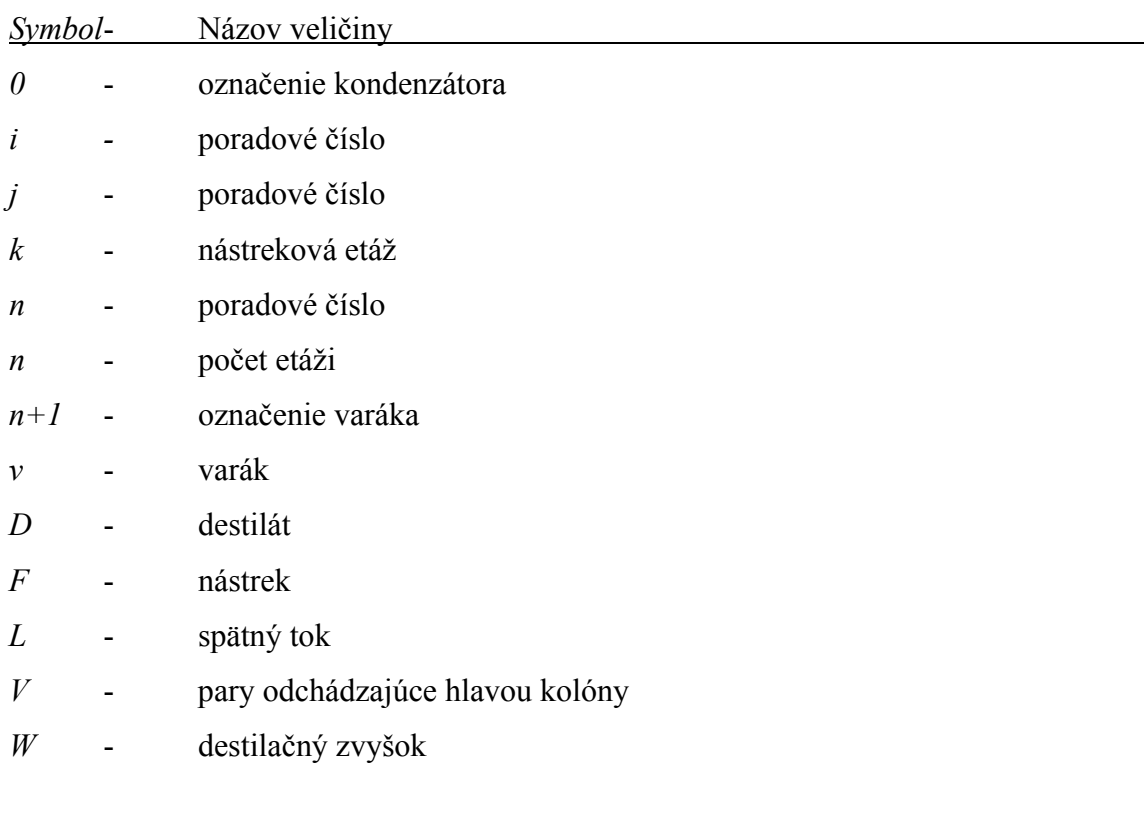

## HORNÉ INDEXY

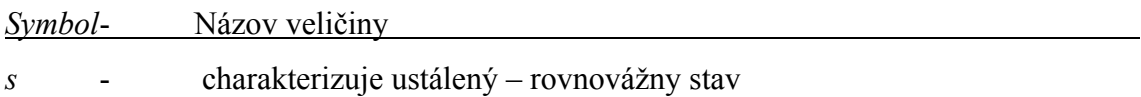

# **7 CHEMICKÉ REAKTORY**

Chemické reaktory, patria k základným zariadeniam chemických technológií. Z hľadiska matematického opisu a požiadaviek na riadenie sú tieto systémy však veľmi zložité. Vyplýva to zo skutočnosti, že okrem fyzikálnych javov, ako je prúdenie, vedenie tepla, difúzia, prestup tepla, prebiehajú v chemických reaktoroch aj javy chemické, ktoré sú zvyčajne veľmi zložité. Preto sa matematické modely chemických reaktorov dajú získať len s použitím mnohých zjednodušujúcich predpokladov. Jedným z nich je linearizácia nelineárnych vzťahov, preto sa linearizovaný matematický model dá použiť len v okolí pracovného režimu, kde sa linearizácia urobila [8].

### **7.1 Prietokový chemický reaktor s miešaním – nelineárny model**

Pri odvodení matematického modelu prietokového chemického reaktora s miešaním, ktorý je zobrazený na obr. 7.1, uvažujeme systém dokonale miešaný, v ktorom prebieha všeobecná exotermická reakcia s *n* reagujúcimi zložkami. Prietokový chemický reaktor je systém so sústredenými parametrami.

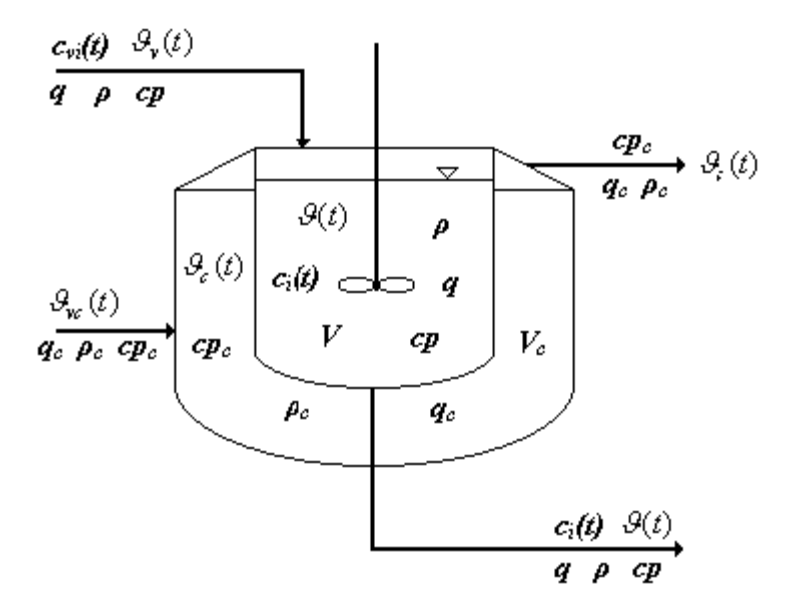

**Obr. 7.1 Prietokový chemický reaktor s miešaním** 

Pri odvádzaní zavedieme nasledovné zjednodušujúce predpoklady:

- tepelná kapacita steny reaktora a jej tepelný odpor sú zanedbateľné
- úhrnný koeficient prechodu tepla je konštantný
- prietok, hustota, špecifická tepelná kapacita, objem reakčnej zmesi sú konštantné
- teplota a koncentrácia v celom objeme reakčnej zmesi sú rovnaké, čo sa zabezpečuje dokonalým miešaním
- teplota a koncentrácia výstupného prúdu sú rovnaké ako teplota a koncentrácia reakčnej zmesi v reaktore
- objemový prietok reakčnej zmesi na vstupe do reaktora a výstupe z reaktora je rovnaký a konštantný
- teplota chladiacej kvapaliny v celom objeme plášťa je rovnaká

Odvodenie dynamického matematického modelu je možné nájsť v [10].

Daný systém je opísaný:

n-1 rovnicami materiálovej bilancie v tvare:

$$
qc_{vi}(t) + V \cdot \sum_{j=1}^{m} \gamma_{ij} \xi_{vj}(t) = qc_i(t) + \frac{d[Vc_i(t)]}{dt}
$$
   
  $i = 1, ..., n-1$  (7.1)

kde *ξvj* je rýchlosť chemickej reakcie na jednotku objemu reagujúcej zmesi pre *j-tu* reakciu, ktorá je definovaná súčinom rýchlostnej konštanty danej reakcie a koncentrácii reagujúcich zložiek, umocnených poriadkom reakcie.

rovnicou entalpickej bilancie reakčnej zmesy:

$$
q \rho c p \vartheta_{v}(t) = q \rho c p \vartheta(t) + Ak[\vartheta(t) - \vartheta_{c}(t)] + V \cdot \sum_{j=1}^{m} \xi_{vj}(t) (\Delta_r H)_j + \frac{d[V \rho c p \vartheta(t)]}{dt}
$$
(7.2)

a rovnicou entalpickej bilancie chladiaceho média:

$$
q_c \rho_c c p_c \vartheta_w(t) + Ak[\vartheta(t) - \vartheta_c(t)] = q_c \rho_c c p_c \vartheta_c(t) + \frac{d[V_c \rho_c c p_c \vartheta_c(t)]}{dt}
$$
\n(7.3)

so začiatočnými podmienkami:  $c_i(0) = c_i^5$  pre  $i = 1, \dots, n$ 

$$
\mathcal{G}(0) = \mathcal{G}^5 \qquad \qquad \mathcal{G}_c(0) = \mathcal{G}_c^5
$$

 vstupné veličiny: vstupné koncentrácie jednotlivých zložiek – *cvi(t)* teplota reakčnej zmesy na vstupe do reaktora -  $\theta_{v}(t)$  teplota chladiaceho média na vstupe do reaktora -  $\theta_{vc}(t)$ 

 výstupné veličiny: koncentrácie jednotlivých zložiek - *ci(t)* teplota reakčnej zmesy -  $\mathcal{G}(t)$ teplota chladiaceho média -  $\mathcal{G}_c(t)$ 

Ak akumulačné členy položíme rovné 0, potom matematický model rovnovážneho stavu vyjadruje:

*n-1* rovníc materiálovej bilancie v tvare:

$$
q^{5}c_{vi}^{5} + V \cdot \sum_{j=1}^{m} \gamma_{ij} \xi_{vj}^{5} = q^{5}c_{i}^{5}
$$
   
  $i = 1,...,n-1$  (7.4)

rovnica entalpickej bilancie reakčnej zmesi:

$$
q^5 \rho c p \vartheta_v^5 = q^5 \rho c p \vartheta^5 + Ak \Big[ \vartheta^5 - \vartheta_c^5 \Big] + V \cdot \sum_{j=1}^m \xi_{\nu j}^5 (\Delta_r H)_j \tag{7.5}
$$

rovnica entalpickej bilancie chladiaceho média:

$$
q_c^5 \rho_c c p_c g_{vc}^5 + Ak \Big[ g^5 - g_c^5 \Big] = q_c^5 \rho_c c p_c g_c^5 \tag{7.6}
$$

Riešením týchto rovníc získame pre zadané vstupné parametre teplotu chladenia v plášti  $\mathcal{G}_c(t)$ , hodnoty teploty reakčnej zmesi  $\mathcal{G}^s$  a koncentrácie jednotlivých zložiek v rovnovážnom stave. Tieto hodnoty sú začiatočnými podmienkami pre riešenie rovníc (7.1-7.3). Zároveň sú pracovným bodom, v okolí ktorého môžeme linearizovať daný nelineárny matematický model.

## **7.1.1. Opis a použitie bloku**

Prietokový chemický reaktor (PCHR) je simulinkový blok, ktorý je súčasťou toolboxu MODELTOOL (obr. 7.2). Slúži na modelovanie systému prietokový chemický reaktor. Blok je vytvorený s určitými obmedzeniami, ktoré sú:

- maximálny počet chemických reakcií sú tri,
- maximálny počet reaktantov je päť,
- nedajú sa modelovať postupné reakcie.

Aj napriek týmto obmedzeniam je blok vytvorený tak, aby užívateľovi poskytoval čo najmenšie obmedzenia pri tvorbe rôznych variantov úloh, ktoré môžu nastať pri simulovaní dynamických vlastností daného procesu [7].

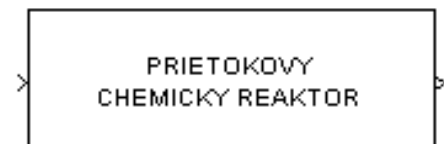

Prietokový chemidoý reaktor

**Obr. 7.2 Blok – prietokový chemický reaktor** 

Simulinkový blok prietokový chemický reaktor je subsystém, ktorý má jeden vstup a jeden výstup. Vstupom do bloku (systému) je vektor riadiacich a poruchových veličín, t.j. objemový prietok reakčnej zmesi, objemový prietok chladiaceho média, vstupná teplota reakčnej zmesi, vstupná teplota chladiaceho média a vektor vstupných koncentrácií jednotlivých zložiek. Voľba riadiacich veličín závisí od užívateľa. Výstupom z bloku (systému) sú sledované – merané veličiny, čo pre daný systém znamená koncentrácie jednotlivých zložiek v reakčnej zmesi, teplotu reakčnej zmesi a teplotu chladiaceho média. Blok prietokový chemický reaktor je subsystém, ktorý v sebe zahŕňa s-funkcie reaktor un (obr. 7.3), ktoré sú zápisom sústavy nelineárnych diferenciálnych rovníc opisujúcich dynamiku prietokového chemického reaktora s dokonalým miešaním a chladením v prostredí MATLAB.

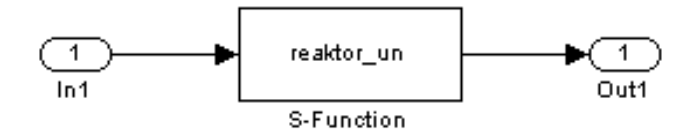

**Obr. 7. 3 Odmaskovaný subsystém prietokového chemického reaktora** 

### **7.1.1.1 Vyplnenie vstupného formulára**

Vstupný formulár pre prietokový chemický reaktor je vytvorený ako PHP dokument. Jeho vyplnenie je možné po kliknutí na linku **formulár** na stránke, kde je prezentácia reaktora uložená (obr. 7.4).

Správne vyplnený formulár je znázornený na obr. 7.5. Kvôli testovaniu funkčnosti formulára a tiež pre ilustráciu zadávania vstupných údajov do formulára je na stránke tlačidlo "Vložiť do formulára", ktoré slúži na naplnenie formulára testovacími parametrami. V dolnej časti sú dve tlačidlá: "Simulácia" a "Vymazať údaje". Prvé z nich slúži na odoslanie zadaných údajov cez HTTP Server CGI skriptu matweb.exe na ich následné spracovanie m-súborom. Druhé slúži na vymazanie údajov z formulára a vrátenie prázdneho formulára.

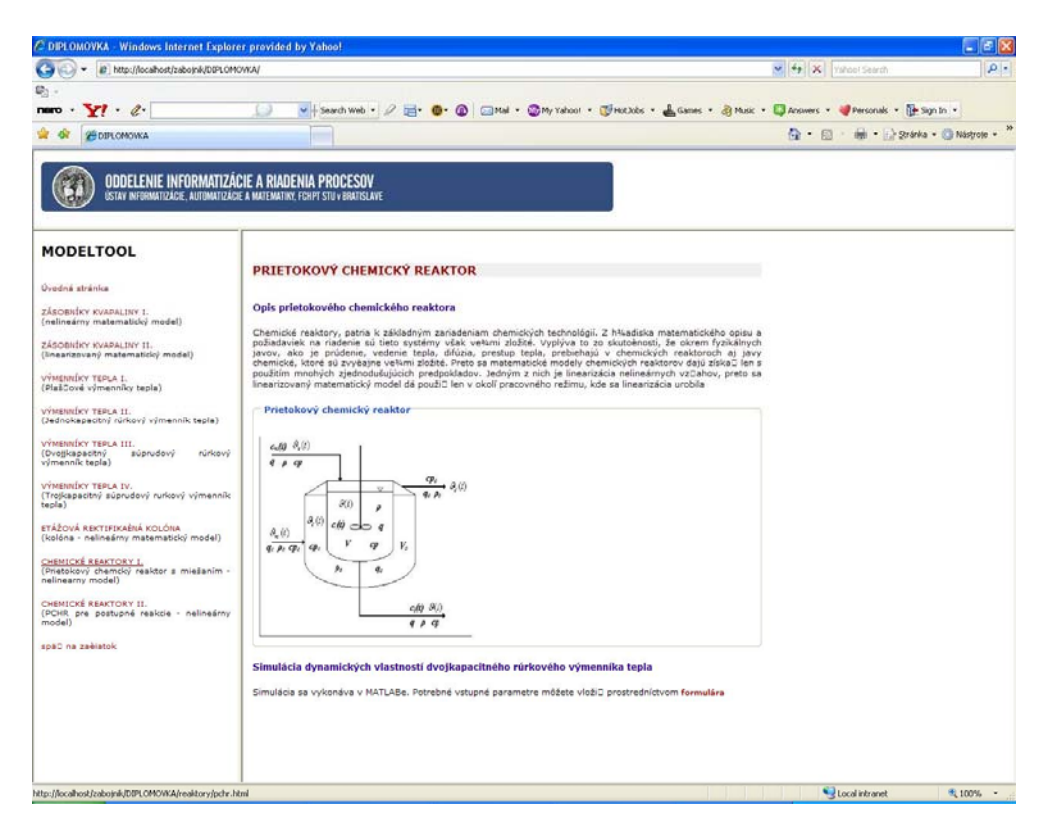

**Obr. 7.4 Stránka prietokového chemického reaktora s opisom reaktora a schémou** 

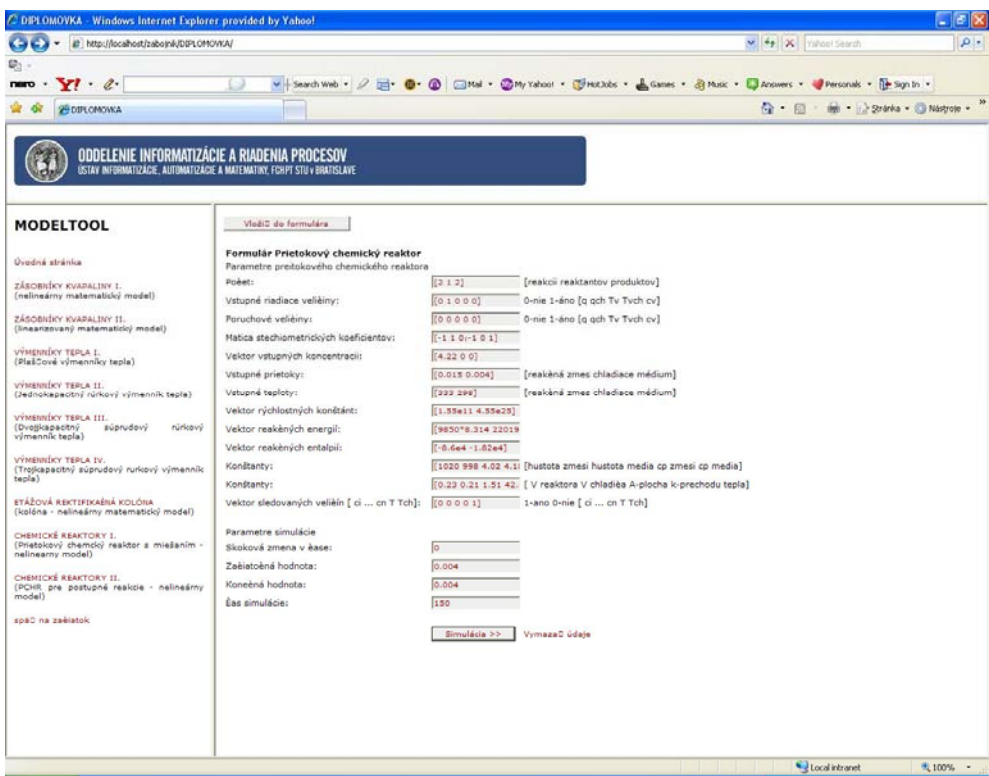

**Obr. 7.5 Vyplnený vstupný formulár pre blok prietokový chemický reaktor** 

Formulár Prietokový chemický reaktor (obr. 7.5) sa skladá z nasledujúcich položiek

Parametre prietokového chemického reaktora

- Počet [reakcii reaktantov produktov]
- Vstupné riadiace veličiny
- Poruchové veličiny
- Matica stechiometrických koeficientov
- Vektor vstupných koncentrácií
- Vstupné prietoky
- Vstupné teploty
- Vektor rýchlostných konštánt
- Vektor reakčných energií
- Vektor reakčných entalpií
- Konštanty [hustota zmesi hustota média cp zmesi cp média]
- Konštanty [V reaktora V chladiča A-plocha k-prechodu tepla]
- Vektor sledovaných veličín

Parametre simulácie

- Skoková zmena v čase
- Začiatočná hodnota
- Konečná hodnota
- Čas simulácie

Pri tvorbe návodu na vyplnenie formulára bol uvažovaný modelový príklad:

Prietokový chemický reaktor s dokonalým miešaním reakčnej zmesi (obr. 7.1). Prebiehajú v ňom dve paralelné exotermické reakcie. Prvá reakcia je reakciou 1. poriadku, kde 1 mol A reaguje na 1 mol B, rýchlostná konštanta reakcie je k<sub>1</sub>. Druhá reakcia je reakciou 1. poriadku, kde 2 mol A reaguje na 1 mol C, rýchlostná konštanta reakcie je  $k_2$ . Pri odvodení modelu uvažujte len tepelnú kapacitu reakčnej zmesi a chladiaceho média. Ostatné tepelné kapacity (tepelné kapacity stien reaktora) a straty tepla do okolia zanedbajte.

Zadané sú parametre:

koncentrácia látky A vo vstupnom prúde reakčnej zmesi: 4,22 kmol.m<sup>-3</sup>,

ostatné koncentrácie vo vstupnou prúde sú nulové,

teplota vstupného prúdu reakčnej zmesi: 333 K,

teplota vstupného prúdu chladiaceho média: 298 K,

prietok reakčnej zmesi:  $0.015 \text{ m}^3 \text{min}^{-1}$ ,

prietok chladiaceho média: 0,004 m<sup>3</sup>min<sup>-1</sup>,

hustota reakčnej zmesi: 1020 kg m<sup>-3</sup>,

hustota chladiaceho média: 998 kg.m<sup>-3</sup>,

špecifická tepelná kapacita reakčnej zmesi:  $4.02 \text{ kJ} \cdot \text{kg}^{-1} \text{K}^{-1}$ .

špecifická tepelná kapacita chladiaceho média:  $4.182 \text{ kJ} \cdot \text{kg}^{-1} \text{K}^{-1}$ ,

objem reakčnej zmesi:  $0,23 \text{ m}^3$ ,

objem chladiaceho média:  $0,21 \text{ m}^3$ ,

plocha prestupu tepla z reakčnej zmesi do chladiaceho média:  $1,51 \text{ m}^2$ ,

úhrnný koeficient prechodu tepla:  $42.8 \text{ kJ/min}^{-1} \text{m}^{-2} \text{K}^{-1}$ ,

podiel aktivačnej energie a univerzálnej plynovej konštanty 1. reakcie: 9850 K,

podiel aktivačnej energie a univerzálnej plynovej konštanty 2. reakcie: 22019 K,

reakčné entalpie pre 1. reakciu –8,6e+4 kJ/kmol a pre 2. reakciu –1,82e4 kJ/kmol

predexponenciálne faktory pre 1. reakciu 1,55e11 min-1 a pre 2. reakciu 4,55e25 min-1.

Riadiacou veličinou je objemový prietok chladiaceho média. Výstupnou veličinou sú koncentrácie látky A, C, teplota reakčnej zmesi a teplota chladiaceho média.

**Popis jednotlivých parametrov formulára:**

*Počet [reakcií reaktantov produktov]* – vektor, ktorý má rozmer 1x 3, kde prvý prvok vektora je počet reakcií (maximálny počet reakcii môže byť tri), druhý prvok je počet reaktantov (maximálny počet reaktantov je päť) a tretí prvok vektora je počet produktov.

*Pre modelový príklad: Počet [reakcií reaktantov produktov]: [2 1 2]* 

*Vstupné – riadiace veličiny ano-1 nie-0 [q qc Tv Tvc cv]* – vektor, ktorý má rozmer 1 x 5 a nadobúda hodnoty 0 a 1. Riadiace veličiny pre daný systém môžu byť objemový prietok reakčnej zmesi, objemový prietok chladiaceho média, vstupná teplota reakčnej zmesi, vstupná teplota chladiaceho média a vektor koncentrácií jednotlivých zložiek reakčnej zmesi. Ak *i-ta* vstupná veličina (voľba závisí od užívateľa – prípadne zadania) bude riadiaca, prvok vektora na *i-tom* mieste vektora bude mať hodnotu 1. V prípade, že *j-ta* vstupná veličina nebude riadiaca, prvok vektora na *j-tom* mieste nadobudne hodnotu 0.

*Pre modelový príklad: Vstupné riadiace veličiny : [0 1 0 0 0]* 

*Poruchové veličiny ano-1 nie-0 [q qc Tv Tvc cv]* – vektor, ktorý má rozmer 1 x 5 a nadobúda hodnoty 0 a 1. Poruchové veličiny pre daný systém môžu byť objemový prietok reakčnej zmesi, objemový prietok chladiaceho média, vstupná teplota reakčnej zmesi, vstupná teplota chladiaceho média a vektor koncentrácií jednotlivých zložiek reakčnej zmesi. Ak *i-ta* vstupná veličina (voľba závisí od užívateľa – prípadne zadania) bude poruchová, prvok vektora na *i-tom* mieste vektora bude mať hodnotu 1. V prípade, že *j-ta* vstupná veličina nebude poruchová, prvok vektora na *j-tom* mieste nadobudne hodnotu 0.

*Pre modelový príklad: Poruchové veličiny : [0 0 0 0 0]* 

*Matica stechiometrických koeficientov* – matica, ktorá má rozmer n x m, kde *n* je počet reakcií a *m* je súčet reaktantov a produktov. Ak v *i-tej* reakcii reaguje *j-ta* zložka reakčnej zmesi, tak prvok matice na *i-tom* riadku v *j-tom* stĺpci nadobudne hodnotu stechiometrického koeficienta, ktorý vystupuje pred danou zložkou reakčnej zmesi v danej reakcii. *Pre modelový príklad: Matica stechiometrických koeficientov: [-1 1 0;-2 0 1]* 

*Vektor vstupných koncentrácií* – vektor, ktorý má rozmer 1 x m, kde *m* je súčet reaktantov a produktov. Prvky vektora sú vstupné koncentrácie jednotlivých zložiek reakčnej zmesi, pričom vstupná koncentrácia *i-tej* zložky reakčnej zmesi je *i-tym* prvkom vektora. V prípade, že niektoré vstupné koncentrácie majú nulovú hodnotu, treba zadať za daný prvok do vektora 0.

*Pre modelový príklad: Vektor vstupných koncentrácií: [4.22 0 0]* 

*Vstupné prietoky [reakčná zmes chladiace médium]* – vektor, ktorý má rozmer 1 x 2, pričom prvý prvok vektora je objemový prietok reakčnej zmesi a druhý prvok vektora je objemový prietok chladiaceho média.

*Pre modelový príklad: Vstupné prietoky [reakčná zmes chladiace médium]: [0.015 0.004]* 

*Vstupné teploty [reakčná zmes chladiace médium]* – vektor, ktorý má rozmer 1 x 2, pričom prvý prvok vektora je teplota reakčnej zmesi a druhý prvok vektora je teplota chladiaceho média.

*Pre modelový príklad: Vektor teploty [reakčná zmes chladiace médium]: [333 298]* 

*Vektor rýchlostných konštánt* – vektor, ktorý má rozmer 1 x n, kde *n* je počet reakcií. Prvky vektora sú rýchlostné konštanty daných reakcií, pričom rýchlostná konštanta *i-tej* reakcie je *i-tym* prvkom daného vektora.

*Pre modelový príklad: Vektor rýchlostných konštánt: [1.55e11 4.55e25]* 

*Vektor reakčných energií* – vektor, ktorý má rozmer 1 x n, kde *n* je počet reakcií. Prvky vektora sú reakčné energie príslušných reakcií, pričom reakčná energia pre *i-tu* reakciu je *i-tym* prvkom daného vektora. Hodnota reakčnej energie danej reakcie nie je podelená univerzálnou plynovou konštantou R.

*Pre modelový príklad: Vektor reakčných energií: [9850\*8.314 22019\*8.314]* 

*Vektor reakčných entalpií* – vektor, ktorý má rozmer 1 x n, kde *n* je počet reakcií. Prvky vektora sú reakčné entalpie príslušných reakcií, pričom reakčná entalpia pre *i-tu* reakciu je *i-tym* prvkom daného vektora.

*Pre modelový príklad: Vektor reakčných entalpie: [-8.6e4 -1.82e4]* 

*Konštanty [hustota zmesi hustota média cp zmesi cp média]* – vektor, ktorý má rozmer 1 x 4, pričom prvý prvok vektora je hustota reakčnej zmesi, druhý prvok je hustota chladiaceho média, tretí prvok je špecifická tepelná kapacita reakčnej zmesi a štvrtý prvok je špecifická tepelná kapacita chladiaceho média.

*Pre modelový príklad: Konštanty [hustota zmesi hustota média cp zmesi cp média]: [1020 998 4.02 4.182]* 

*Konštanty [V reaktora V chladiča A-plocha k-prestupu tepla]* – vektor, ktorý má rozmer 1 x 4, pričom prvý prvok vektora je objem reaktora, druhý prvok je objem plášťu reaktora, tretí prvok je teplovýmenná plocha reaktora a štvrtý prvok je úhrnný koeficient prechodu tepla.

*Pre modelový príklad: Konštanty [V reaktora V chladiča A-plocha k-prestupu tepla]: [0.23 0.21 1.51 42.8]* 

*Vektor sledovaných veličín 1-áno 0-nie [ci ... cn T Tc]* – vektor, ktorý má rozmer 1 x (m+2), kde *m* je súčet reaktantov a produktov. Ak má byť výstupná, sledovaná veličina, t.j. koncentrácia *i-tej* zložky reakčnej zmesi vykreslená, tak *i* prvok vektora nadobudne hodnotu 1, v opačnom prípade nadobudne hodnotu 0. Ak má byť výstupná veličina teplota reakčnej zmesi, tak *m+1* prvok vektora nadobudne hodnotu 1, v opačnom prípade nadobudne hodnotu 0. To isté platí aj pre teplotu chladiaceho média, iba s tým rozdielom, že ide o prvok *m+2*.

*Pre modelový príklad: Vektor sledovaných veličín : [1 1 0 1 1]* 

*Skoková zmena v čase –* čas skokovej zmeny vstupnej veličiny, udáva sa ako číslo *Pre modelový príklad: Skoková zmena v čase: 0* 

*Začiatočná hodnota* – začiatočná hodnota vstupnej veličiny, udáva sa ako číslo *Pre modelový príklad: Začiatočná hodnota: 0.004* 

*Konečná hodnota* – konečná hodnota vstupnej veličiny, udáva sa ako číslo *Pre modelový príklad: Konečná hodnota: 0.004* 

*Čas simulácie* – čas trvania simulácie v sekundách, udáva sa ako číslo *Pre modelový príklad: Čas simulácie: 150* 

Správne vyplnený formulár je znázornený na obr. 7.5.

Po odoslaní údajov zo vstupného formulára MATLAB Web Servru, vráti prehliadač stránku s grafom, na ktorom je znázornený priebeh simulácie, ako je vidieť na obr. 7.6.

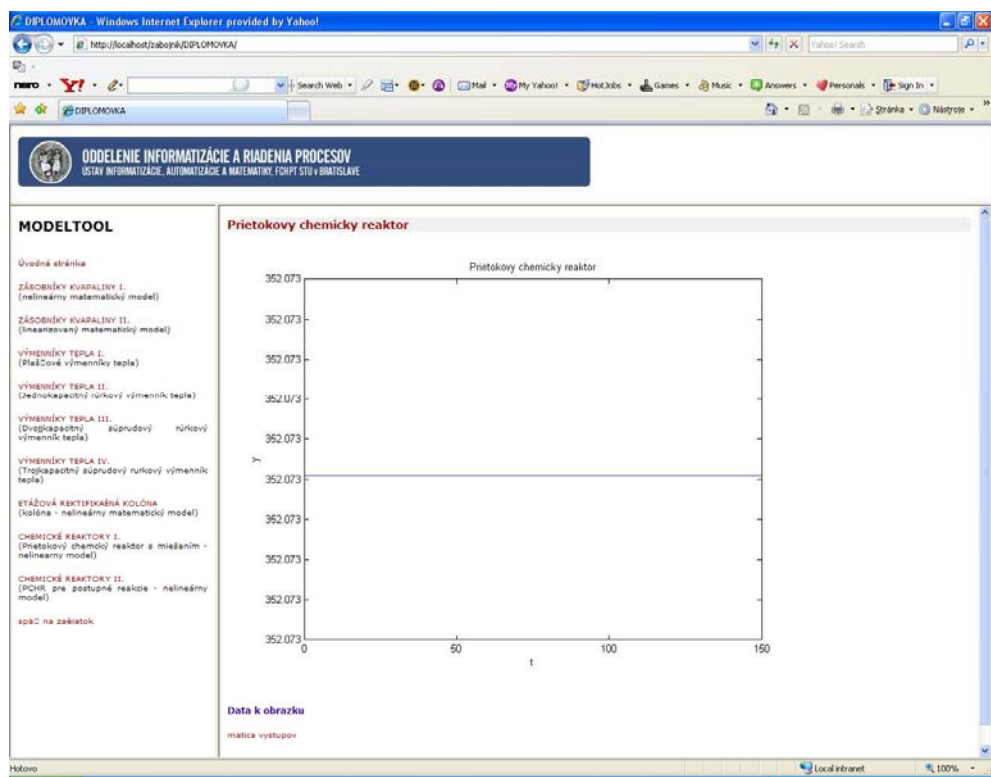

**Obr. 7.6 Výsledok simulácie prietokového chemického reaktora zobrazený cez inernetový prehliadač**

# **7.2 Prietokový chemický reaktor s miešaním pre postupné reakcie – nelineárny model**

Pre odvodenie dynamického matematického modelu prietokového chemického reaktora pre postupné reakcie budeme uvažovať rovnaký model PCHR zobrazený na obr. 7.1 a tiež rovnaké zjednodušujúce predpoklady ako pre odvodenie DMM PCHR.

PCHR pre postupné reakcie – nelineárny model je systém, v ktorom prebiehajú reakcie typu:

$$
\gamma_{A1} A \xrightarrow{k_1} \gamma_B B \xrightarrow{k_2} \gamma_C C \qquad \gamma_{A2} A \xrightarrow{k_3} \gamma_D D
$$

Odvodenie dynamického matematického modelu je možné nájsť v [10]. Daný systém je opísaný:

štyrmi rovnicami materiálovej bilancie:

$$
qc_{vA}(t) - (k_1(t)c_A^{\gamma_{A1}}(t) + k_3(t)c_A^{\gamma_{A2}}(t)).V = qc_A(t) + \frac{d[Vc_A(t)]}{dt}
$$
\n(7.7)

$$
qc_{vB}(t) + (k_1(t)c_A^{\gamma_{A1}}(t) - k_2(t)c_B^{\gamma_B}(t)).V = qc_B(t) + \frac{d[Vc_B(t)]}{dt}
$$
\n(7.8)

$$
qc_{\nu C}(t) + k_2(t)c_B^{\gamma_B}(t).V = qc_C(t) + \frac{d[Vc_C(t)]}{dt}
$$
\n(7.9)

$$
qc_{vD}(t) + k_3(t)c_A^{\gamma_{A2}}(t) \cdot V = qc_D(t) + \frac{d[Vc_D(t)]}{dt}
$$
\n(7.10)

rovnicou entalpickej bilancie reakčnej zmesi:

$$
V\sum_{j=1}^{3} \xi_{vj}(t) \cdot \left(-\Delta_r H\right)_j + q\rho cp \cdot \vartheta_v(t) = q\rho cp \cdot \vartheta(t) + Ak\big[\vartheta(t) - \vartheta_c(t)\big] + \frac{d\big[V\rho cp \cdot \vartheta(t)\big]}{dt} \tag{7.11}
$$

rovnicou entalpickej bilancie chladiaceho média:

$$
q_c \rho_c c_{pc} \mathcal{G}_{cv}(t) + Ak[\mathcal{G}(t) - \mathcal{G}_c(t)] = q_c \rho_c c_{pc} \mathcal{G}_c(t) + V_c \rho_c c_{pc} \frac{d \mathcal{G}_c(t)}{dt}
$$
(7.12)

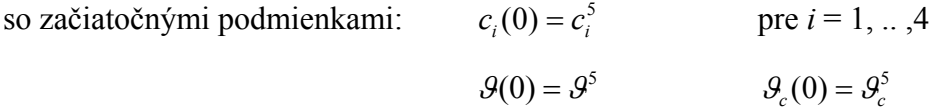

vstupné veličiny: vstupné koncentrácie jednotlivých zložiek – 
$$
c_{vi}(t)
$$
  
teplota reakčnej zmesy na vstupe do reaktora -  $\mathcal{G}_{\nu}(t)$   
tepelný tok odvádzaný chladiacim médiom -  $Q_C$   
výstupné veličiny: koncentrácie jednotlivých zložiek -  $c_i(t)$   
teplota reakčnej zmesy -  $\mathcal{G}(t)$   
teplota chladiaceho média -  $\mathcal{G}_{c}(t)$ 

Ak akumulačné členy položíme rovné 0, potom matematický model rovnovážneho stavu vyjadruje:

4 rovnice materiálovej bilancie v tvare:

$$
q^5 c_{vA}^5 - (k_1^5 c_A^{5\gamma_{A1}} + k_1^5 c_A^{5\gamma_{A2}}) V = q^5 c_A^5
$$
\n(7.13)

$$
q^5 c_{\nu}^5 + (k_1^5 c_A^{5\gamma_{A1}} - k_2^5 c_B^{5\gamma_B})V = q^5 c_B^5 \tag{7.14}
$$

$$
q^5 c_{\nu C}^5 + k_2^5 c_B^{5\gamma_B} V = q^5 c_C^5 \tag{7.15}
$$

$$
q^5 c_{\nu D}^5 + k_3^5 c_A^{5\gamma_{A2}} V = q^5 c_D^5 \tag{7.16}
$$

rovnica entalpickej bilancie reakčnej zmesi:

$$
q^5 \rho c p \mathcal{S}_v^5 = q^5 \rho c p \mathcal{S}^5 + Ak \Big[ \mathcal{S}^5 - \mathcal{S}_c^5 \Big] + V \sum_{j=1}^3 \xi_{\mathbf{y}^j}^5 (\Delta_r H)_j \tag{7.17}
$$

rovnica entalpickej bilancie chladiaceho média:

$$
Ak\left[\mathcal{G}^5 - \mathcal{G}_c^5\right] + \mathcal{Q}_c^5 = 0\tag{7.18}
$$

Riešením týchto rovníc získame pre zadané vstupné parametre teplotu chladenia v plášti  $\mathcal{G}_{c}^{s}$ , hodnoty teploty reakčnej zmesi  $\mathcal{G}^{s}$  a koncentrácie jednotlivých zložiek v rovnovážnom stave. Tieto hodnoty sú začiatočnými podmienkami pre riešenie rovníc (7.7-7.12). Zároveň sú pracovným bodom, v okolí ktorého môžeme linearizovať daný nelineárny matematický model [7].

### **7.2.1. Opis a použitie bloku**

Prietokový chemický reaktor pre postupné reakcie je simulinkový blok, ktorý je súčasťou toolboxu MODELTOOL (obr. 7.7). Slúži na modelovanie systému prietokový chemický reaktor pre postupné reakcie typu:

$$
\gamma_{A1}A \xrightarrow{k_1} \gamma_B B \xrightarrow{k_2} \gamma_C C \qquad \gamma_{A2}A \xrightarrow{k_3} \gamma_D D
$$

Blok je vytvorený tak, aby užívateľovi poskytoval čo najmenšie obmedzenia pri tvorbe rôznych variantov úloh, ktoré môžu nastať pri simulovaní dynamických vlastností daného procesu [7].

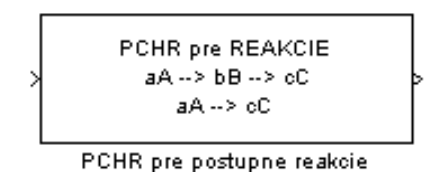

**Obr. 7.7 Blok Prietokový chemický reaktor pre postupné reakcie** 

Simulinkový blok prietokový chemický reaktor pre postupné reakcie je subsystém, ktorý má jeden vstup a jeden výstup. Vstupom do bloku (systému) je vektor riadiacich a poruchových veličín, t.j. objemový prietok reakčnej zmesi, vstupná teplota reakčnej zmesi, tepelný tok prijatý chladiacim médiom a vektor vstupných koncentrácií jednotlivých zložiek. Voľba riadiacich veličín závisí od užívateľa. Výstupom z bloku (systému) sú sledované – merané veličiny, čo pre daný systém znamená koncentrácie jednotlivých zložiek v reakčnej zmesi, teplotu reakčnej zmesi a teplotu chladiaceho média. Blok prietokový chemický reaktor pre postupné reakcie je subsystém, ktorý v sebe zahŕňa s-funkcie reaktor\_CP (obr. 7.8), ktoré sú zápisom sústavy nelineárnych diferenciálnych rovníc opisujúcich dynamiku prietokového chemického reaktora s dokonalým miešaním a chladením pre postupné reakcie v prostredí MATLAB.

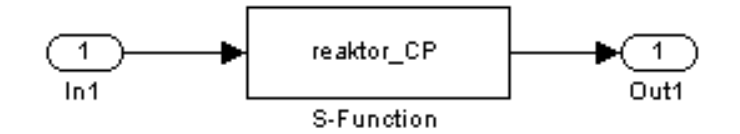

**Obr. 7.8 Odmaskovaný subsystém PCHR pre postupné reakcie** 

#### **7.2.1.1 Vyplnenie vstupného formulára**

Vstupný formulár prietokový chemický reaktor pre postupné reakcie je podobne ako ostatné formuláre vytvorený ako PHP dokument. Jeho vyplnenie je možné po kliknutí na linku **formulár** na stránke, kde je prezentácia reaktora uložená (obr. 7.9).

Správne vyplnený formulár je znázornený na obr. 7.10. Kvôli testovaniu funkčnosti formulára a tiež pre ilustráciu zadávania vstupných údajov do formulára je na stránke tlačidlo "Vložiť do formulára", ktoré slúži na naplnenie formulára testovacími parametrami. V dolnej časti sú dve tlačidlá: "Simulácia" a "Vymazať údaje". Prvé z nich slúži na odoslanie zadaných údajov cez HTTP Server CGI skriptu matweb.exe na ich následné spracovanie m-súborom. Druhé slúži na vymazanie údajov z formulára a vrátenie prázdneho formulára.

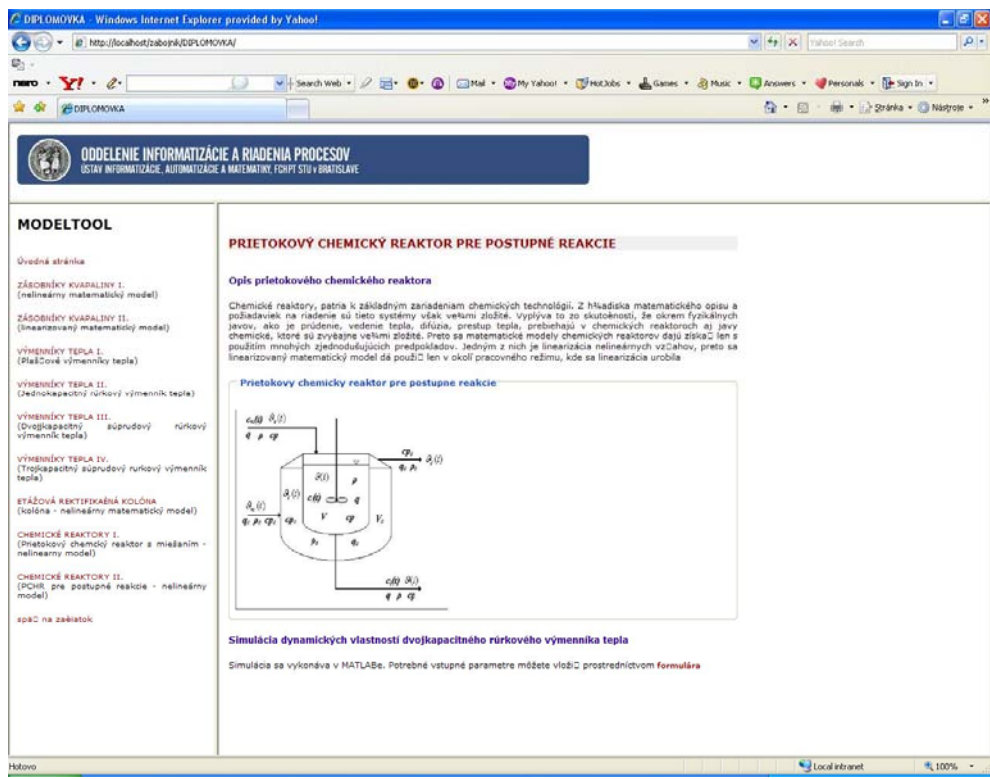

**Obr. 7.9 Stránka prietokového chemického reaktora s opisom reaktora a schémou** 

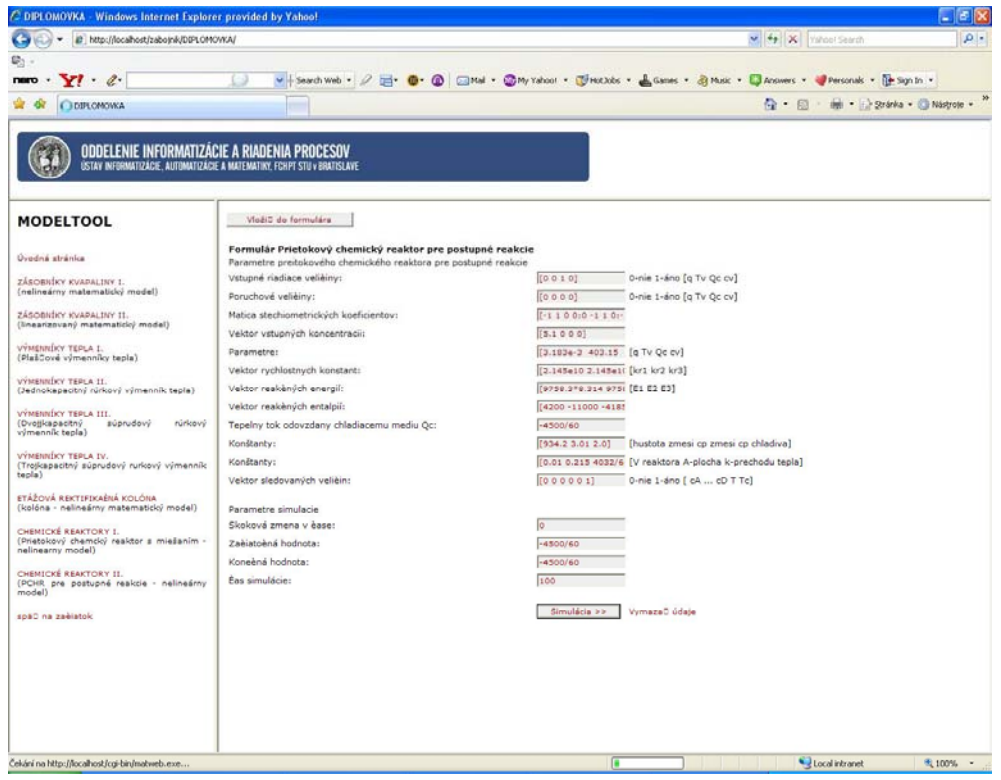

**Obr. 7.10 Vyplnený výstupný formulár pre blok prietokový chemický reaktor pre postupné reakcie** 

Formulár Prietokový chemický reaktor pre postupné reakcie (obr. 7.10) sa skladá z nasledujúcich položiek

#### Parametre prietokového chemického reaktora

- Vstupné riadiace veličiny
- Poruchové veličiny
- Matica stechiometrických koeficientov
- Vektor vstupných koncentrácií
- Parametre  $[q \text{ mc} T_v T_v]$
- Vektor rýchlostných konštánt
- Vektor reakčných energií
- Vektor reakčných entalpií
- Konštanty [hustota zmesi  $c_p$  zmesi  $c_p$  média]
- Konštanty [V reaktora A plocha k prestupu tepla]
- Vektor sledovaných veličín

Parametre simulácie

- Skoková zmena v čase
- Začiatočná hodnota
- Konečná hodnota
- Čas simulácie

#### **Popis jednotlivých parametrov formulára:**

Formulár prietokový chemický reaktor pre postupné reakcie obsahuje rovnaké položky ako formulár prietokový chemický reaktor. Rozdiel je iba v dĺžke niektorých vektorov a vynechaní niektorých položiek formulára.

Pre položky ktoré sa nenachádzajú vo formulári prietokový chemický reaktor platí:

*Parametre [q mc Tv Tvc] –* vektor, ktorý má rozmer 1 x 4, pričom prvý prvok vektora je objemový prietok reakčnej zmesi, druhý prvok vektora je hmotnosť chladiaceho média, tretí prvok je vstupná teplota reakčnej zmesi a štvrtý prvok vektora je vstupná teplota chladiaceho média. Ak vstupná teplota chladiaceho média nie je zadaná treba zadať hodnotu 0.

*Tepelný tok odvedený z chladiaceho média z reaktora* – číslo, ktoré je zadané, pričom tepelný tok odvedený z chladiaceho média má znamienko mínus a tepelný tok prijatý reakčnou zmesou má znamienko plus.

Správne vyplnený formulár je znázornený na obr. 7.10.

Po odoslaní údajov zo vstupného formulára MATLAB Web Servru, vráti prehliadač stránku s grafom, na ktorom je znázornený priebeh simulácie, ako je vidieť na obr. 7.11.

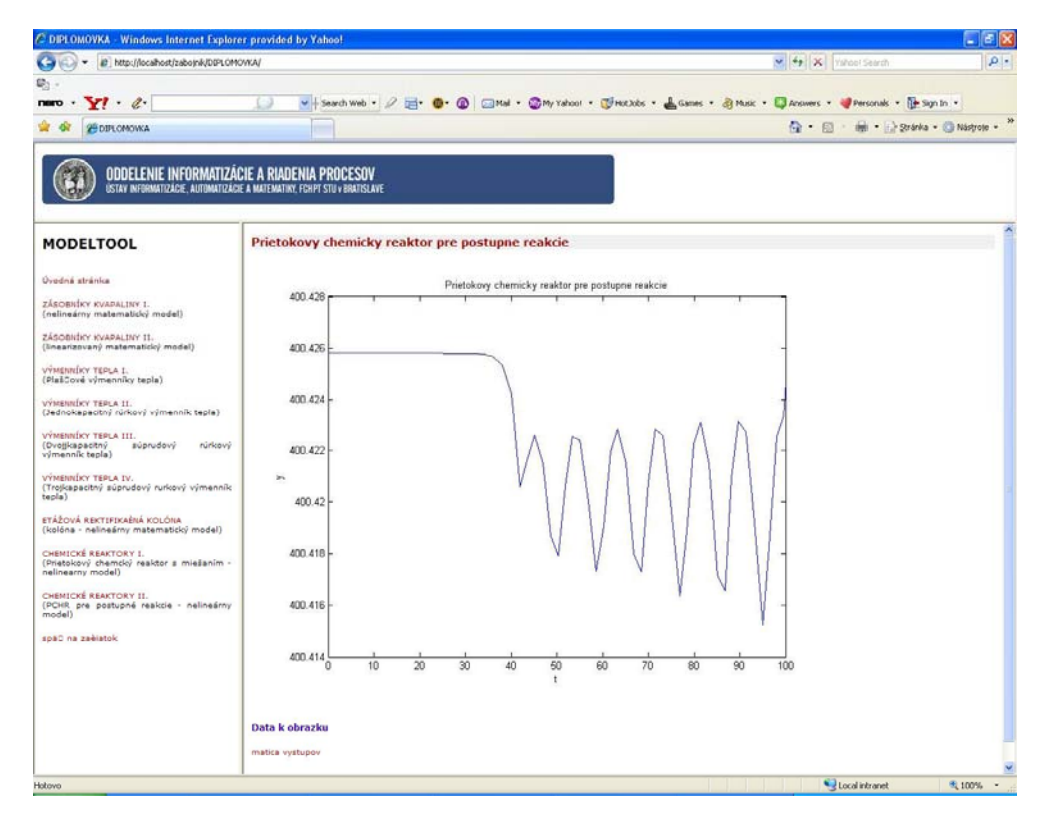

**Obr. 7.11 Výsledok simulácie prietokového chemického reaktora pre postupné reakcie zobrazený cez internetový prehliadač**

## **7.3 Zoznam použitých symbolov**

### VELIČINY

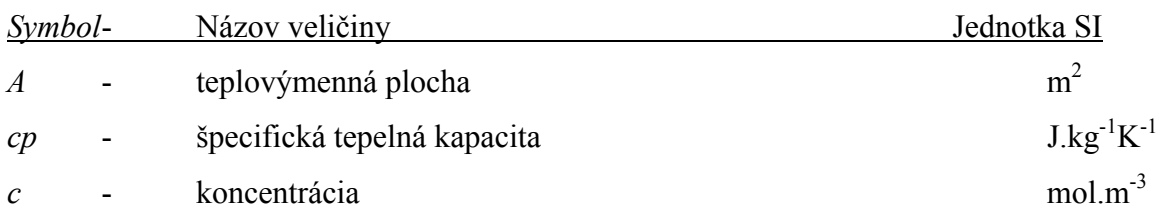

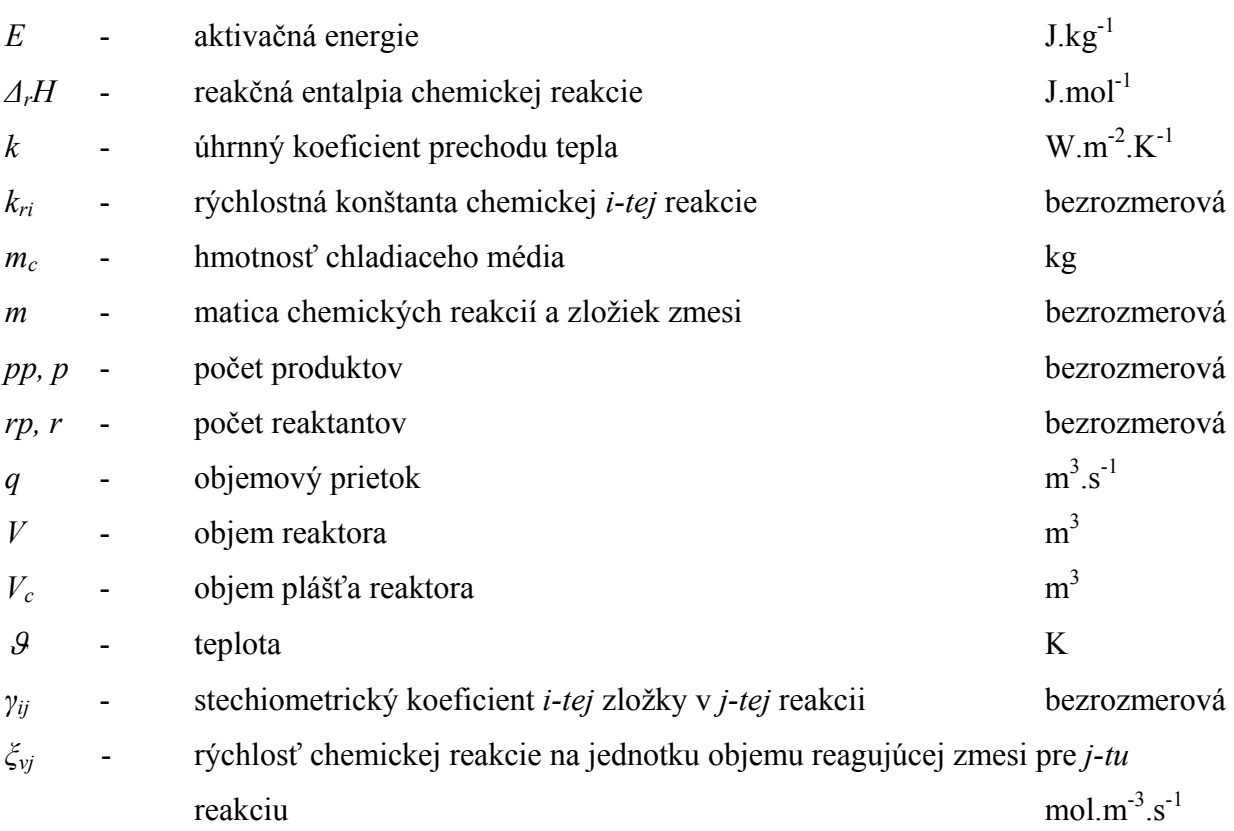

# DOLNÉ INDEXY

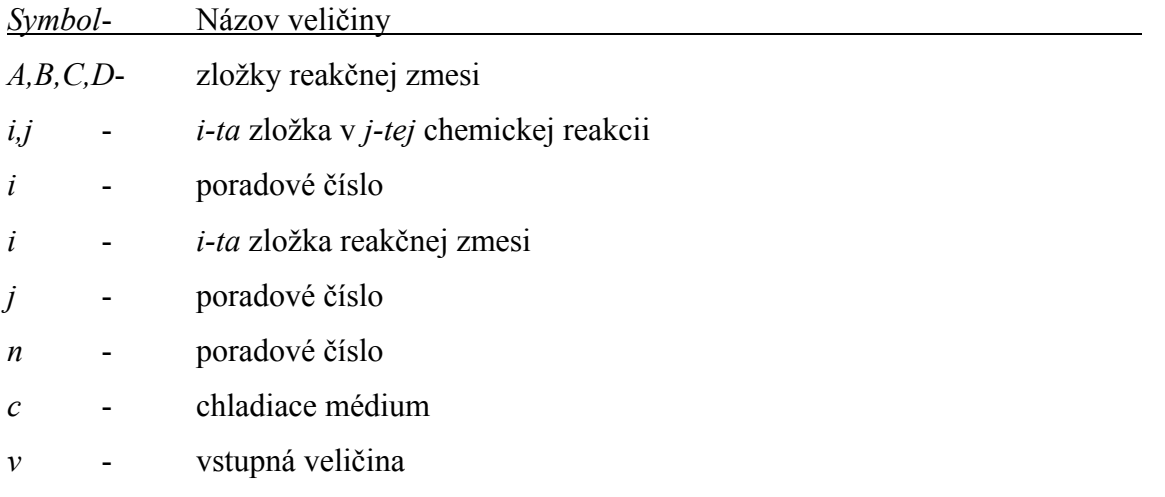

# HORNÉ INDEXY

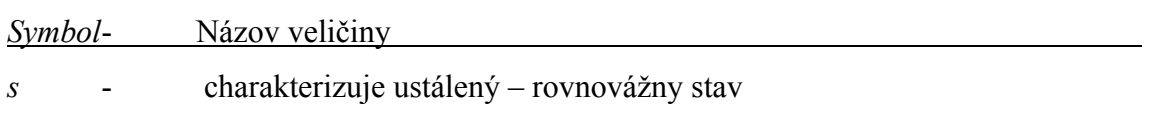
## **ZÁVER**

Cieľom práce bolo pripojenie vytvorenej knižnice modelov chemickotechnologických procesov MODELTOOL na internet s použitím MWS. Práca sa skladala z niekoľkých častí. Ako prvé bolo potrebné upraviť existujúce MODELTOOLové modely, s-funkcie a m-súbory tak, aby ich bolo možné pripojiť na internet. Druhou úlohou bolo vytvorenie webových stránok e-learningovej prezentácie, ktoré užívateľovi nielen umožnia odsimulovať si zvolený model, ale tiež ho uvedú do danej problematiky. Poslednou časťou bolo vytvorenie m-súborov, ktoré spracujú zadané parametre a vrátia užívateľovi stránku s výsledkom simulácie daného modelu.

Testovanie činnosti formulárov a m-súborov bolo robené na príkladoch z predmetu Dynamika procesov.

Výsledkom je fungujúca www stránka, ktorá slúži ako pomôcka pri výučbe predmetu Dynamika procesov. Ako návod na použitie tiež môže slúžiť už spomínaná stránka, pretože každý formulár je podrobne popísaný spolu s modelovým príkladom, ktorý by mal slúžiť na lepšie sa zorientovanie v problematike.

Všetky použité modely, ako aj www prezentácie a vytvorené m-súbory sú zahrnuté v súbore Modeltool\_stránka.zip, nachádzajúcom sa na CD.

## **POUŽITÁ LITERATÚRA**

- [1] E-learnmedia: *Čo znamená e-learning?*  <http://www.e-learnmedia.sk/main.php?menu=13&a=1>
- [2] ACADEMIA ISTROPOLITANA NOVA: *Flexibilné vzdelávanie*  <http://www.ainova.sk/index.php?page=19>
- [3] Soňa Kilianová: *MATLAB*  <http://www.iam.fmph.uniba.sk/institute/kilianova/files/uvod.pdf>
- [4] Bartko, R., Miller, M.: *MATLAB I. algoritmizácia a riešenie úloh.* DIGITAL GRAPHIC, Trenčín, 2004
- [5] Novák, R.: *MATLAB Web Server aplikace pro Polynomiální Toolbox, Diplomová práca.* ČVUT Praha, 2004
- [6] Rybárová, K.: *Tvorba e-learningovej učebnice: Návrhy regulátorov, Diplomová práca.* STU Bratislava, 2005
- [7] Baleja, J.: *Tvorba knižnice matematických modelov chemickotechnologických procesov, Diplomová práca.* STU Bratislava, 2005
- [8] MÉSZÁROS, A. a kol.: *Základy automatizácie*. Bratislava, STU, 1997
- [9] Chmúrny, D. a kol.: *Modelovanie a riadenie chemickotechnologických procesov a systémov*. Alfa, Bratislava 1985
- [10] Bakošová, M.: *Dynamika procesov a Laboratórne cvičenia z dynamiky procesov*  [http://www.kirp.chtf.stuba.sk/~bakosova/wwwDP/DynamikaprocesovBI.htm](http://www.kirp.chtf.stuba.sk/%7Ebakosova/wwwDP/DynamikaprocesovBI.htm)

## **PRÍLOHA**

## **Obsah priloženého CD**

Súčasťou tejto diplomovej práce je CD–ROM s nasledujúcim obsahom:

- *Dokumentácia*  je na ňom uložený tento textový dokument vo formáte PDF.
- Zdrojové *kódy e-learningového dokumentu*  jednotlivé zdrojové kódy WWW stránok vytvotrenej e-learningovej aplikácie.
- *Zdrojové kódy MWS prezentácií*  jednotlivé zdrojové kódy vstupných a výstupných formulárov, m-súborov a simulinkové schémy prezentácie.